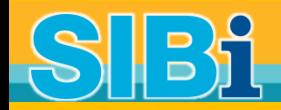

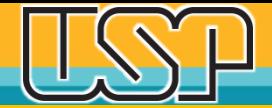

# **Apresentação USP Identificação Digital ORCiD**

**Maio 2018**

**Sistema Integrado de Bibliotecas Universidade de São Paulo**

### **Por que é preciso ter um identificador de pesquisador?**

### **O nome não basta?**

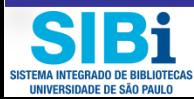

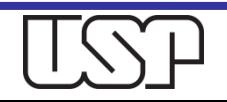

### Em 2014 havia mais de 7.8 milhões de pesquisadores no mundo

### Figure 2. How many researchers are there?

Researchers per million inhabitants, 2014 or latest year available

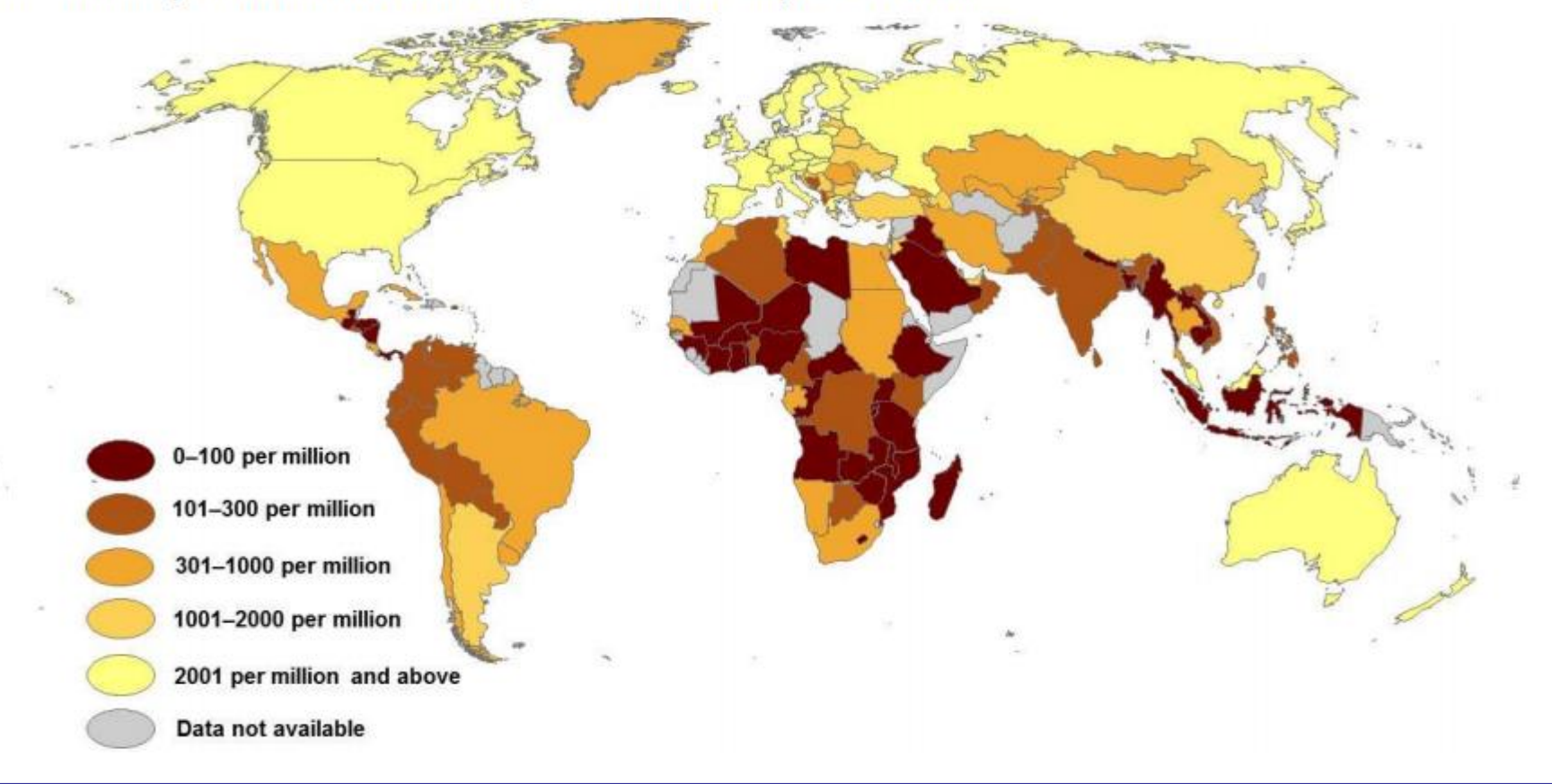

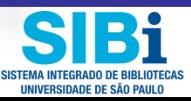

Fonte: UNESCO, 2017

### Só na Base Scopus, de 2012 a 2017 foram registrados 15 milhões de autores

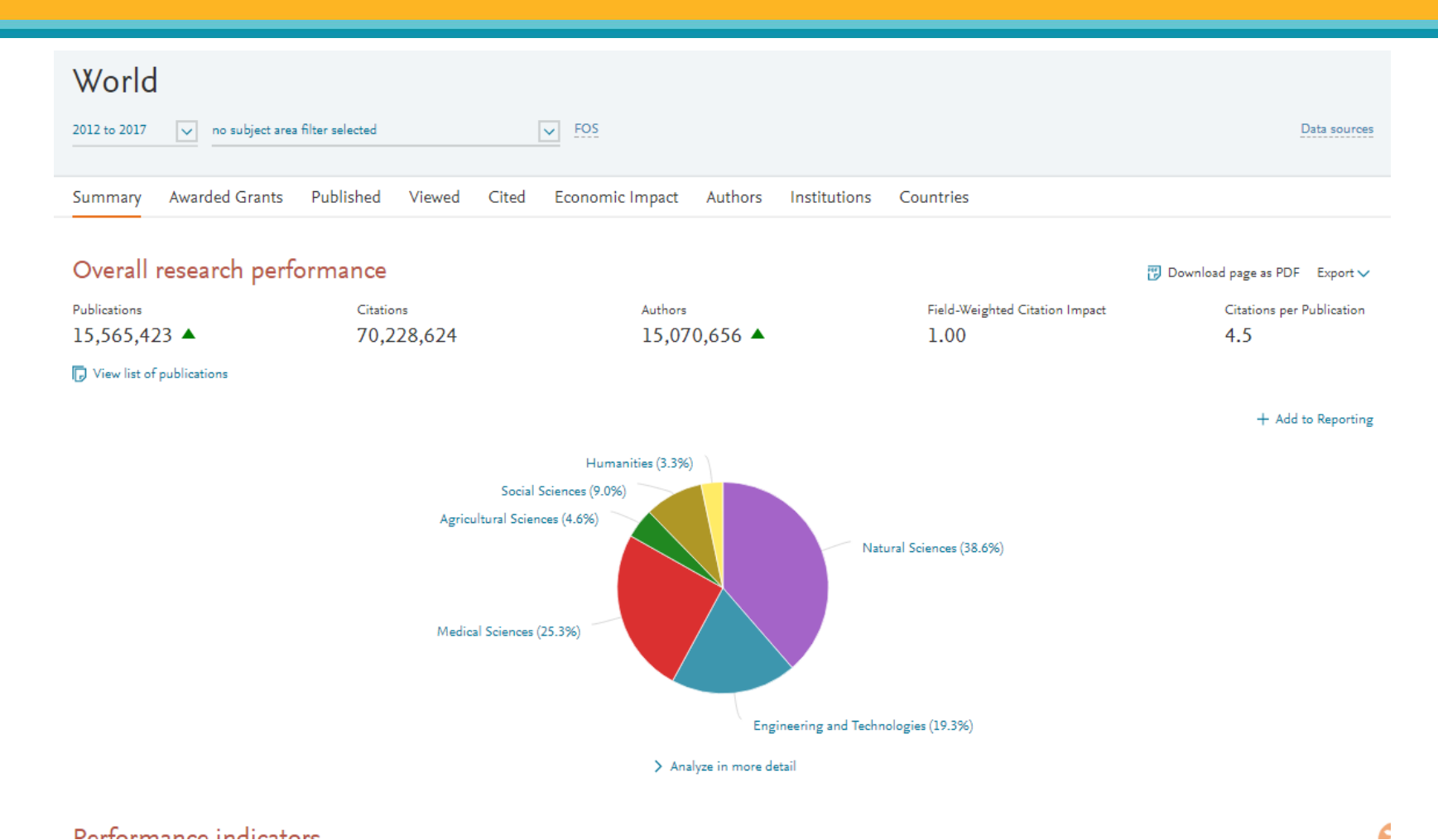

Domformance indicators

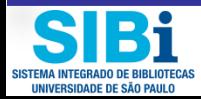

Fonte: Scopus-SciVal, 2017

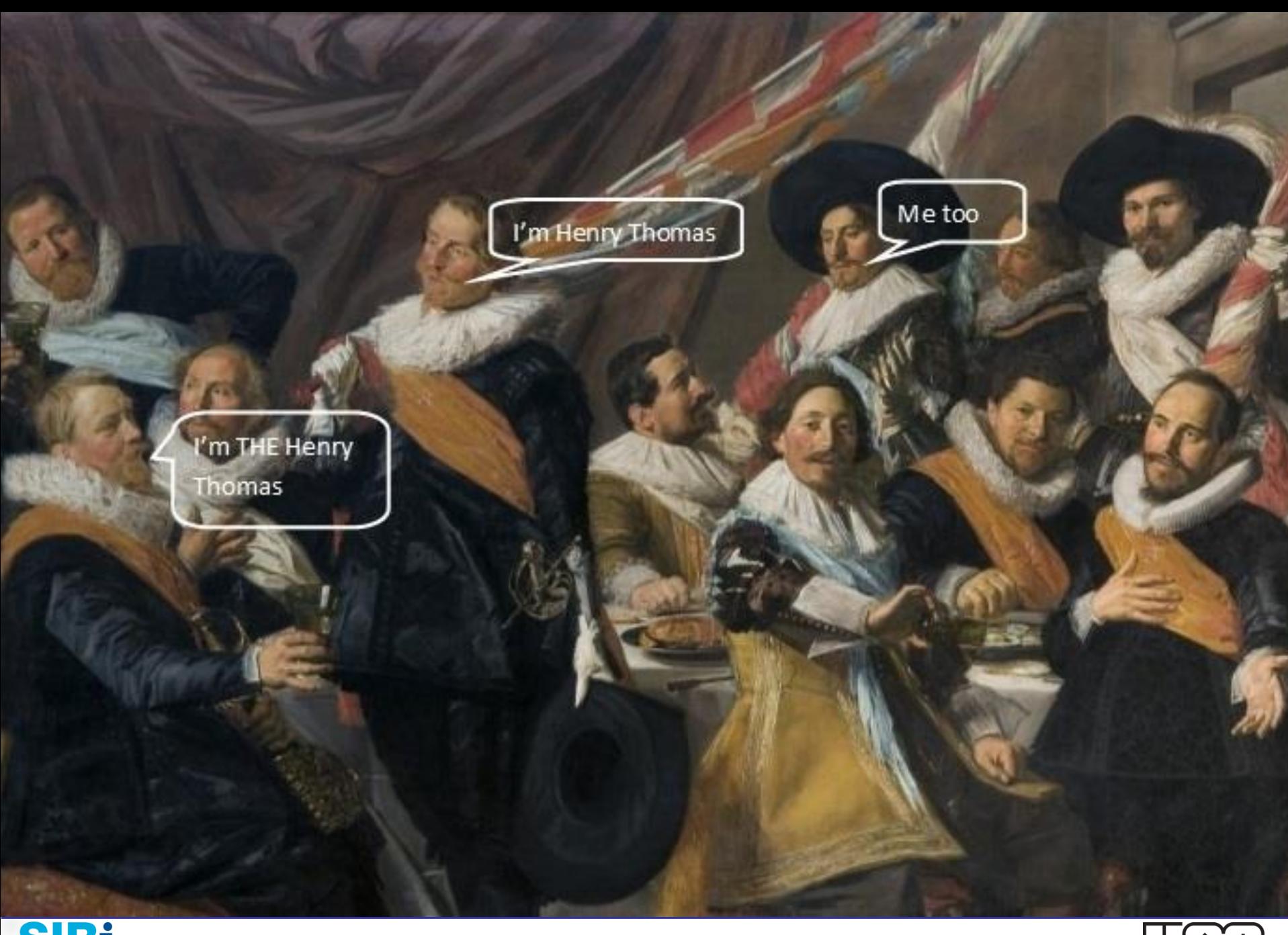

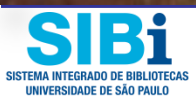

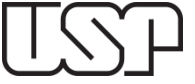

## Globalização da Ciência e o nome do pesquisador

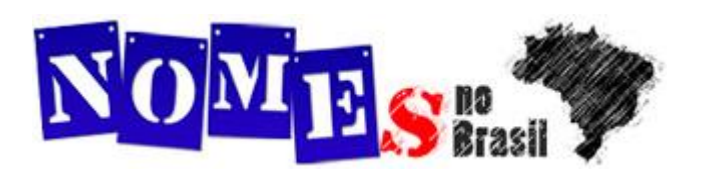

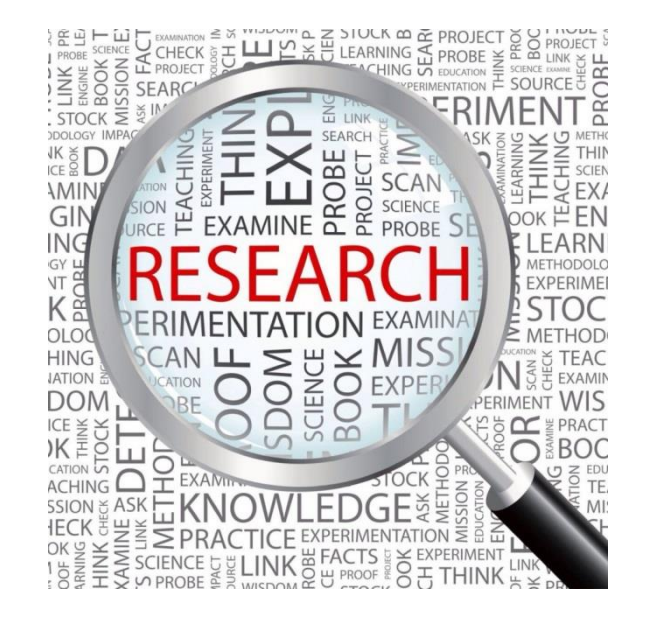

- Imagine quantos **Silva, Pereira, Yang, Smith** existem no mundo?
- O censo de 2010 do IBGE revelou que só no Brasil há 11 milhões de Marias, 5 milhões de Josés, etc. São mais de 131 variações de nomes.

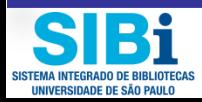

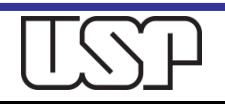

# O nome do pesquisador hoje em dia

### **Exemplos na USP**

- Base Scopus: 56 mil autores têm sobrenome Silva. Só na USP, são 14 mil autores com esse sobrenome
- São Nove mil **Oliveira**(s), Três mil **Neto**(s), Cinco mil **Filho**(s) só na USP
- No atual cenário global e complexo da pesquisa, é preciso identificar corretamente os pesquisadores, independente das variações de seu nome.

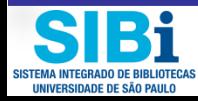

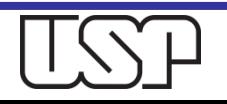

# Identificadores de autor

Um identificador de autor é um **código digital**, como um RG, atribuído por um determinado sistema, que permite identificar e individualizar pesquisadores e seus trabalhos.

Existem hoje vários sistemas de identificação: Scopus ID, Researcher ID, Lattes iD, Google iD, ORCiD, etc.

O ORCiD surgiu para ser um registro central **gratuito** de identificadores de autores.

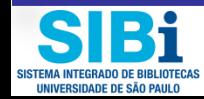

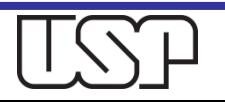

### O que um identificador carrega consigo?

- Número de identificação digital
- Nome preferencial (escolhido pelo pesquisador)
- □ Variações de nome,
- Áreas de atuação científica,
- Afiliação,
- □ Formação,
- $\Box$  Produção intelectual trabalhos, artigos, tese, etc.

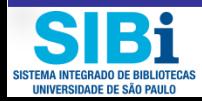

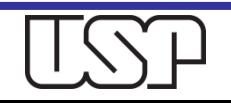

Como as variações de nome afetam a pesquisa e as universidades

- As variações de nome prejudicam a recuperação de dados e comprometem a confiabilidade dos resultados obtidos.
- No mundo digital, a correta identificação dos autores e seus trabalhos tornou-se um desafio diário.

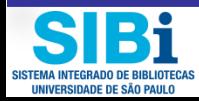

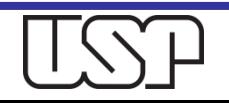

## Identificação correta da nossa Afiliação também é importante

- O modo como identificamos nossa instituição/organização também pode levar a erros de identificação pessoal
	- As instituições podem mudar de nome e endereço, podem se mesclar, se subdividir, etc.
	- Ex. USP, Universidade de São Paulo, Univ San Paolo, University of São Paulo, School of Medicine of São Paulo University, Faculdade de Medicina, FMUSP, ESALQ, Escola Superior de Agricultura "Luiz de Queiroz", etc.

 Um identificador persistente para cada organização ajuda a resolver os problemas inerentes à ambiguidade do nome.

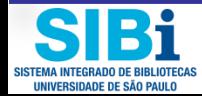

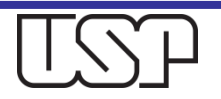

# Por que identificar a organização é importante?

- Um identificador organizacional associa uma instituição com versões abreviadas de seu nome, apelidos e formas convencionais ou oficiais de nome pelo qual também pode ser conhecida.
- Facilita a identificação dos pesquisadores e ajuda a desambiguar pesquisadores com o mesmo nome.
- Permite reunir publicações de pesquisa produzidas por pesquisadores em toda a instituição ou dentro de uma escola ou departamento
- Melhora a reputação e o perfil de uma instituição. Todos os rankings universitários internacionais usam citações como fator de classificação e, portanto, dependem da correta identificação da afiliação dos autores dos trabalhos.

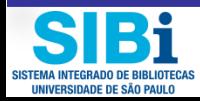

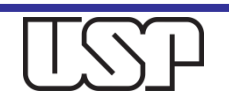

## Identificador INSI para Organizações

- A Organização Internacional de Normalização (ISO) certificou o Padrão Internacional da ISNI International Standard Name Identifier para organizações.
- A Universidade de São Pa[u](http://www.isni.org/)lo está registrada sob o **ISNI 0000 0004 1937 0722**. <http://www.isni.org/>

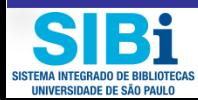

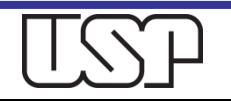

## Universidade de São Paulo

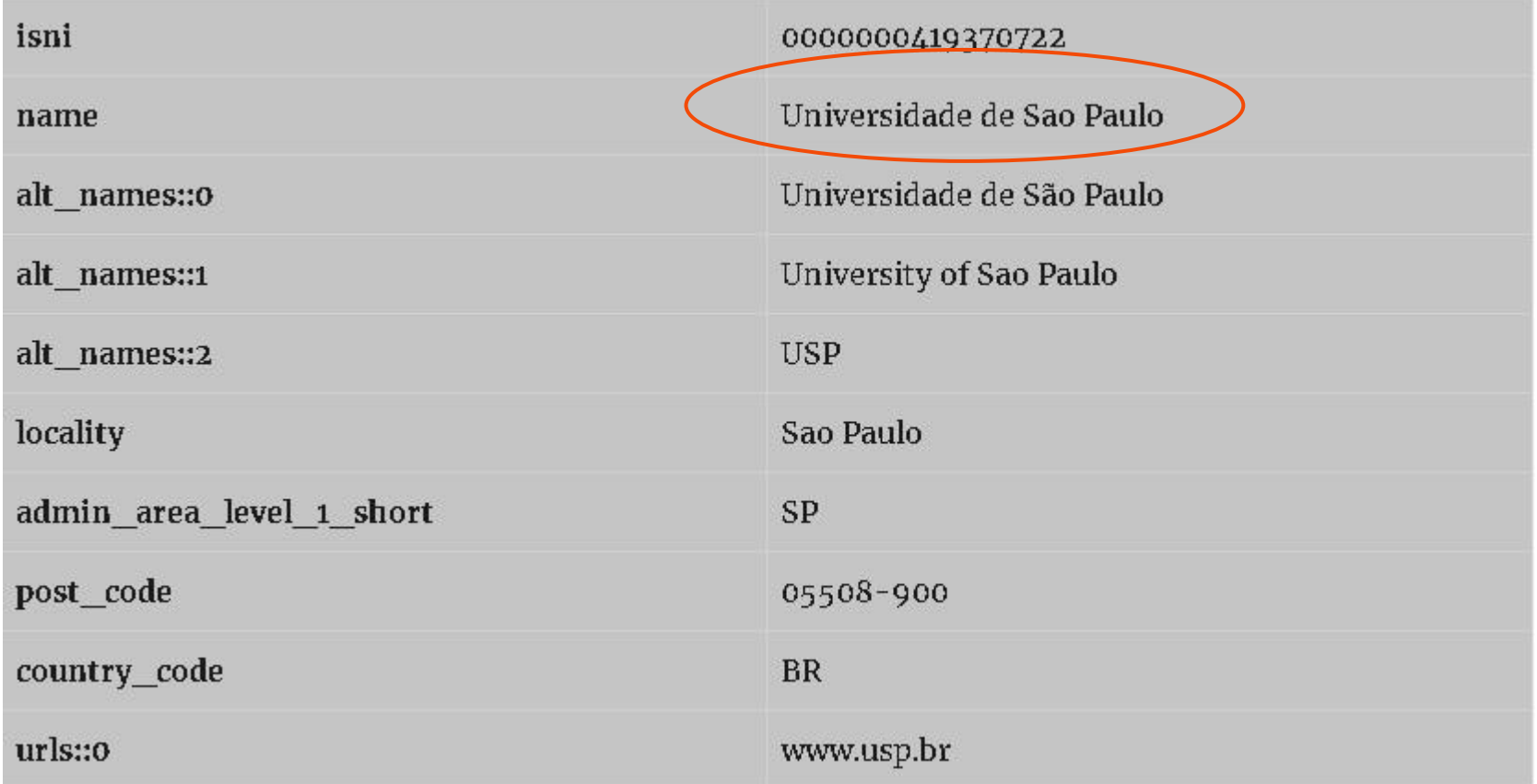

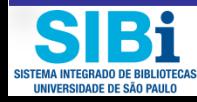

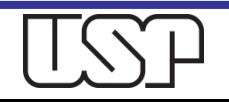

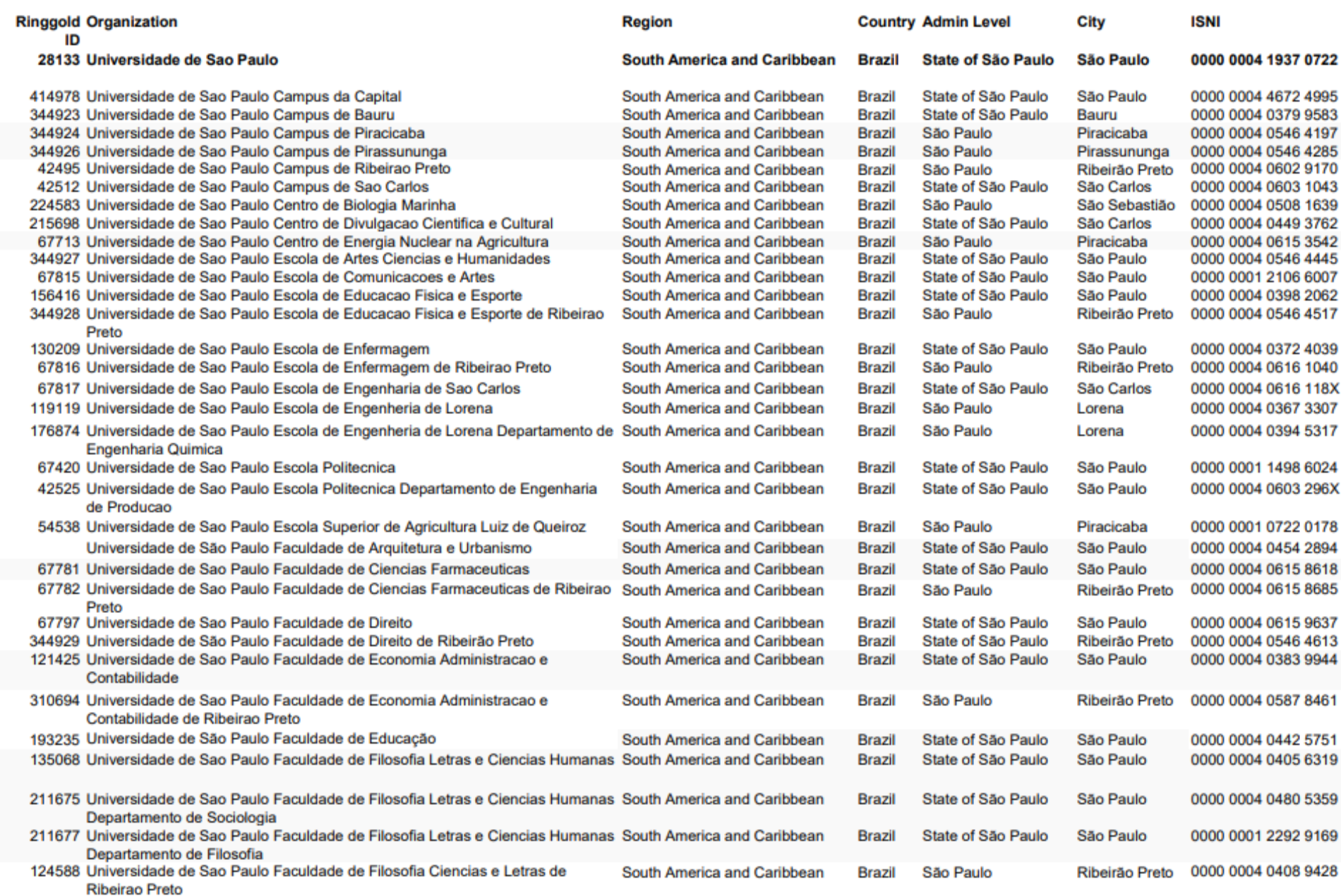

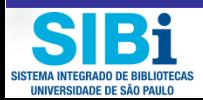

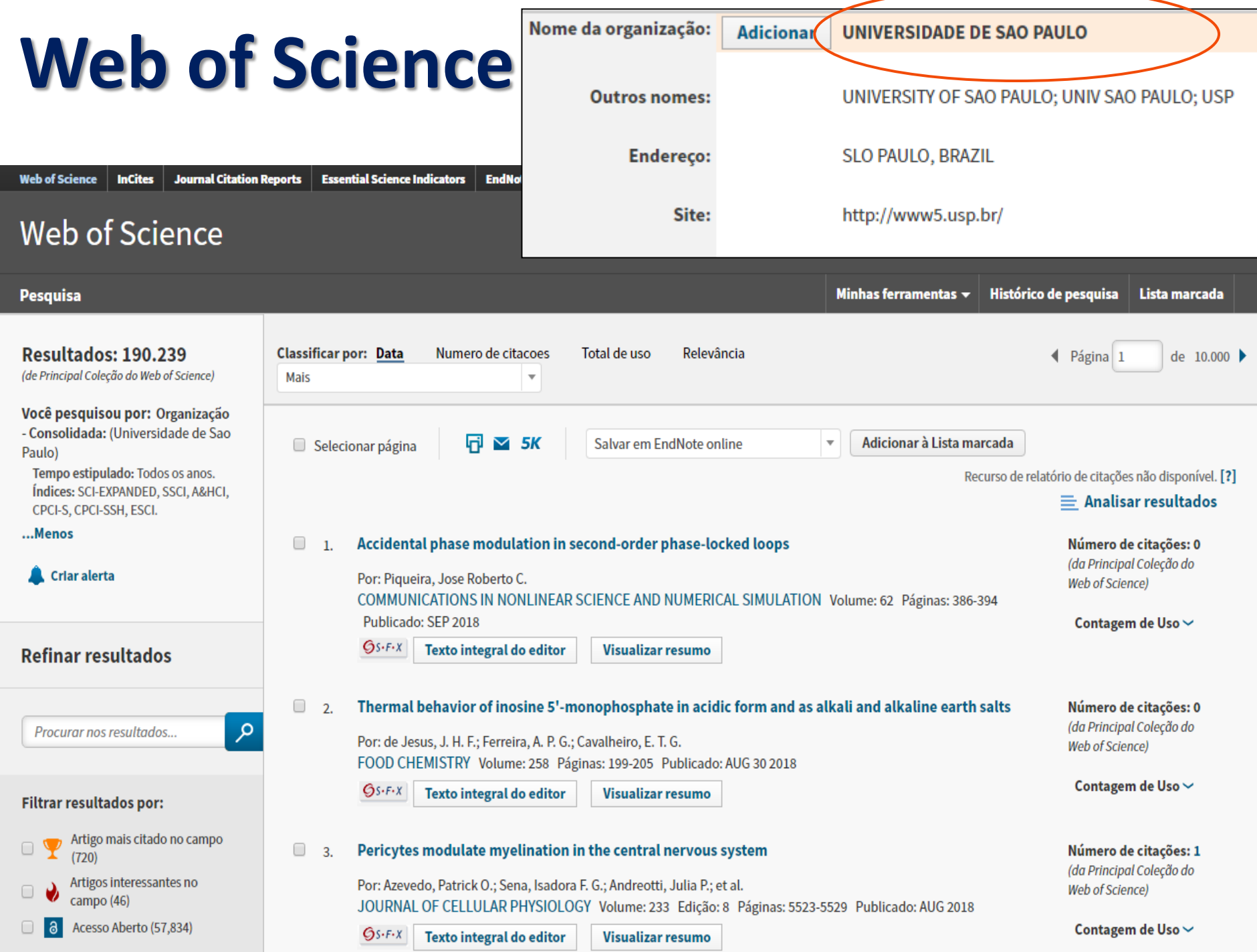

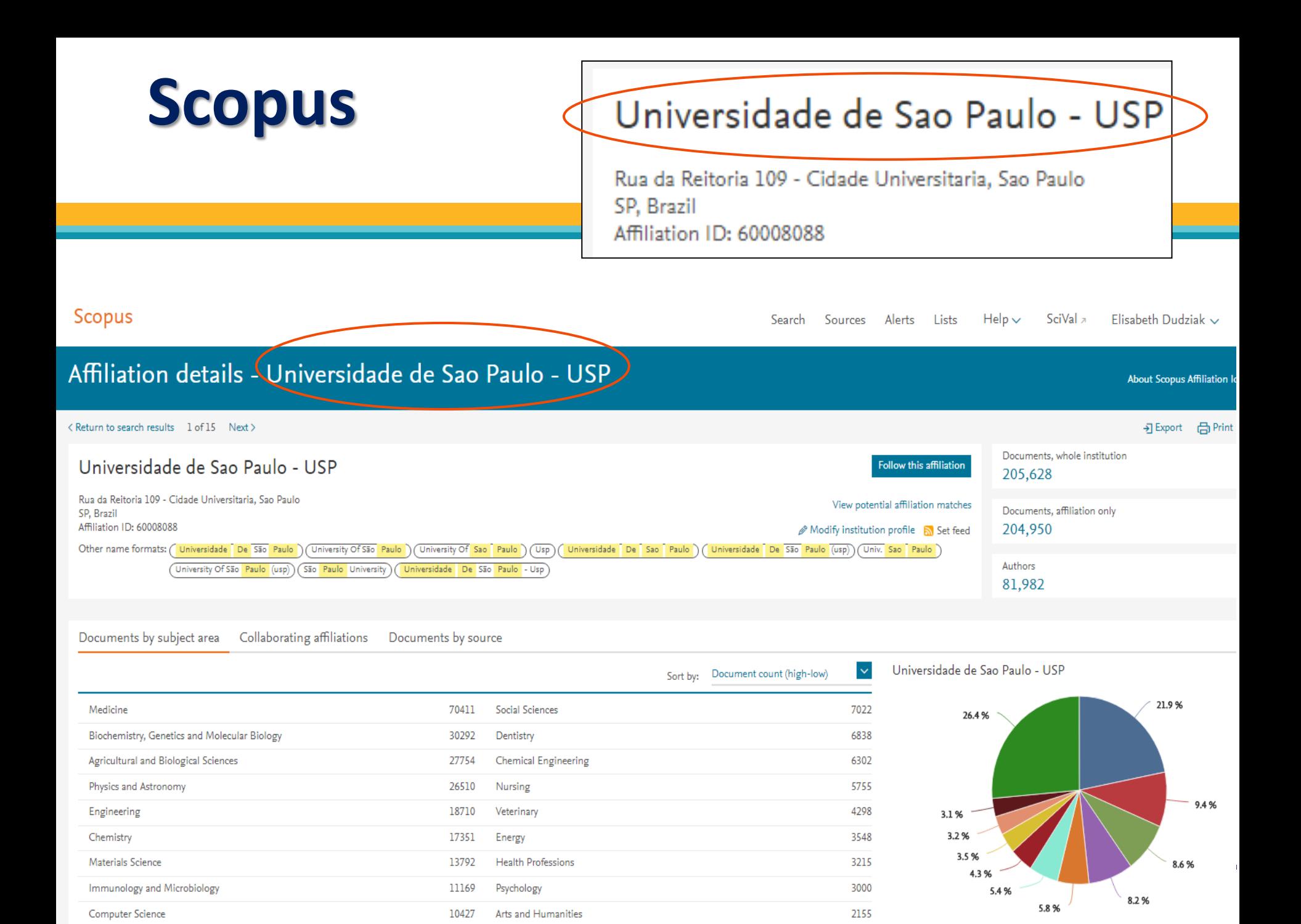

Aos poucos, torna-se claro que as questões e problemas de identificação de pesquisadores abrangem uma ampla gama de partes interessadas, incluindo bibliotecas, instituições, financiadores, editores, publicadores, além dos próprios pesquisadores/autores

# Exemplos de Identificadores de **Pesquisador**

- **Lattes ID**
- **ResearcherID**
- **Scopus ID**
- **Google iD e**
- **ORCiD**

**são exemplos de Identificadores de pesquisador**

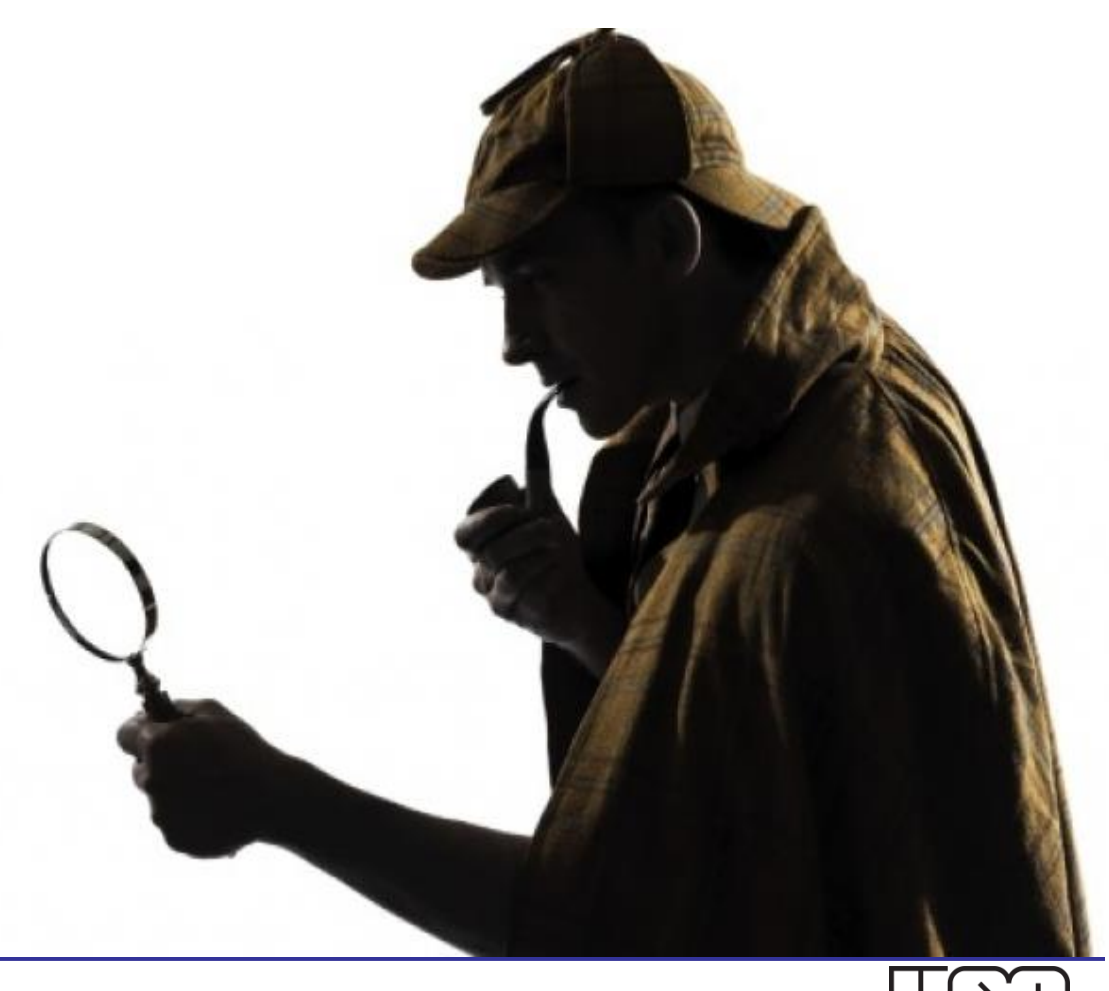

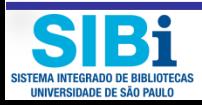

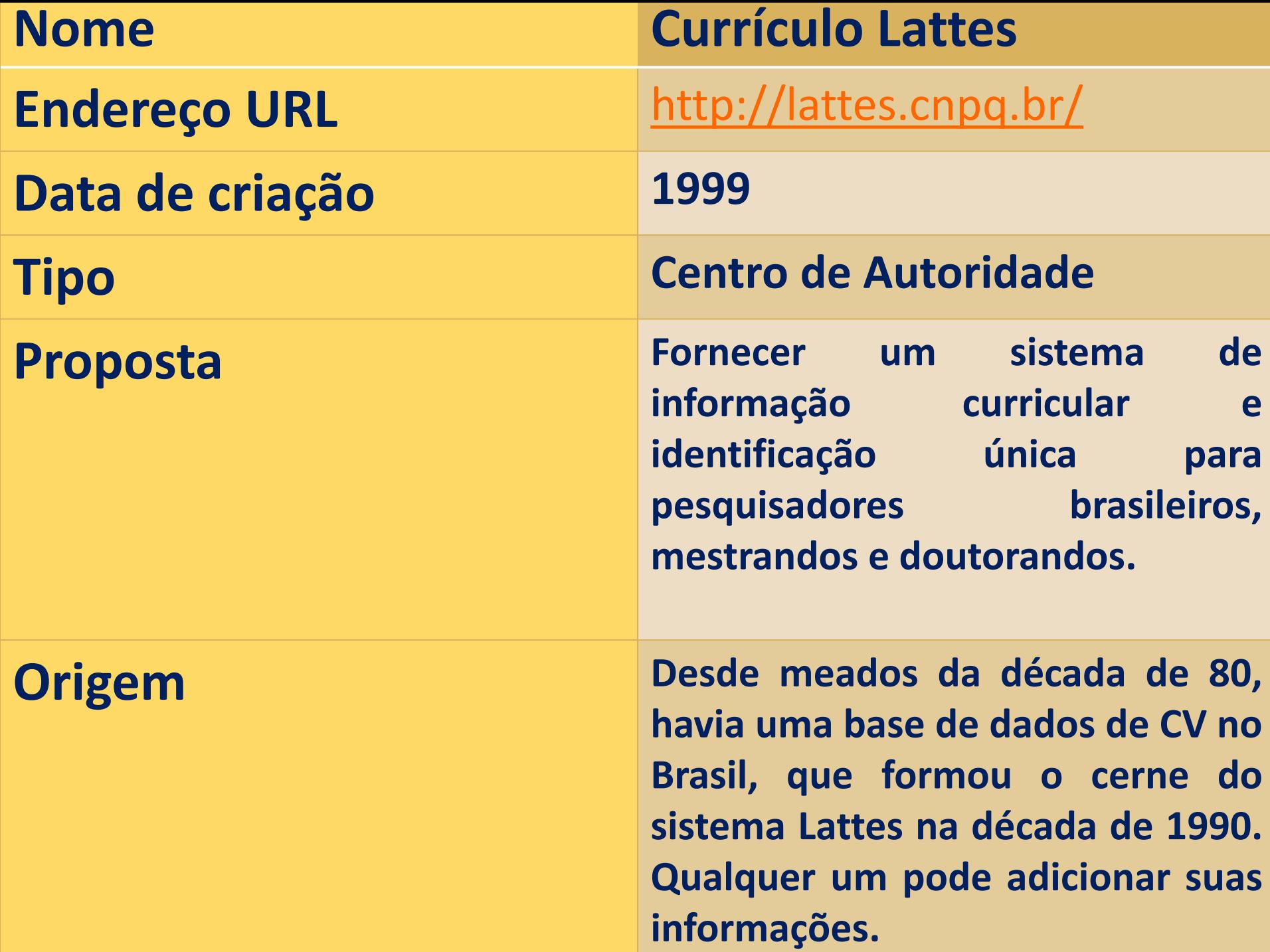

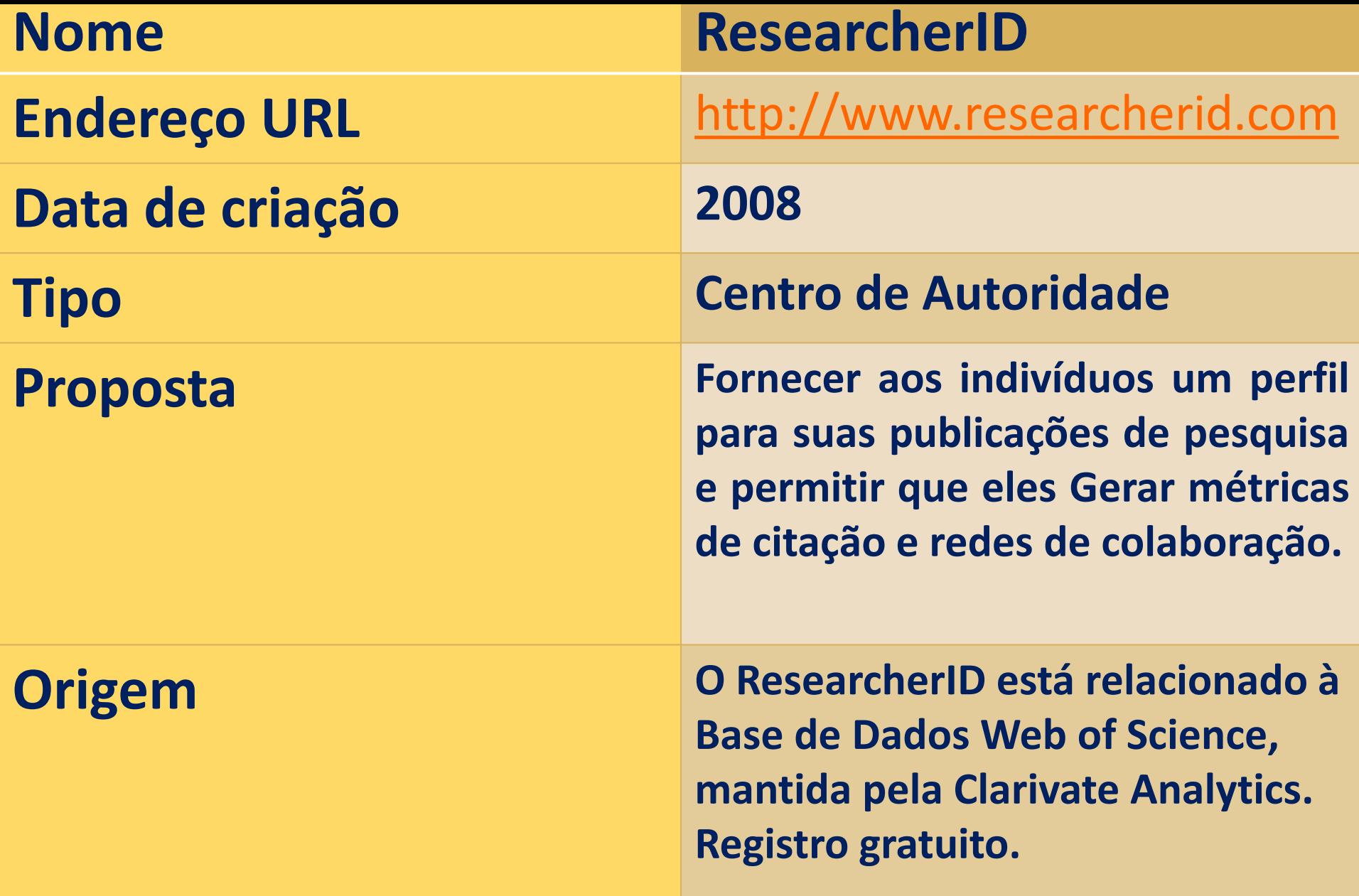

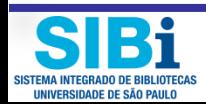

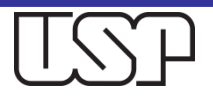

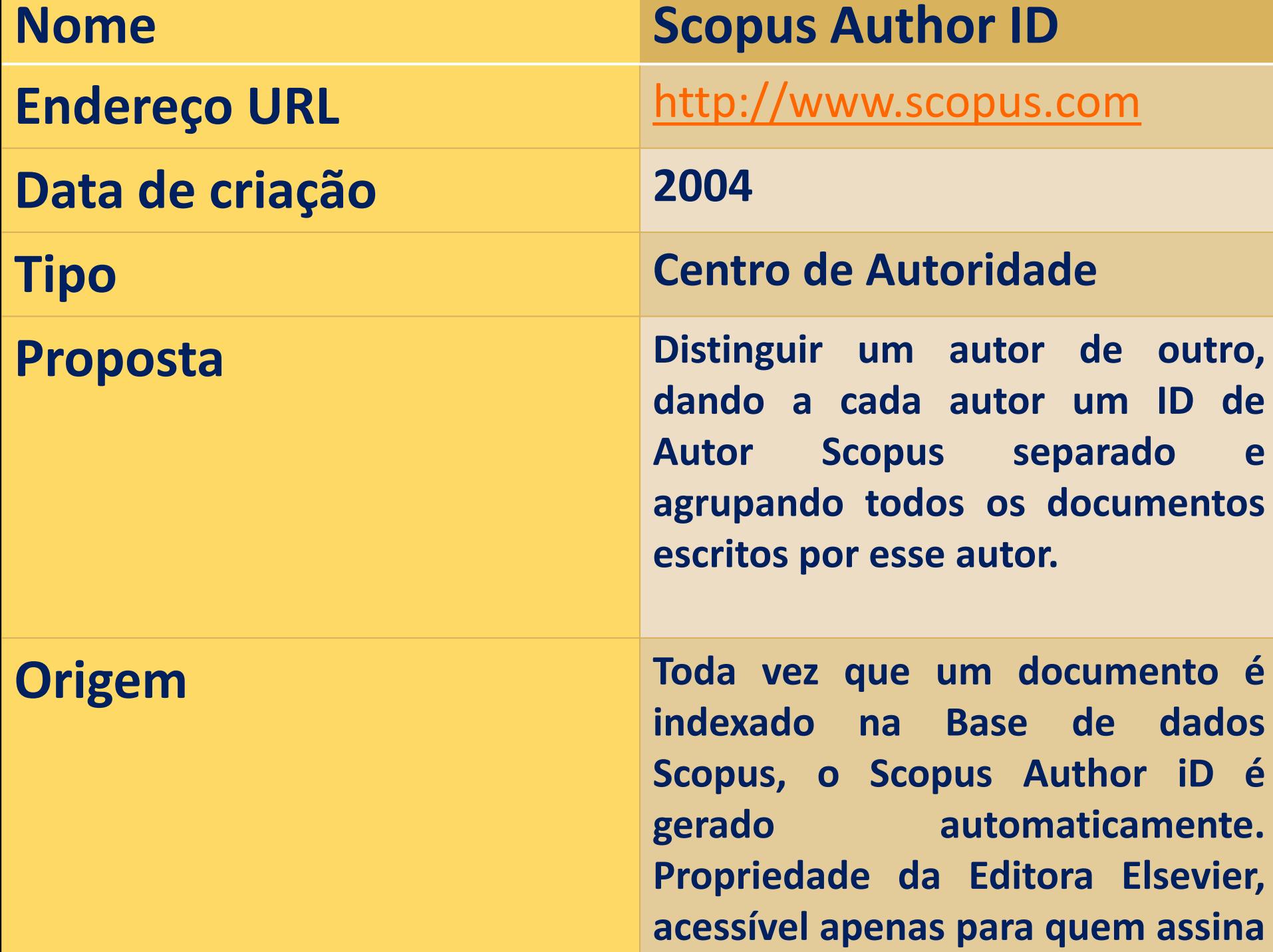

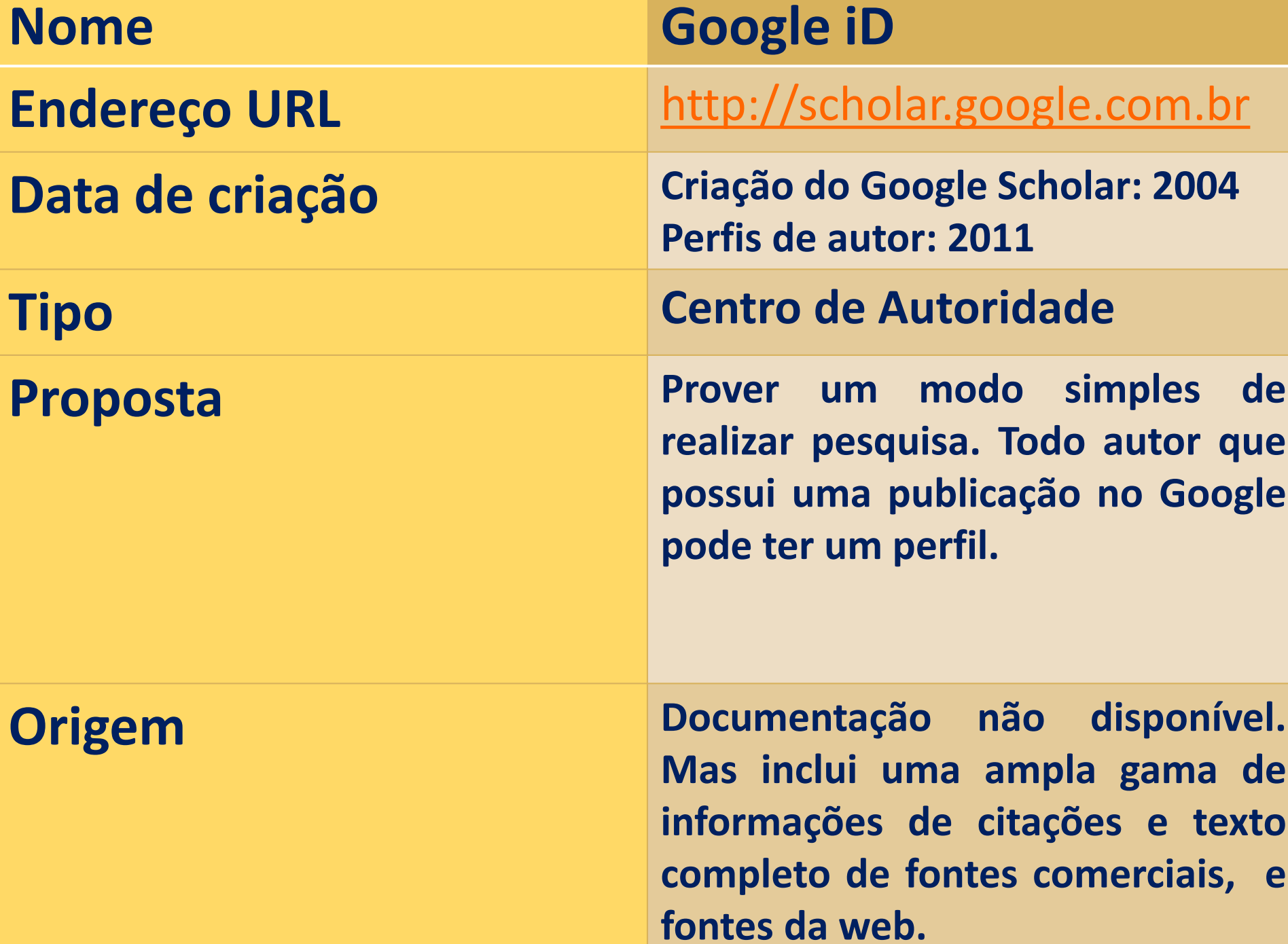

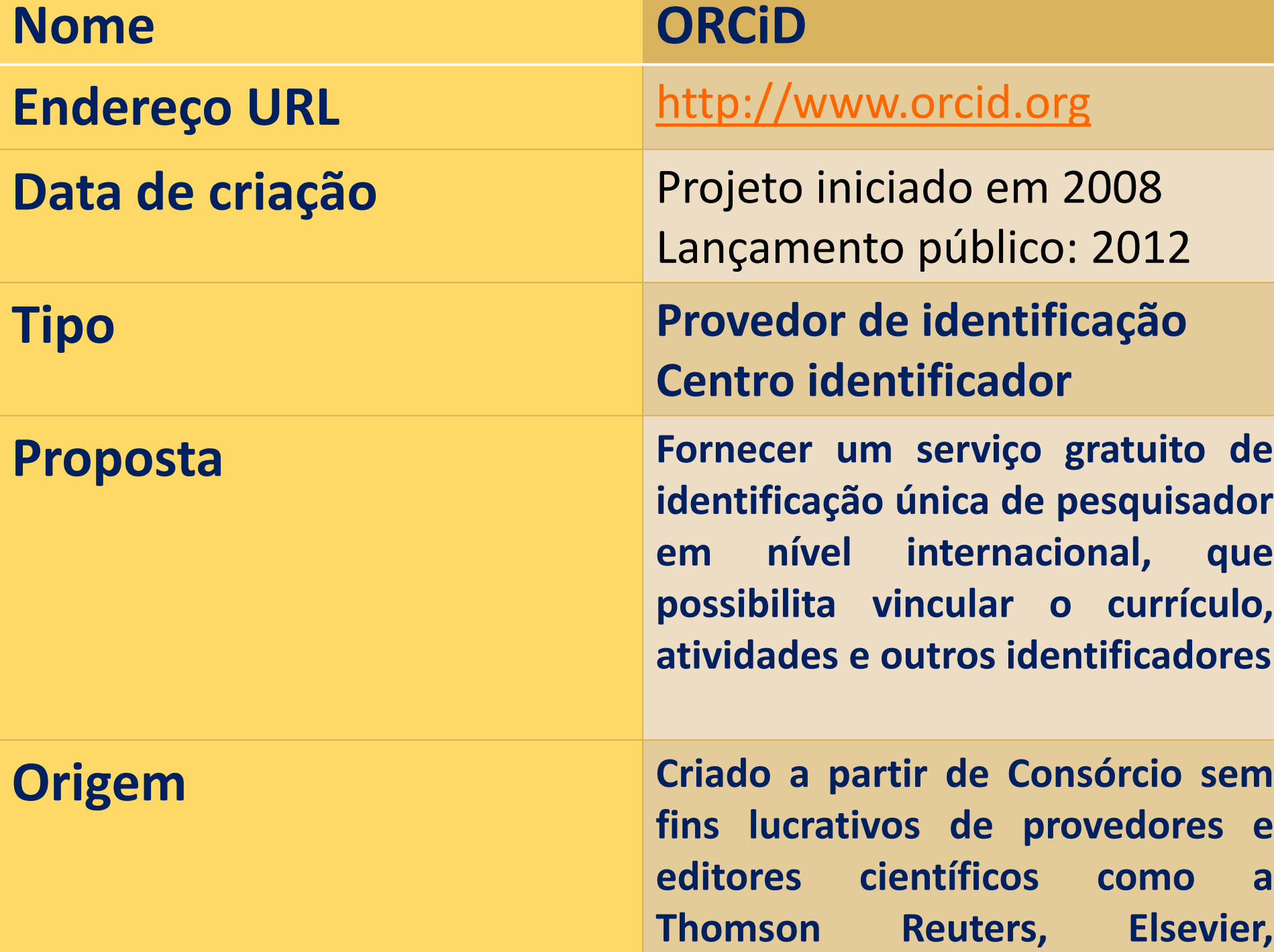

**Crossref, Nature, Science, etc.**

# Características do ORCiD

- □ O ORCiD (Open Researcher and Contributor iD) é gratuito, não tem fins lucrativos e não está vinculado a nenhuma editora;
- Seu objetivo é fornecer um único identificador digital internacional persistente que distingue um pesquisador de outro;
- O ORCiD foi desenvolvido por um grupo de publishers internacionais, entre os quais a Thomson Reuters/Clarivate Analytics, Elsevier, Springer-Nature, ISNI, Wiley, etc.
- Hoje, o ORCiD é mantido pela Organização sem fins lucrativos de mesmo nome - ORCID.

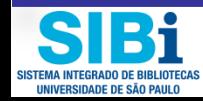

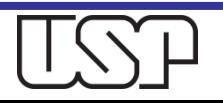

# Vantagens do ORCiD para você

- O Registro ORCiD **resolve problemas de ambiguidade**, impedindo a confusão entre homônimos, atribuição errônea de autoria ou a dissociação do nome quando escrito de formas diferentes (por extenso, abreviado, "nome profissional", etc.);
- O ORCiD **está integrado com outros sistemas** internacionais como Crossref (DOI), Web of Science (ResearcherID), Scopus, e Agências de Financiamento como Fapesp, CNPq, NIH, etc.
- O ORCiD **registra, em um único local, todas as suas publicações**, e, através da integração com outros identificadores (Researcher ID, Scopus ID, Crossref DOI, etc), garante que seu trabalho seja automaticamente atualizado e reconhecido no mundo todo;
- O ORCiD **permite participar de uma "rede social"** de pesquisadores da mesma área em que você atua, provenientes do Brasil e de outros países.
- O ORCiD **é um identificador mundialmente reconhecido**, que ganha adeptos dia a dia.
- Recomenda-se que todos os **docentes e pesquisadores da USP** façam seu cadastro.

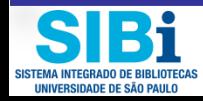

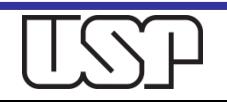

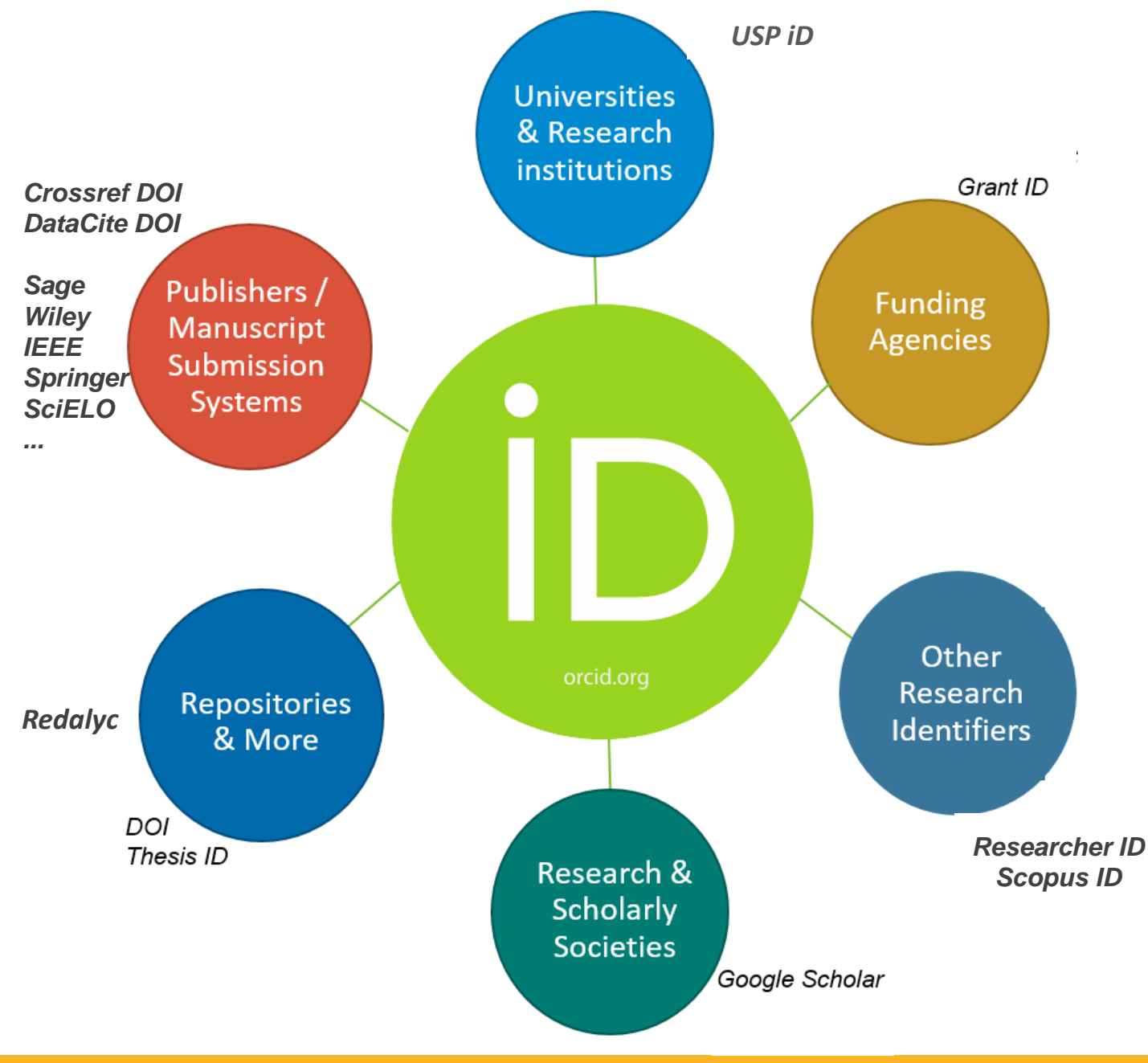

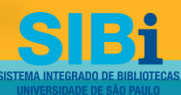

**Universidade de São Paulo BRASIL**

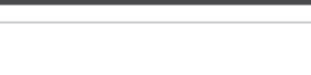

**Connecting Research** and Researchers

### **EXEMPLO DE REGISTRO ORCID**

 $1.00001$   $0.11000$ 

 $\cdots$ 

Biography

4,794,312 ORCID iDs and counting. See more...

### **Elisabeth Dudziak**

### **ORCID ID**

https://orcid.org/0000-0002-4235-4435

### **A** Print view **@**

#### Also known as

Elisabeth Adriana Dudziak, E.A. Dudziak

### Country

Brazil

### **Keywords**

Ciência da Informação, Biblioteconomia, Inform literacy, librarianship, op orcid

### Websites

Blog Competência Infor para Bibliotecários Currículo Lattes

#### **Email**

elisabeth.dudziak@gmai elisabeth@usp.br

### **Other IDs**

ResearcherID: L-8936-20 Scopus Author ID: 5719)

Ph.D. in Production Engineering from the Polytechnic University of São Paulo (2007), emphasis - Work, Technology and Organization. Master in Communication Sciences from the University of São Paulo (2001), emphasis IC - Information Science. Bachelor in Information Science and Librarianship - ECA-USP (1984). Professor at Universidade Paulista - UNIP at the Institute of Social Sciences. Graduate Professor in FAINC -Santo Andre - Information Systems. Distance education teacher in partnership with FEBAB (Moodle (vielatform). She was Coordinator of the course in Library and Information Science of the FESPSP (2007 -Jan.2009). She was head of the Electrical Engineering Library at Polytechnic School - University of São Paulo -USP. Currently working in the Division of Projects of the Technical Department of the Integrated Library System of University of São Paulo (DT-SIBIUSP). Reviewer of scientific journals in the areas of Information ⊙ Science and Engineering. Research interests: information science, information litracy, science

communication and open access, data literacy, research data management

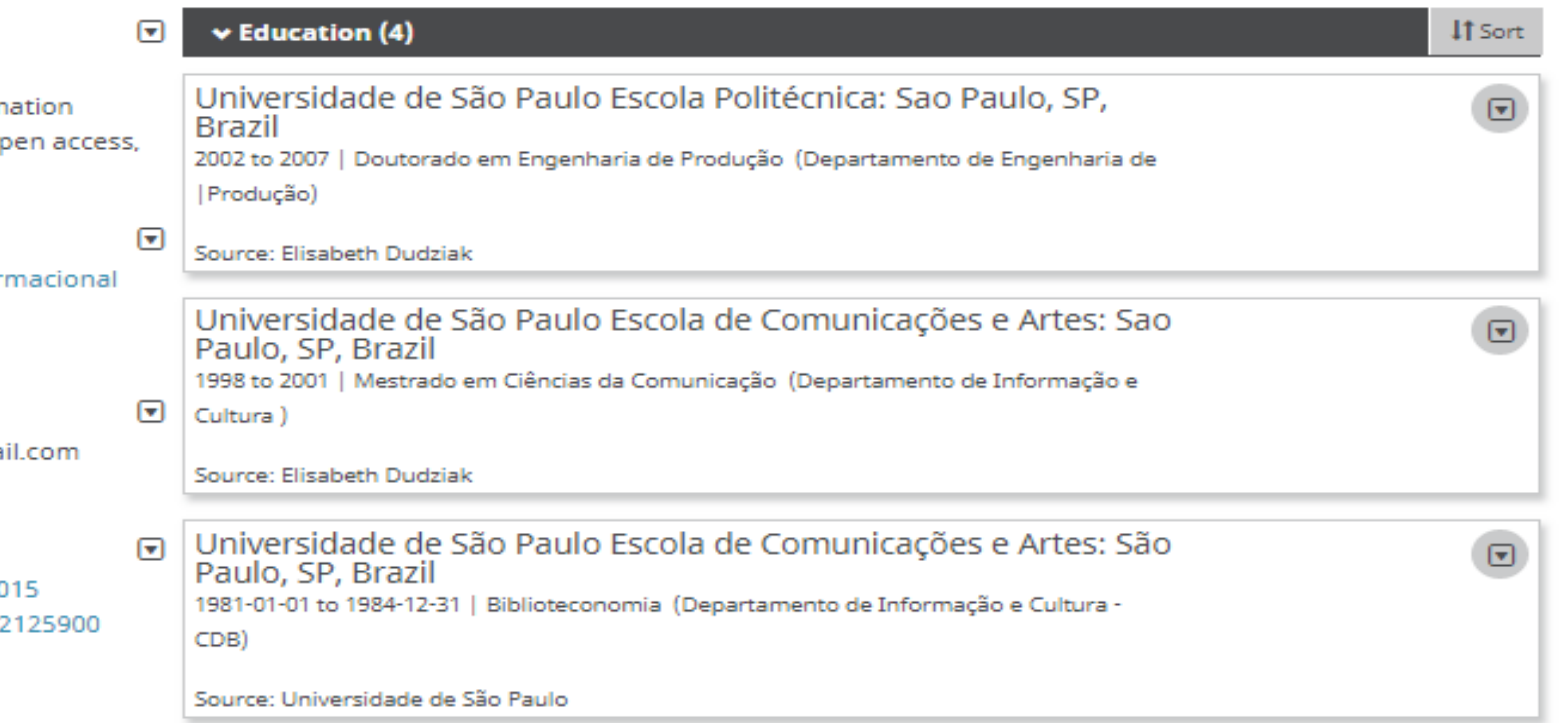

## Formação validada pela Universidade de São Paulo

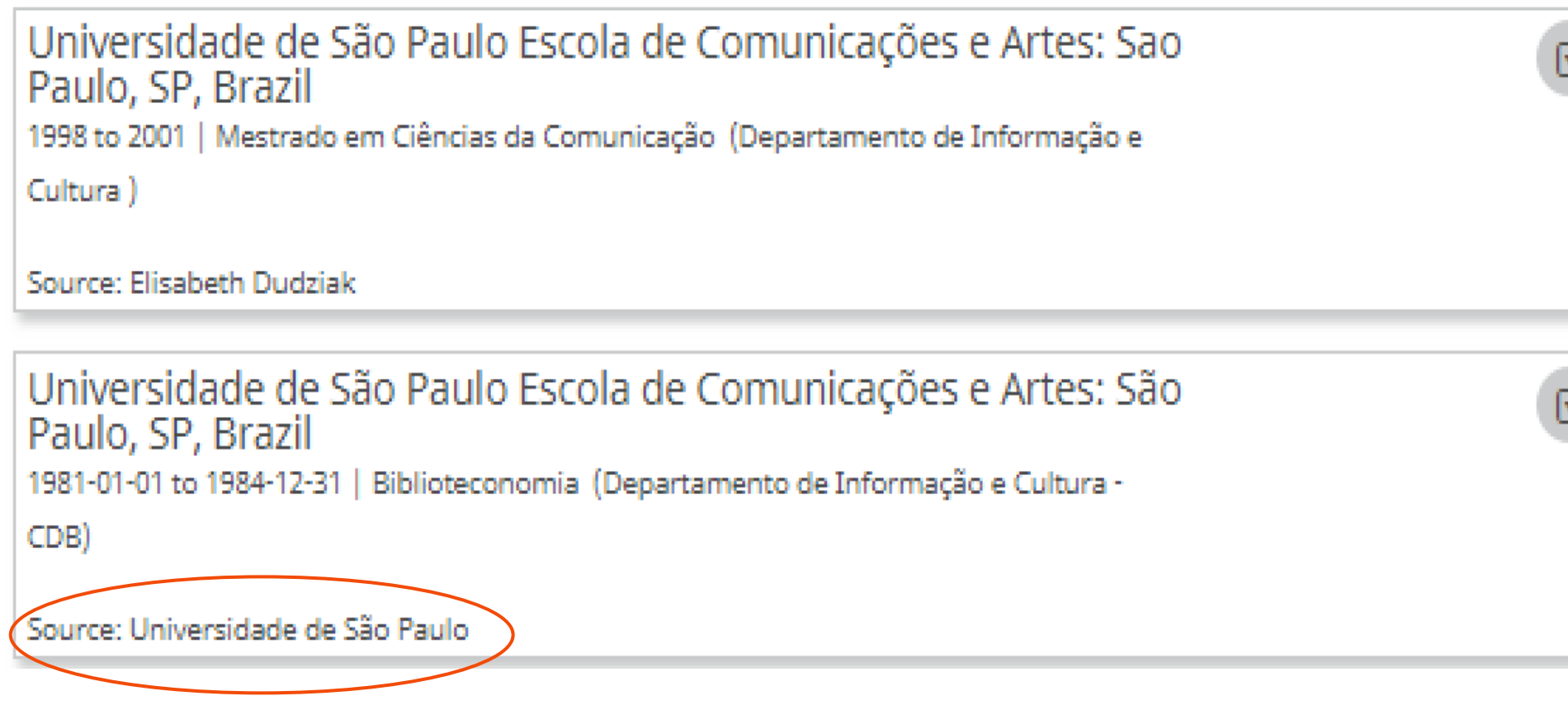

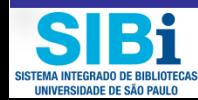

Đ

J

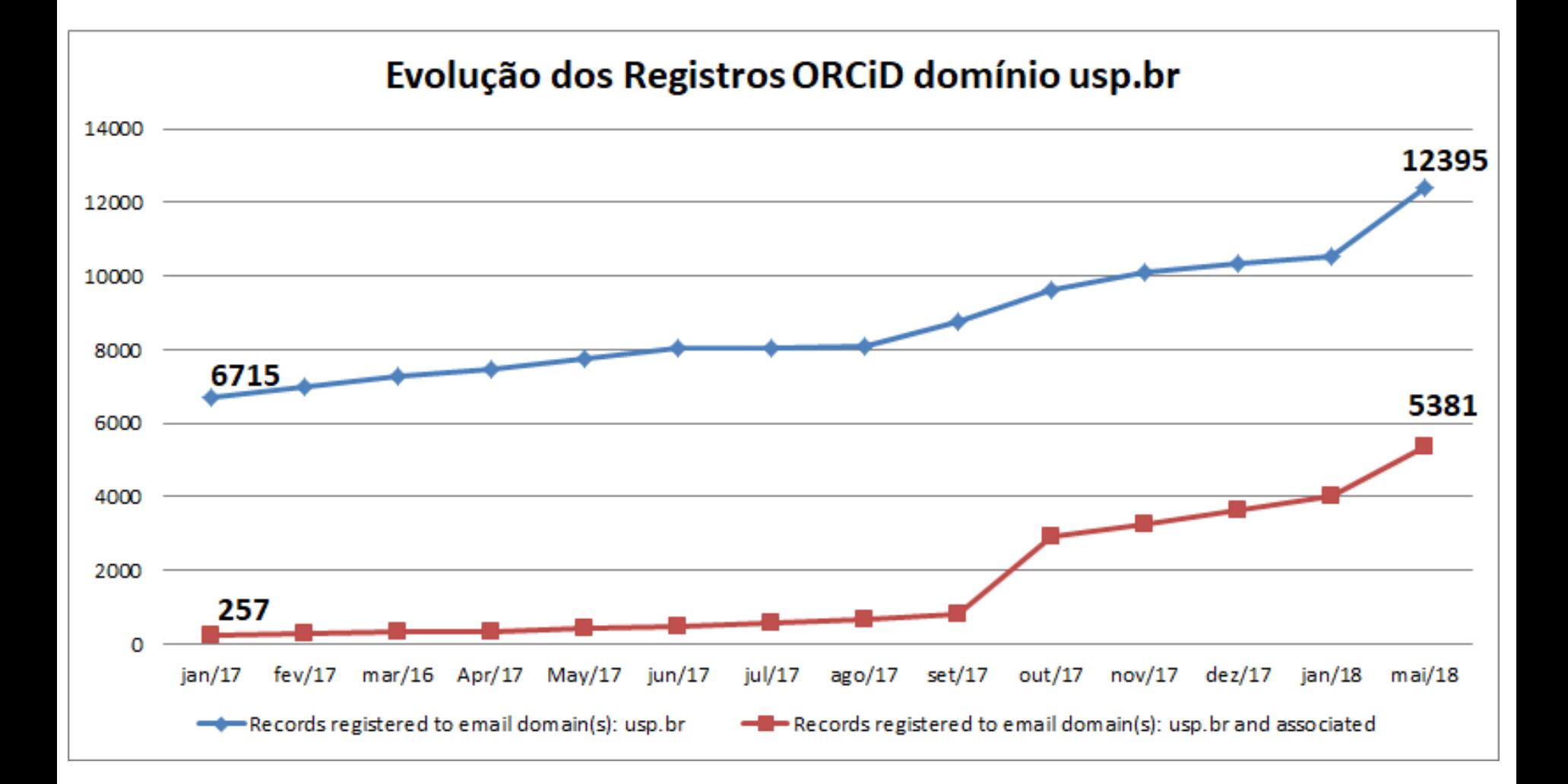

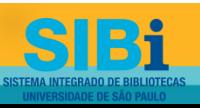

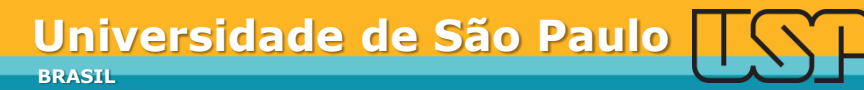

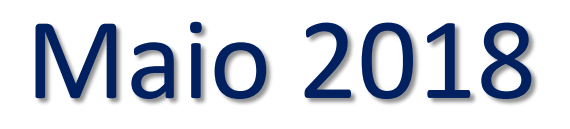

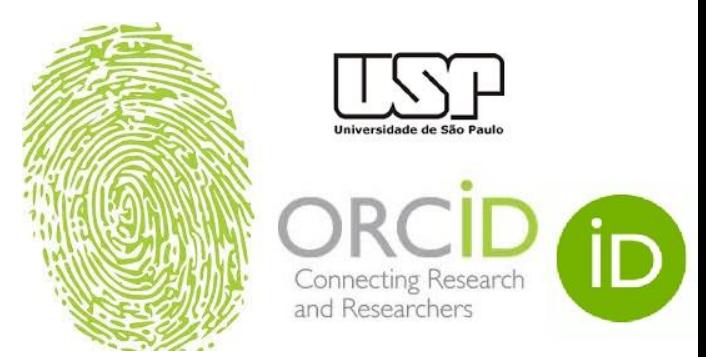

### Registros ORCiD vinculados à USP por Categoria (Março 2017 a Maio 2018)

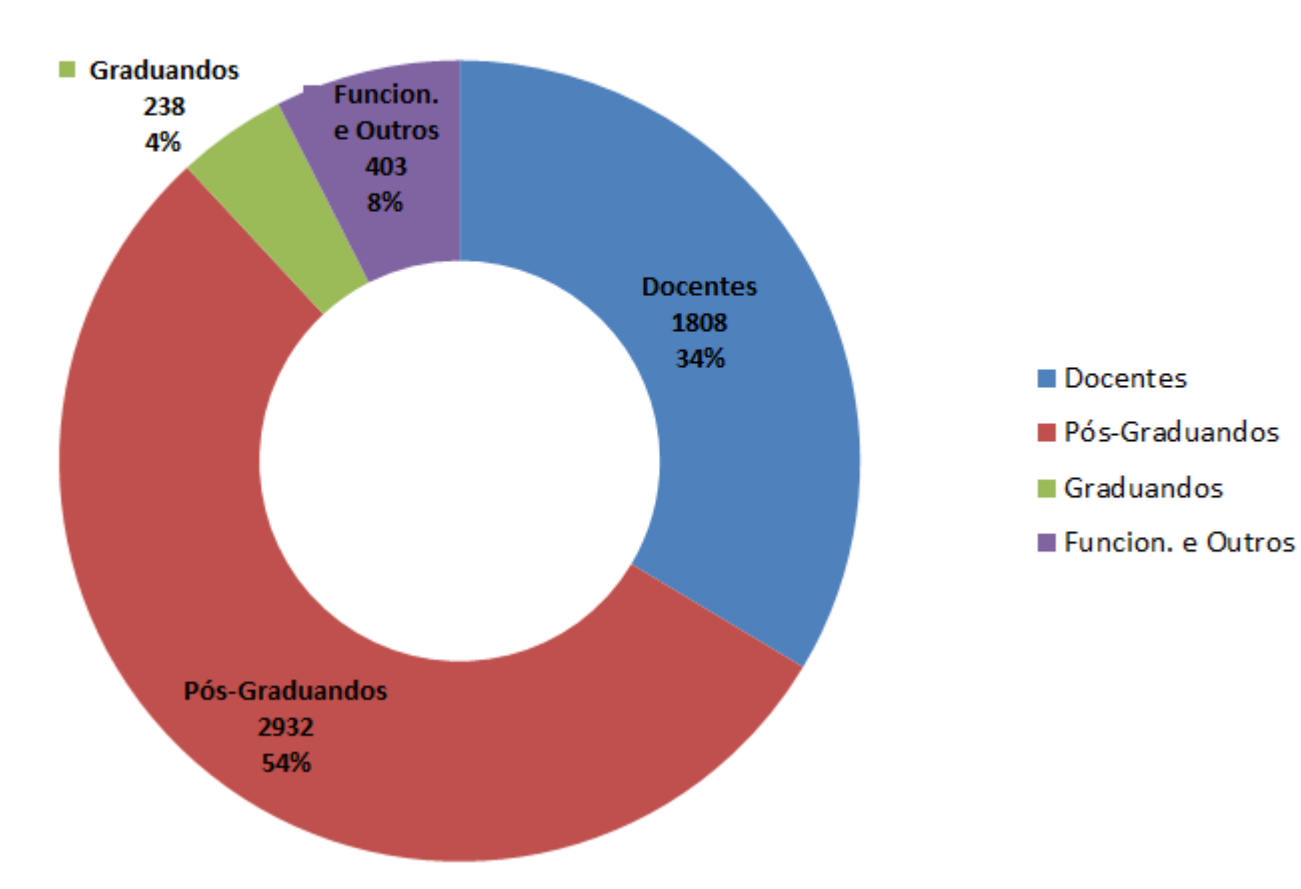

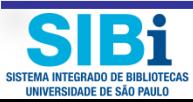

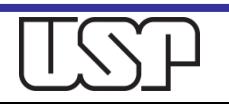

# Workshops ORCiD realizados na USP

- $\Box$  São Paulo FFLCH 20 de outubro de 2017
- Ribeirão Preto FEARP 13 de março 2018
- São Paulo FMVZ 04 de abril de 2018
- São Paulo IME 25 de abril de 2018
- $\Box$  São Paulo IP 04 de maio de 2018
- $\Box$  Pirassununga FZEA 08 de maio de 2018
- São Carlos IFSC 9 de maio de 2018
- *São Paulo – EACH – 29 de maio – previsto*
- *São Paulo – FCF/IQ – 5 de junho – previsto*
- *Piracicaba – ESALQ – 7 de junho - previsto*

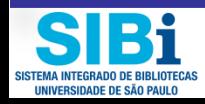

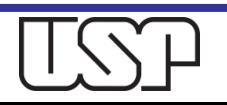

### **Como registrar-se no ORCiD?** Acesse o site: http://www.usp.br/orcid

### **ORCiD**

O ORCID (Open Researcher and Contributor ID) é um identificador digital único e persistente, que distingue um acadêmico/pesquisador de outro e resolve o problema da ambiguidade e semelhanca de nomes de autores e indivíduos. substituindo as variações de nome por um único código numérico, algo como "0000-0002-0123-208X.". Dessa forma, facilita o registro de informações e automatiza a atualização das publicações e produções (artigos, trabalhos, etc).

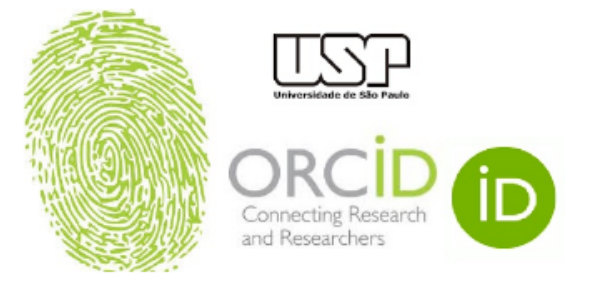

Em 15 de setembro de 2016, a Universidade de São Paulo (USP) passou a ser oficialmente membro institucional da ORCID. A afiliação permitirá à USP gerar ORCID iDs autenticados ou autenticar os ORCID iDs existentes de todos os integrantes de sua comunidade (estudantes, docentes e servidores técnico-administrativos). Todo docente e pesquisador da USP deve ter seu registro ORCID autenticado.

**i** Criar ou Associar o seu ORCID iD

ORCID fornece um identificador digital consistente que o identifica unicamente dentre outros pesquisadores.

Acesse o seu ORCiD aqui:

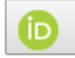

Acessar o seu ORCID iD

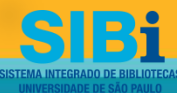

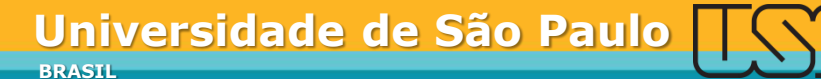

## Insira seu nº USP e senha USP

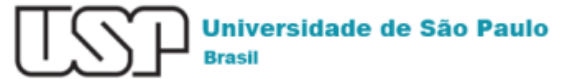

Autenticando em

ORCID

ORCID's vision is a world where all who participate in research, scholarship, and innovation are uniquely identified and connected to their contributions and affiliations across disciplines, borders, and time. We provide an identifier for these individuals to use with their name, and open tools that enable transparent and trustworthy connections between researchers, their contributions, and affiliations.

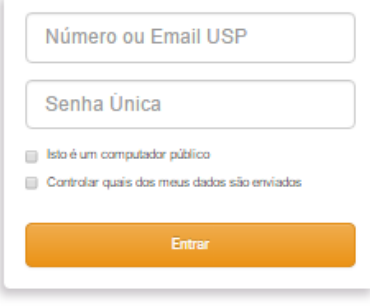

Esqueceu sua senha? Primeiro Acesso

Precisa de ajuda?

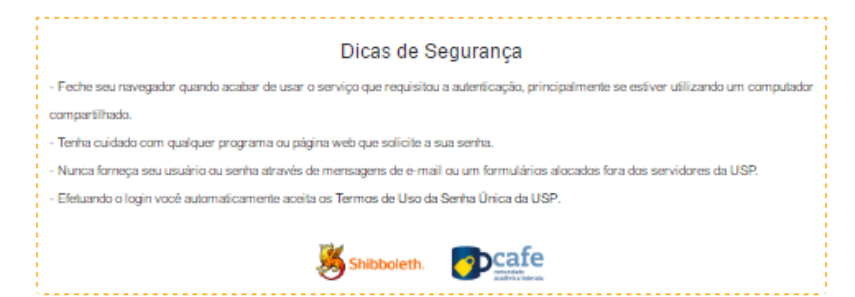

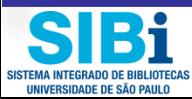

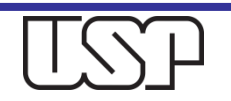

## **Aceitar Conecção ORCID USP**

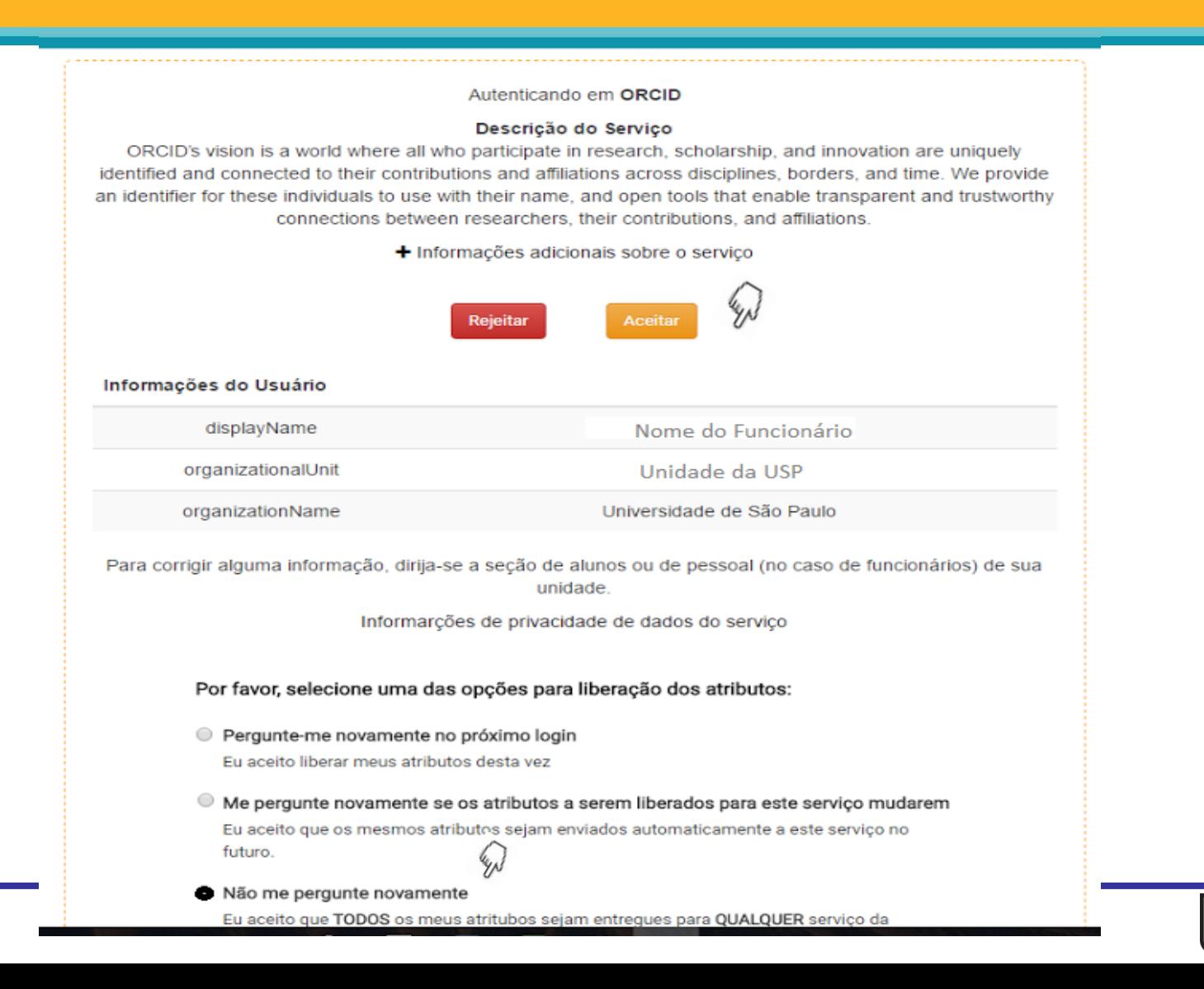

SISTEMA INTEGRADO DE RIBI IOTECA UNIVERSIDADE DE SÃO PAULO

## **Autenticação ORCiD**

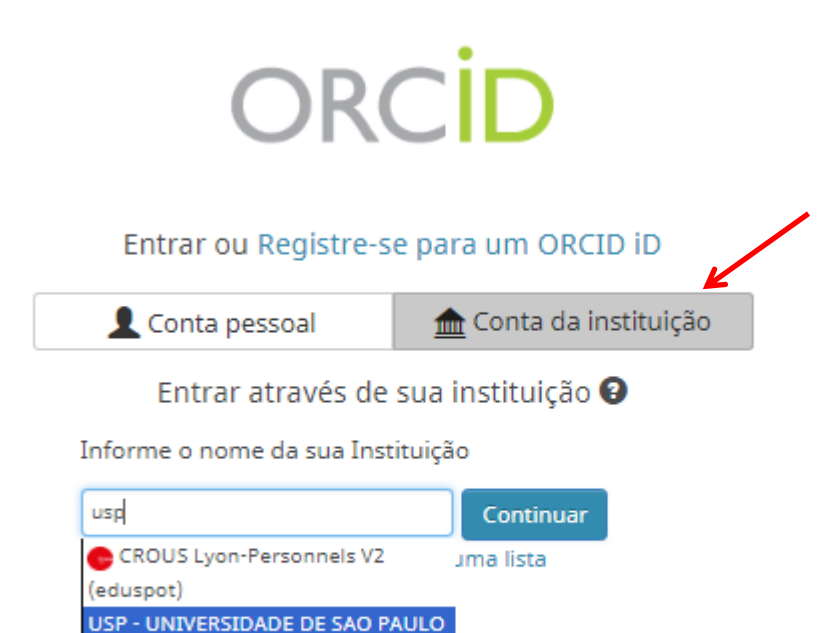

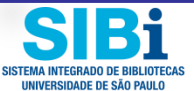

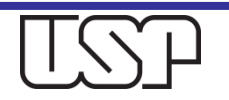
#### **Registre-se para um ORCID iD**

O ORCID fornece um identificador digital persistente que o diferencia de qualquer outro pesquisador e, através da integração em fluxos de trabalho de pesquisa chaves, como manuscritos e solicitações de bolsas, suporta a conexão automática entre você e suas atividades profissionais, qarantindo que seu trabalho seja reconhecido.

Conforme os termos e condições do ORCID, você somente pode registrar um único ORCID iD para si mesmo.

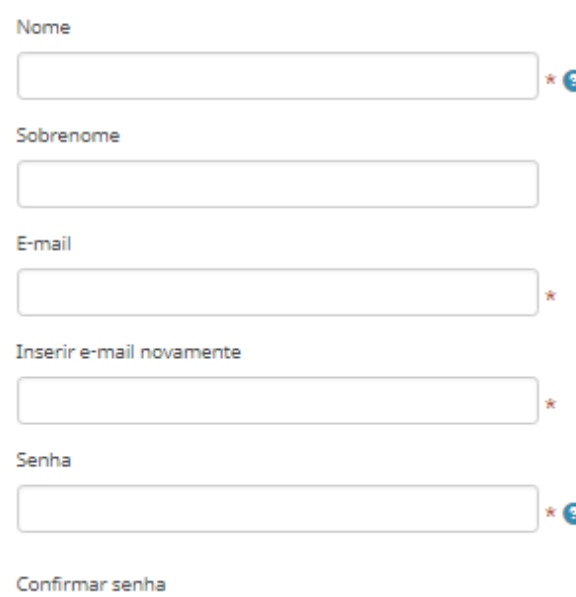

Sua ORCID iD se conecta com seu registro ORCID que pode conter links para suas atividades de pesquisa, afiliações, prêmios, outras versões de seu nome e mais. Você controla este conteúdo e quem pode visualizá-lo.

Por padrão, quem pode ver as informações adicionadas a seu Registro ORCID?

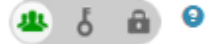

#### Notificações

O registro ORCID fornece notificações sobre assuntos de seu interesse, como atualizações em seu registro ORCID ou alterações realizadas por um indivíduo de confiança, quando ocorrerem (saiba mais sobre notificações). Com que frequência você gostaria de receber essas notificações por e-mail?

Semanalmente

 $\boldsymbol{\mathrm{v}}$ 

# Autenticação USP - ORCiD

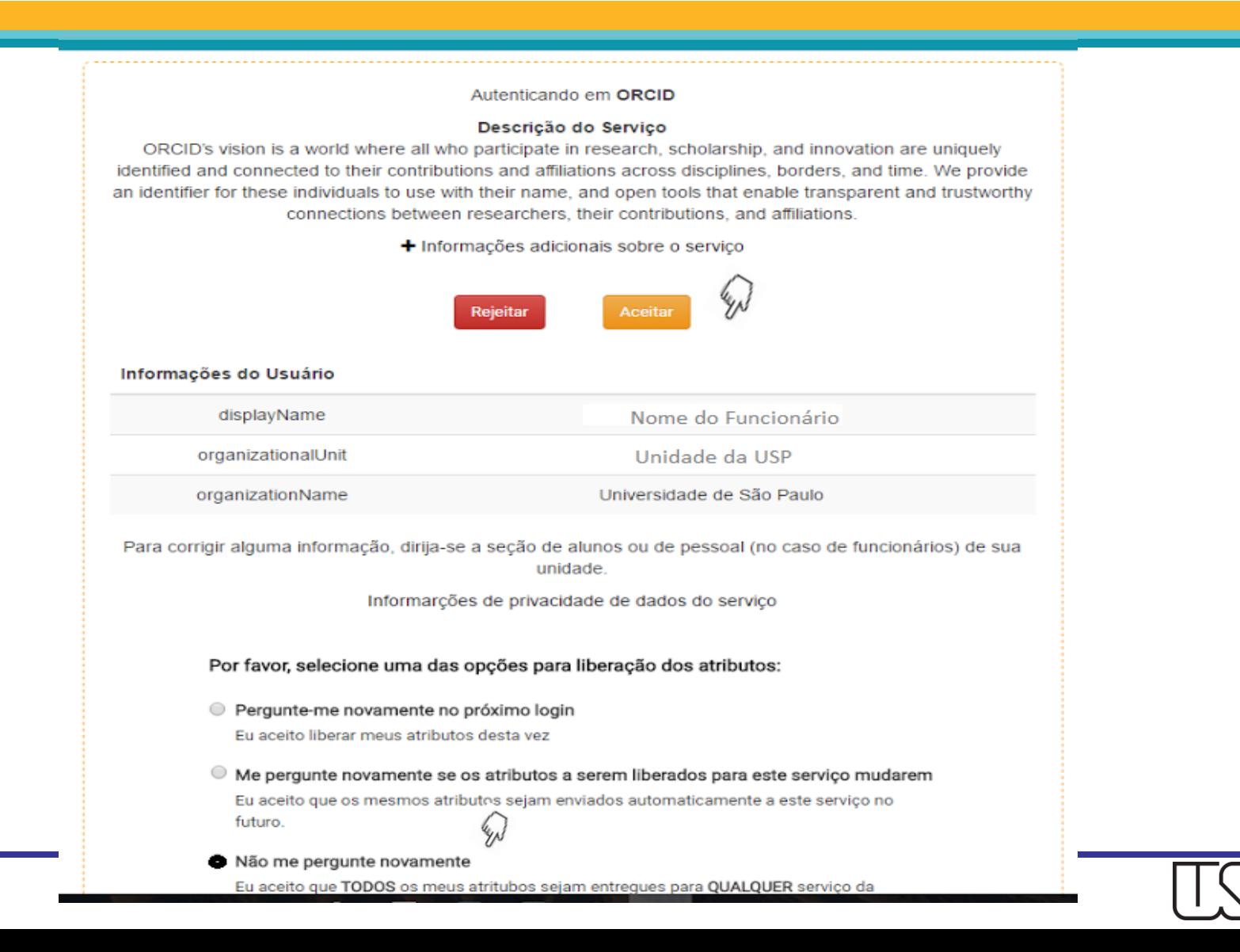

SISTEMA INTEGRADO DE RIBI IOTECA UNIVERSIDADE DE SÃO PAULO

## Ao criar sua conta, um e-mail de confirmação será enviado

para mim  $\boxed{\mathbf{v}}$ 

---------- Mensagem encaminhada ----------De: ORCID <support@verify.orcid.org> Data: 2 de junho de 2017 14:26 Assunto: [ORCID] Lembrete para verificar seu endereço de e-mail Para:

### ORCID

#### Prezado(a)

Obrigado por adicionar este endereço de e-mail a seu registro ORCID. Para confirmar seu endereço de e-mail, use o link a seguir e entre em seu Registro ORCID. Se não for possível clicar no link, copie e cole-o em seu navegador:

https://orcid.org/verify-email/U1ZSMmFscWo5YWtLbFlOakYrQWZ1azdFSXFiY1qvcnpzMEppOEUvaDdrY3NMOEFLZkFrWmxLcHpKM0RvNHZHTq

Seu identificador ORCID de dezesseis dígitos é 0000-0002-9698-5953e sua ORCID iD completa e o link para seu registro público são http://orcid.org/0000-0002-9698-5953 (e-mail primário: 12345@usp.br

Caso você não tenha adicionado este endereco de e-mail ao seu Registro ORCID, entre em contato com o Suporte ORCID imediatamente respondendo a este e-mail

VOCÊ SABIA? O Registro ORCID está sempre evoluindo. Fique por dentro das últimas novidades em nosso blog: https://orcid.org/about/news

Se você tiver dúvidas ou precisar de ajuda, entre em contato com a equipe de suporte ORCID através do support@orcid.org ou visitehttps://support.orcid.org.

Atenciosamente. A Equipe ORCID support@orcid.org https://orcid.org/

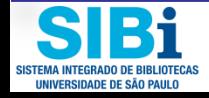

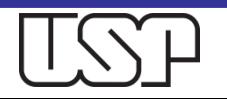

# Ao confirmar seu e-mail, a edição do seu registro será habilitada

Fwd: [ORCID] Obrigado por criar uma ORCID iD ■ Entrada x

para mim +

-- Mensagem encaminhada --De: ORCID <support@verify.orcid.org> Data: 2 de junho de 2017 14:24 Assunto: [ORCID] Obrigado por criar uma ORCID iD Para

ORCID

#### $Prezado(a)$

Obrigado por se registrar para obter um identificador ORCID. Para concluir seu registro, verifique seu endereço de e-mail.

Verifique seu endereço de e-mail

Ou copie e cole este link na barra de enderecos de seu navegador: https://orcid.org/verify-email/ZGc0eDhvYmFkb05aRVplSkc3THFoU WZ6RktqZ2cyT2tYUXV4UEtUUTNkQ2INUDByc3FFc3ptKy8rNDqzZHhXUw?lang=pt

- · Sua ORCID iD é 0000-0002-9698-5953
- . O link para seu registro público é http://orcid.org/0000-0002-9698-5953

#### Próximos passos:

1. Adicionar mais informações em seu Registro ORCID

Acessar seu registro ORCID em https://orcid.org/my-orcid e adicionar mais informações ao seu registro. Financiadores, editores, universidades e outros usam as informações contidas em um Registro ORCID para ajudar a diminuir a manutenção de registros que solicitam de você. Aumente a quantidade de informações que você pode compartilhar desta forma ao adicionar outros nomes pelos quais você é conhecido, informações profissionais, itens de financiamento que você recebeu e trabalhos que tenha criado em seu Registro.

Para dicas sobre adicionar informações em seu registro ORCID, consulte: http://support.orcid.org/knowl edgebase/articles/460004 https://support.orcid.org/knowledgebase/articles/460004

#### 2. Use sua ORCID iD ao publicar, solicitar financiamentos e mais

Muitos sistemas solicitam sua ORCID iD para criar um link entre você e sua produção de pesquisa. Continue a usar sua ORCID iD sempre que solicitado para obter crédito pelo seu trabalho e diminuir a manutenção de registro futuro

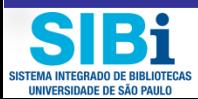

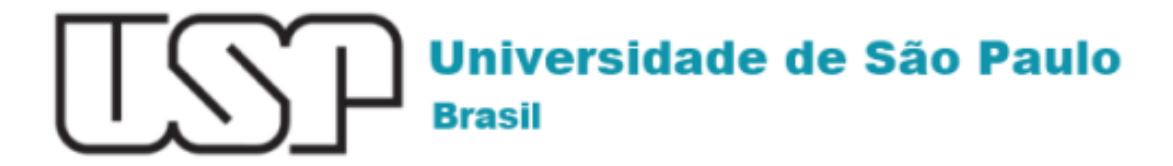

### **ORCiD**

Nome do Pesquisador o seu ORCID está vinculado à Universidade de São Paulo. Parabéns

Clique aqui: (b) orcid.org/0000-0002-4235-4435 para acessar o seu ORCiD.

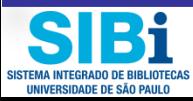

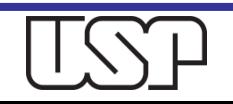

# Principais elementos de seu registro

- □ Biografia
- □ Educação
- Emprego
- Financiamento
- $\Box$  Trabalhos

 **É possível escolher como cada elemento de seu registro será visualizado pelo mundo**

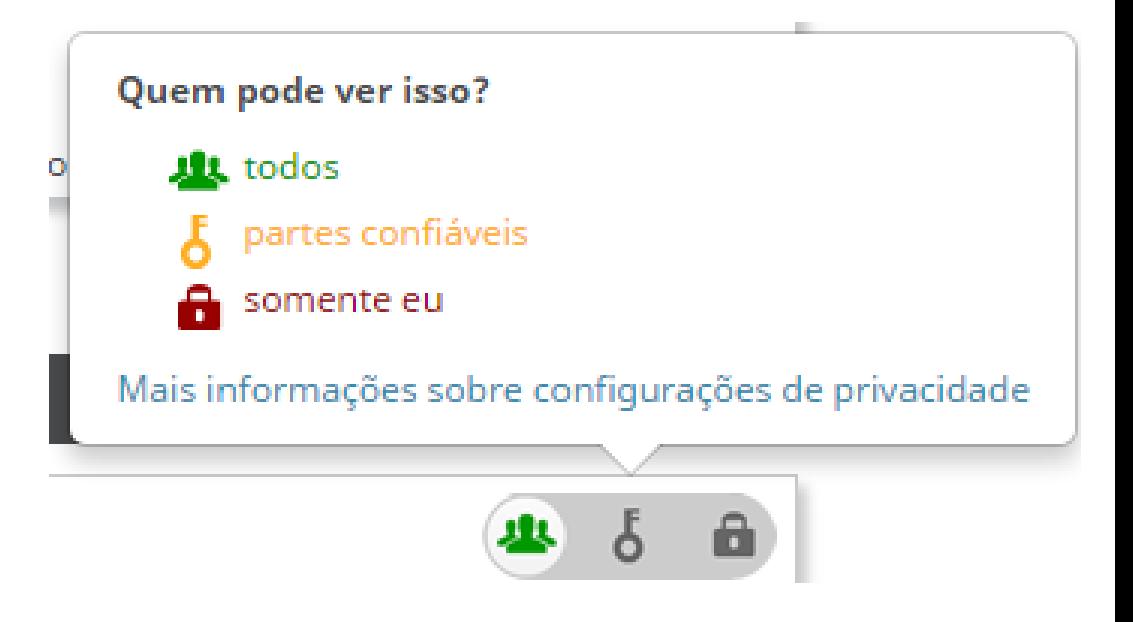

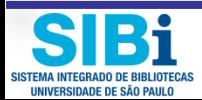

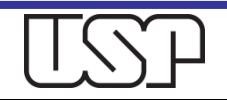

# Edite seu Registro

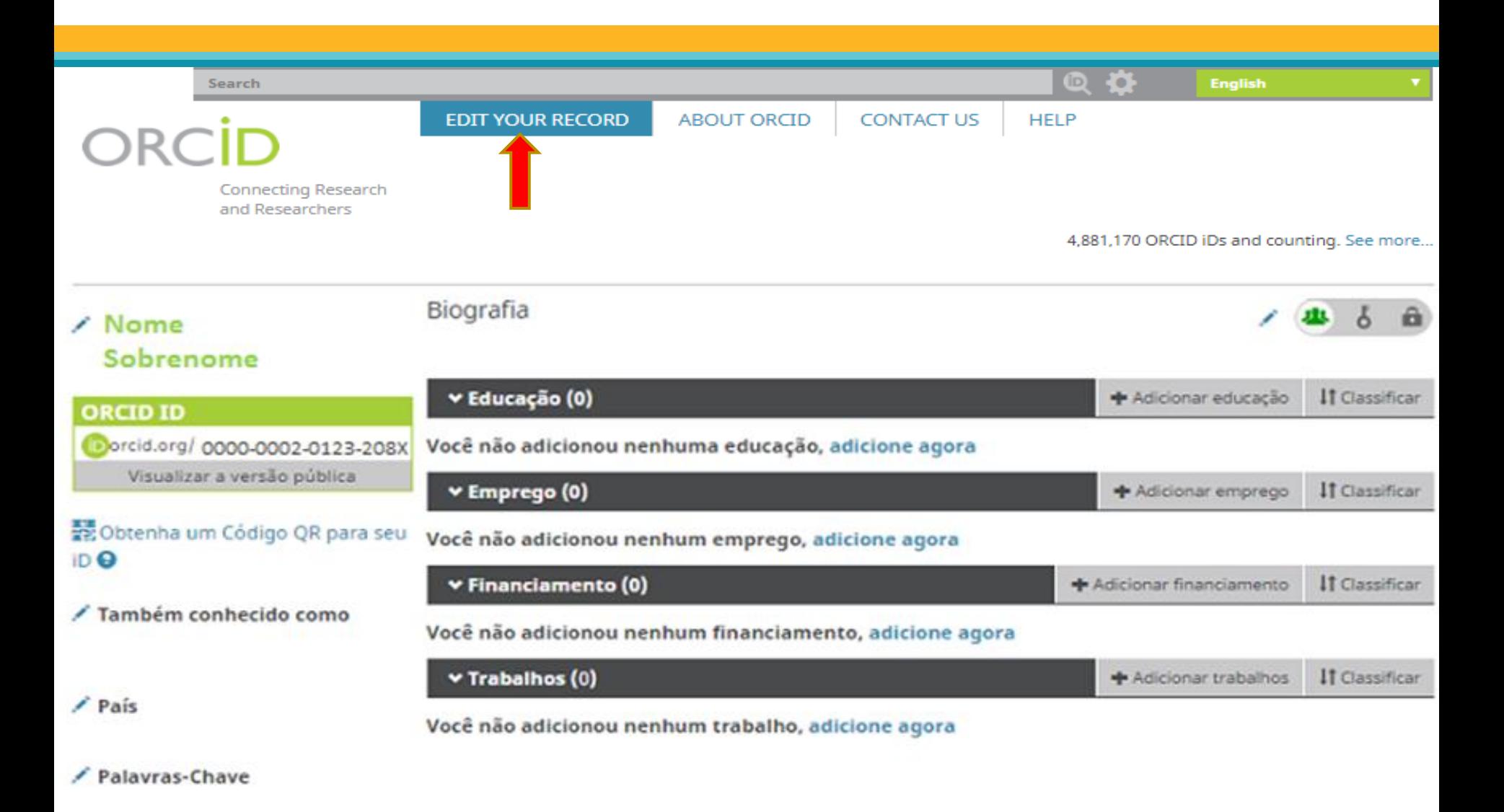

/ Websites

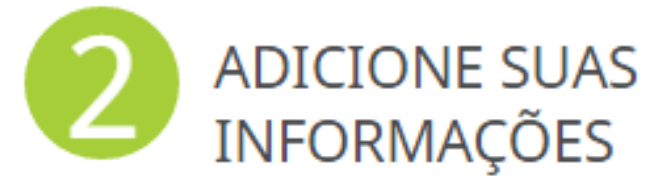

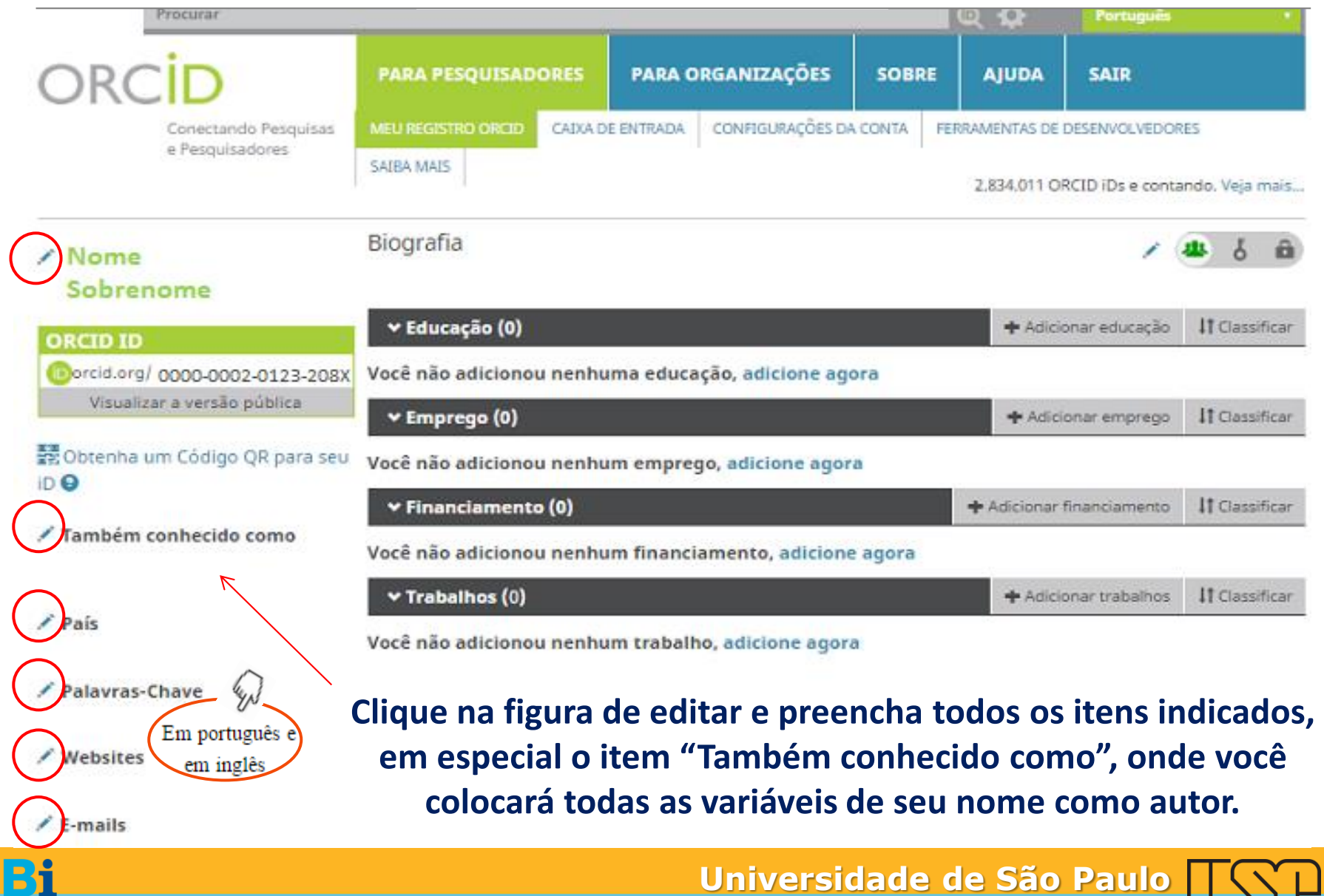

**BRASIL**

**ISTEMA INTEGRADO DE BIBLIOTECA** 

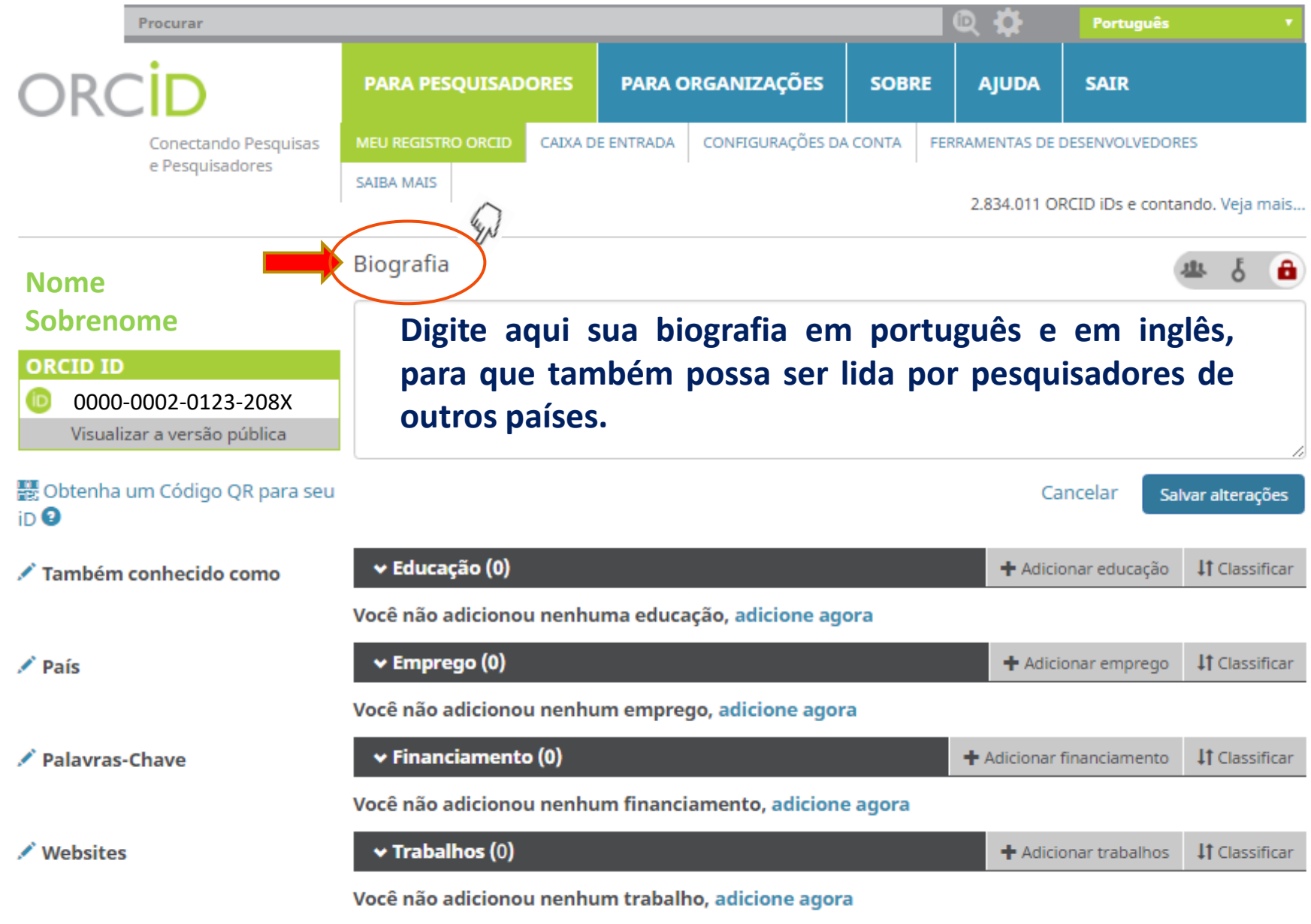

**Universidade de São Paulo**

**BRASIL**

 $\angle$  E-mails

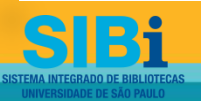

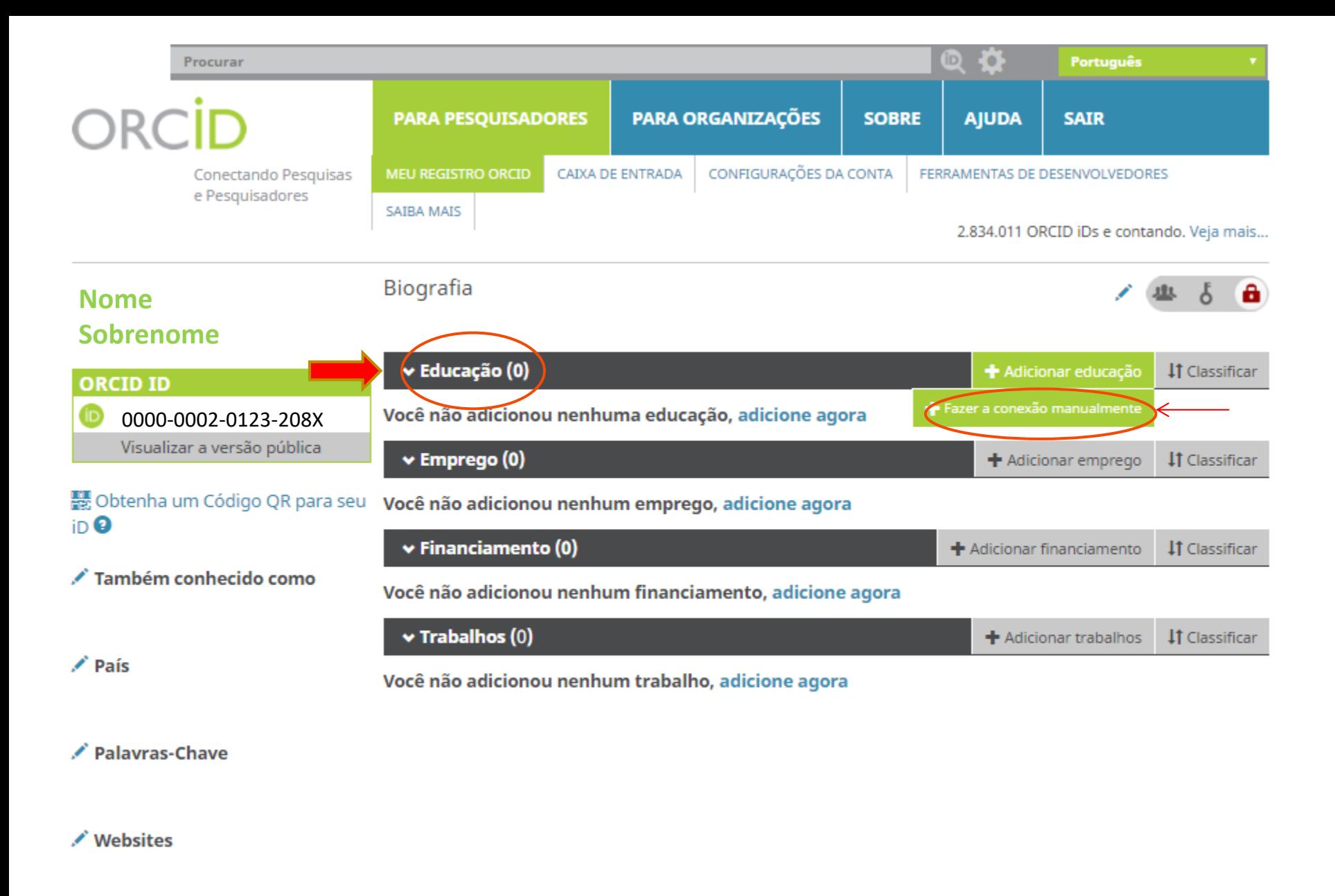

#### $\angle$  E-mails

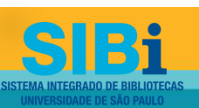

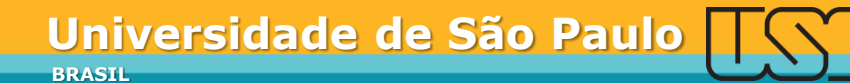

# Adicione os dados de Educação

**1 - Inicie o preenchimento e aguarde o aparecimento das opções de afiliação.** 

**ADD FDUCATION** 

**2 – Termine o preenchimento e adicione à lista.**

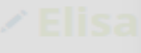

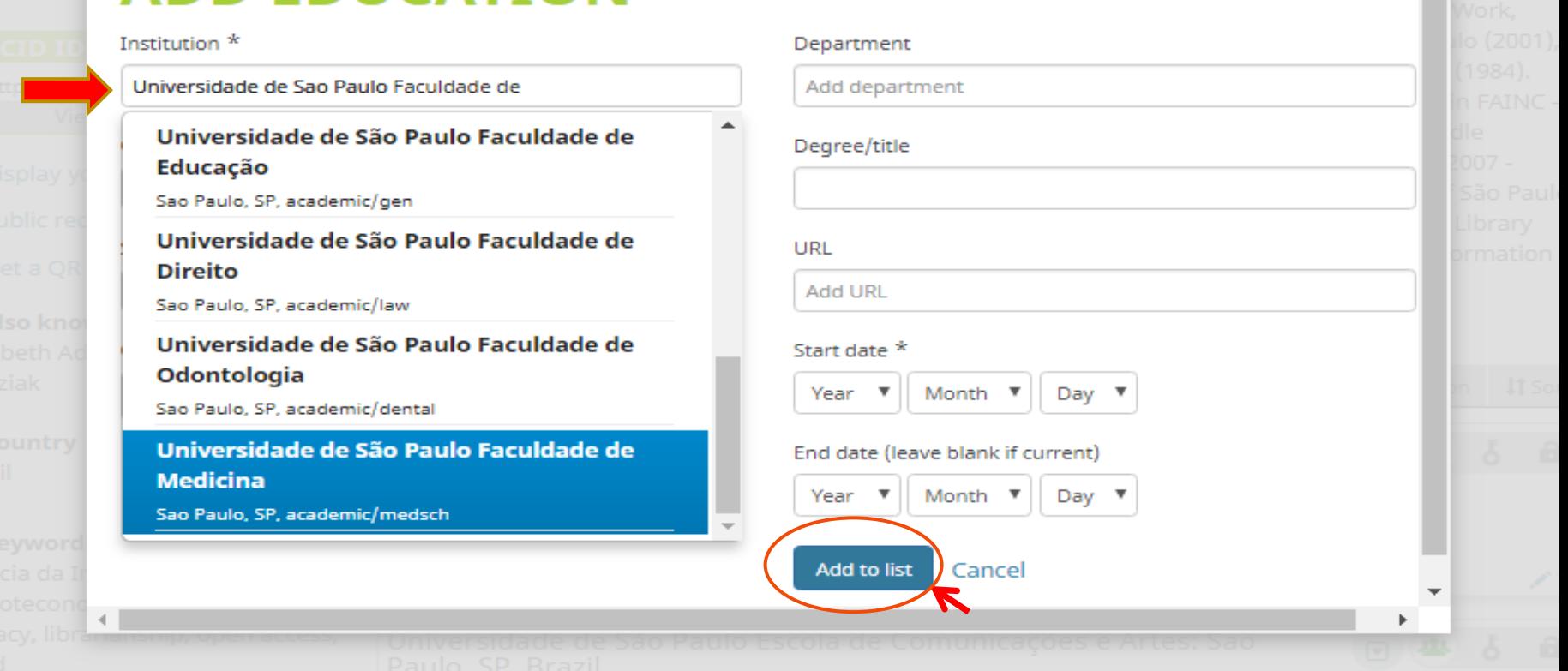

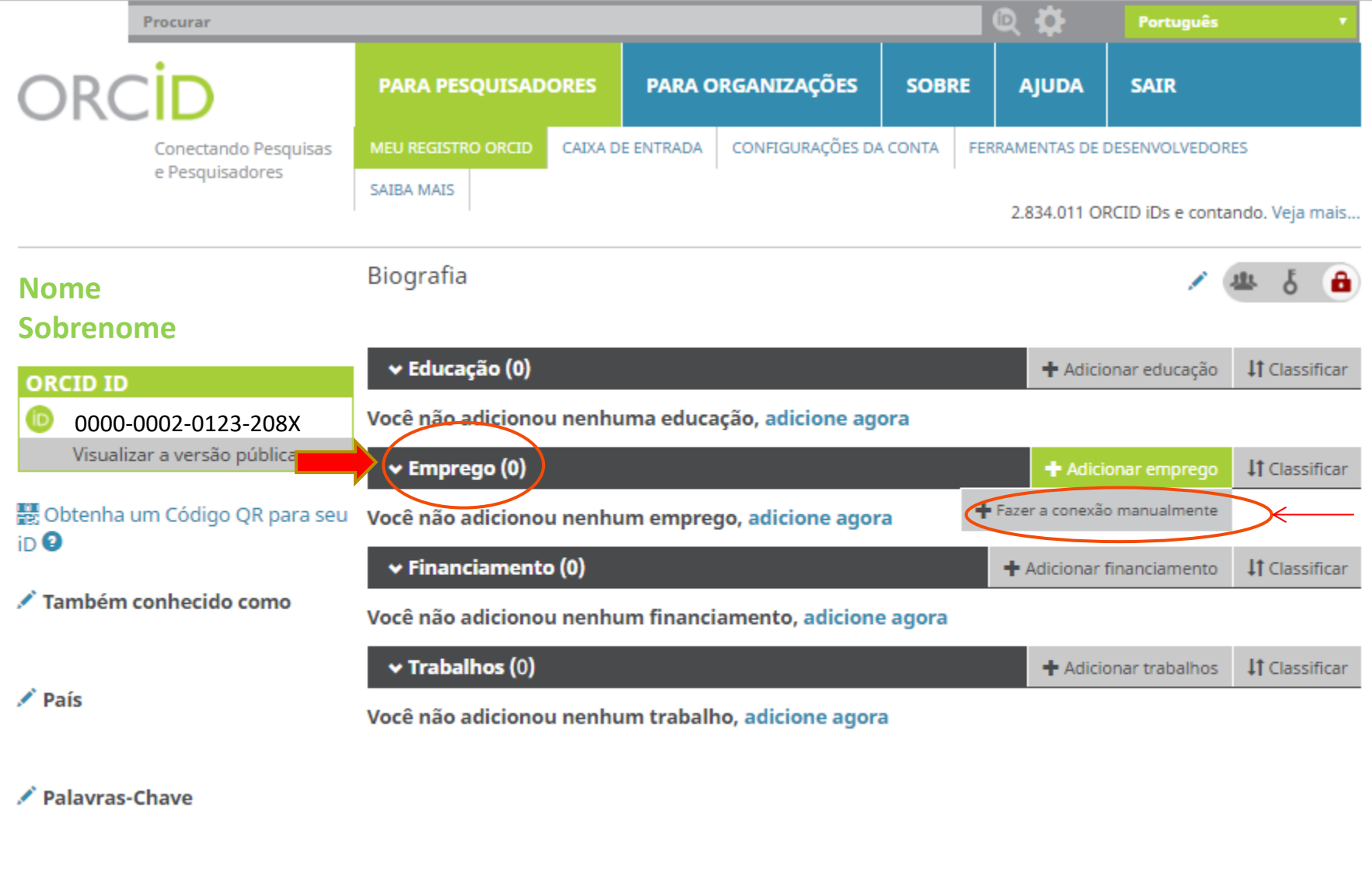

/ Websites

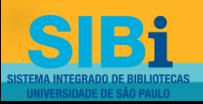

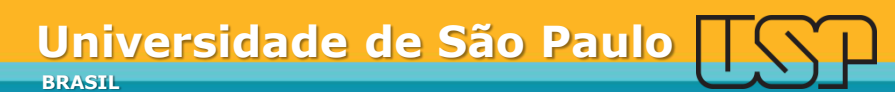

# Adicione os dados de Emprego

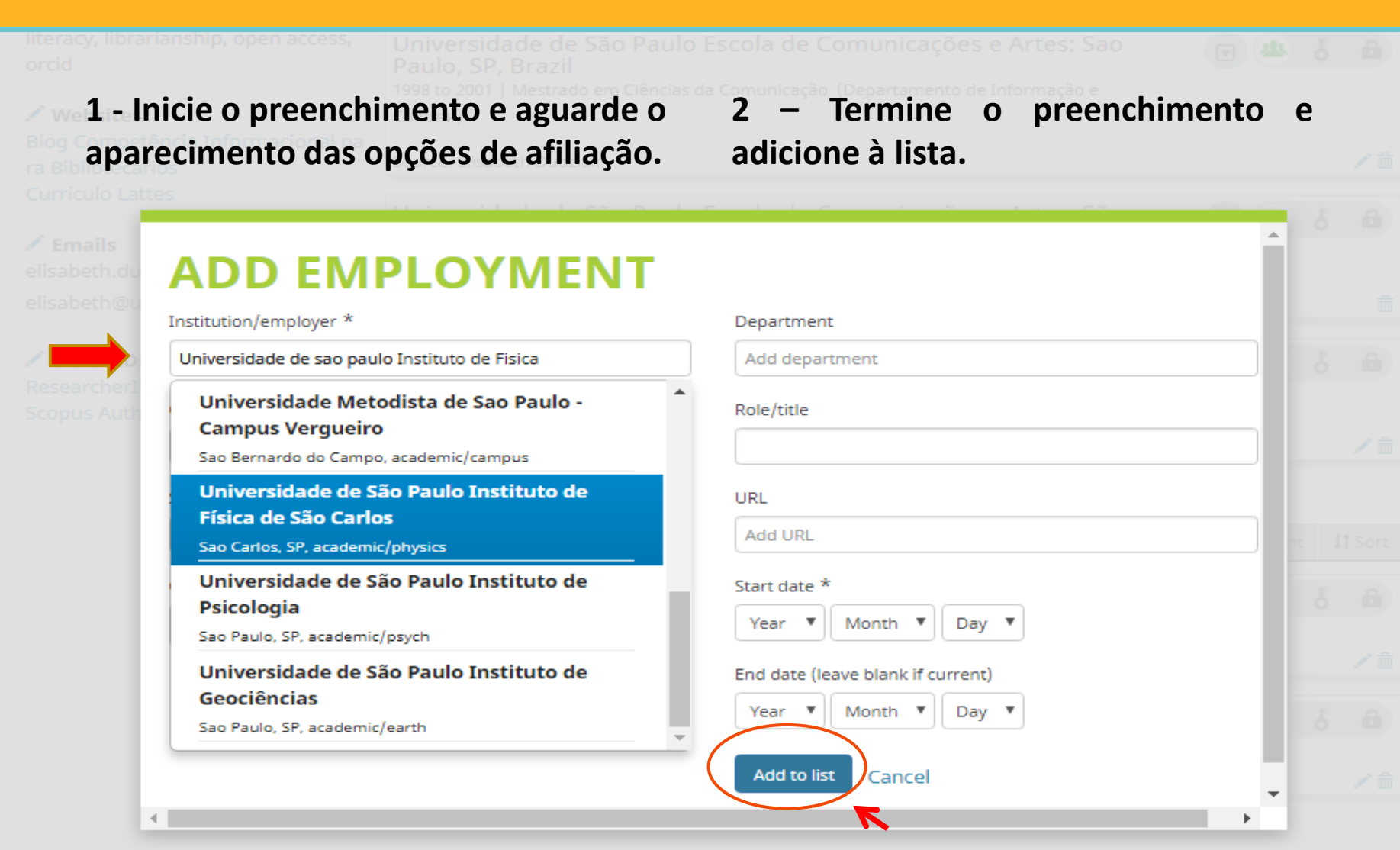

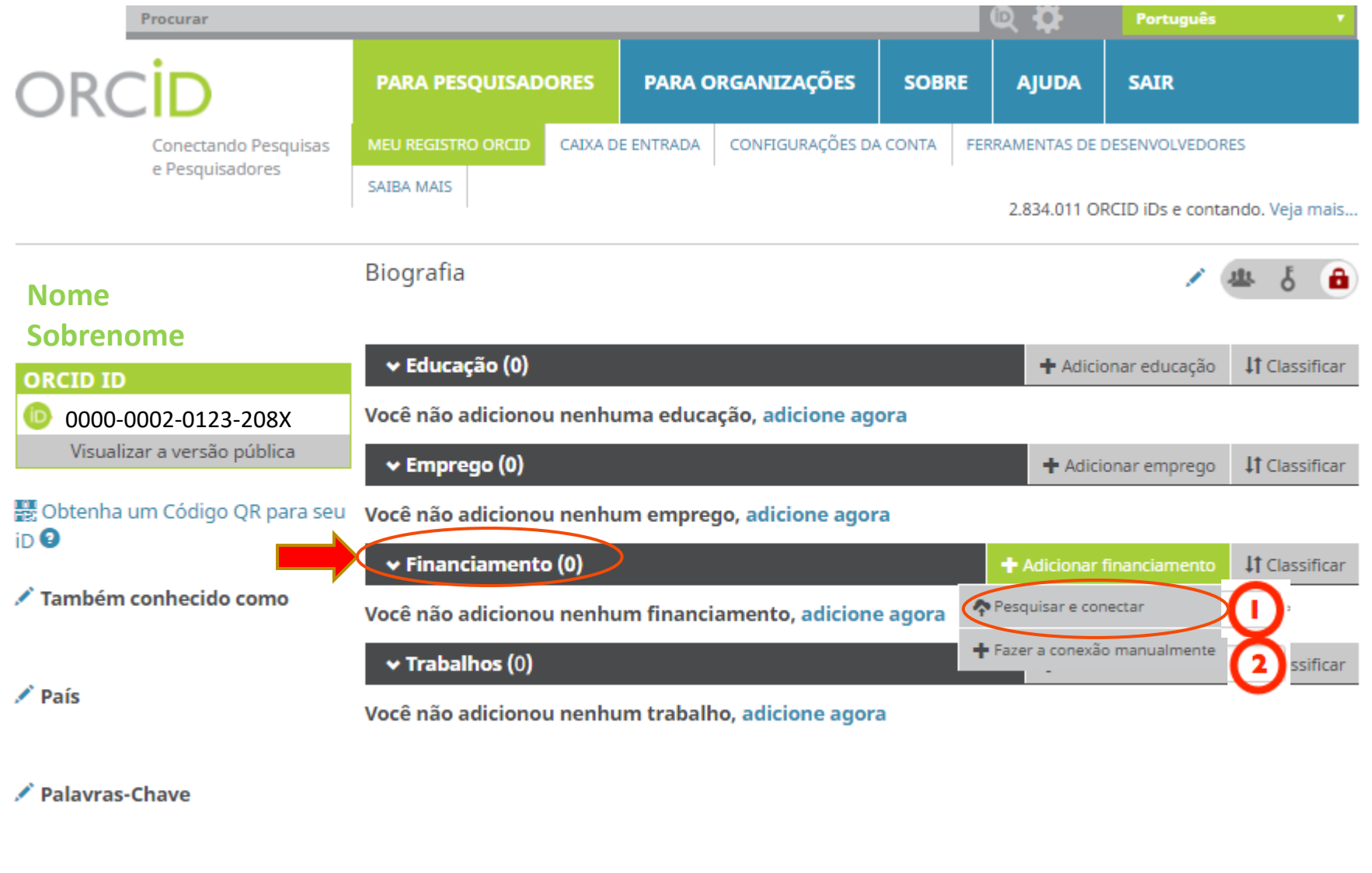

/ Websites

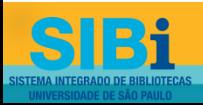

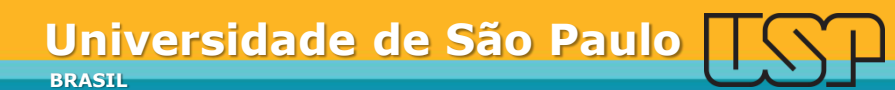

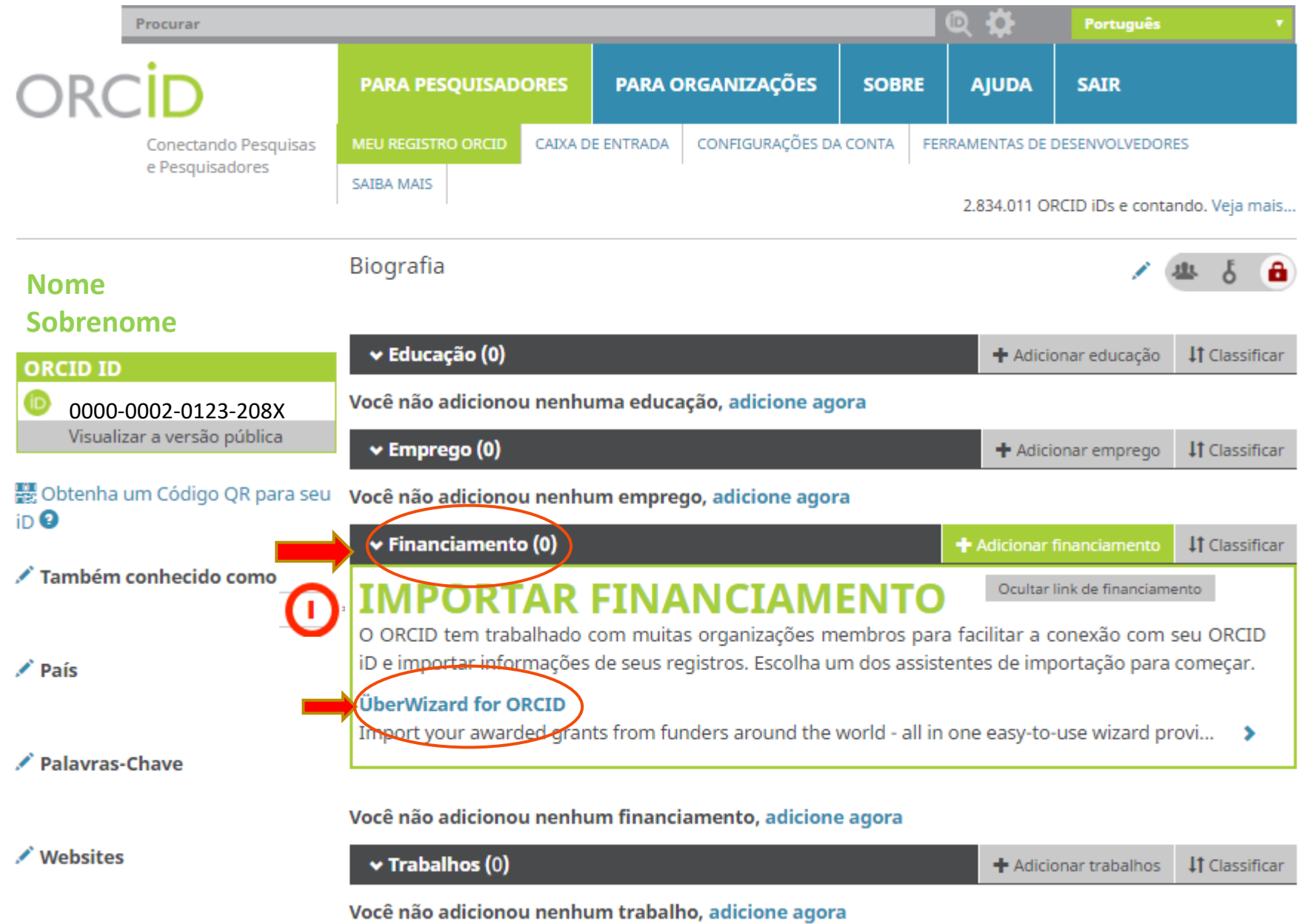

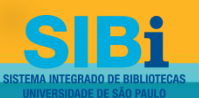

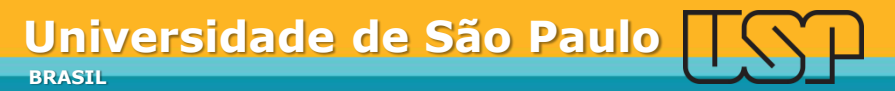

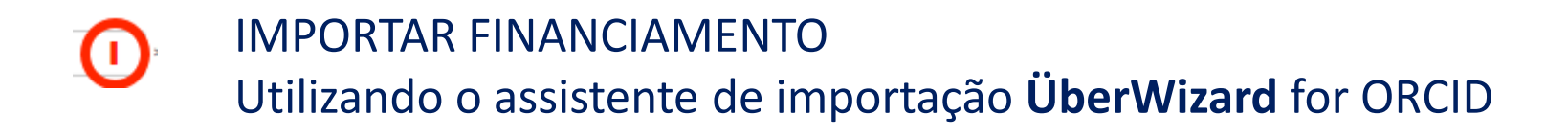

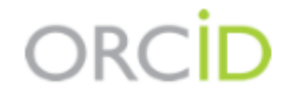

Nome Sobrenome http://orcid.org/0000-0002-0123-208X (Não é Você?)

#### **ÜberWizard for ORCID @**

pediu o seguinte acesso ao seu Registro ORCID

Adicionar itens de financiamento Ler seu Registro ORCID

Este aplicativo não será capaz de ver sua senha ORCID ou outras informações privadas em seu Registro ORCID. Política de Privacidade.

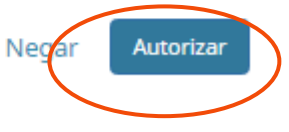

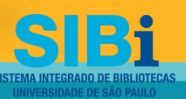

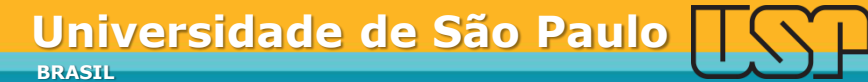

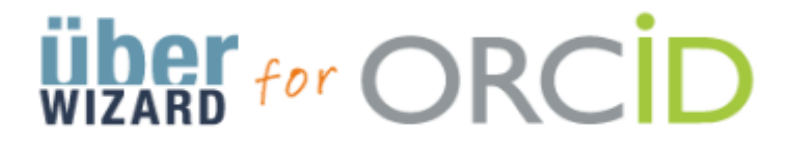

### Exemplo de Busca: **José Goldemberg**

**Universidade de São Paulo**

Easily import your grants from ÜberResearch into ORCID.

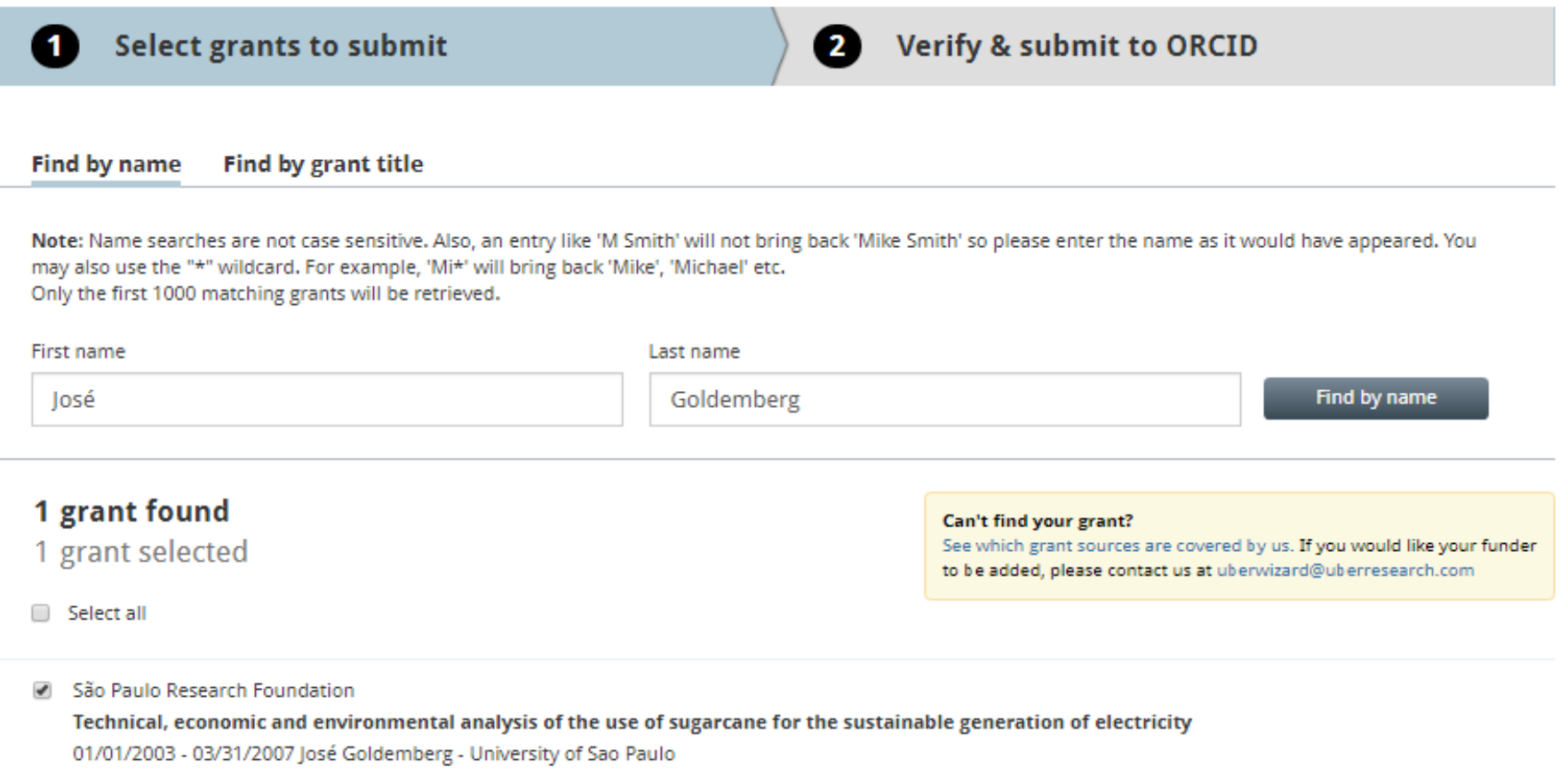

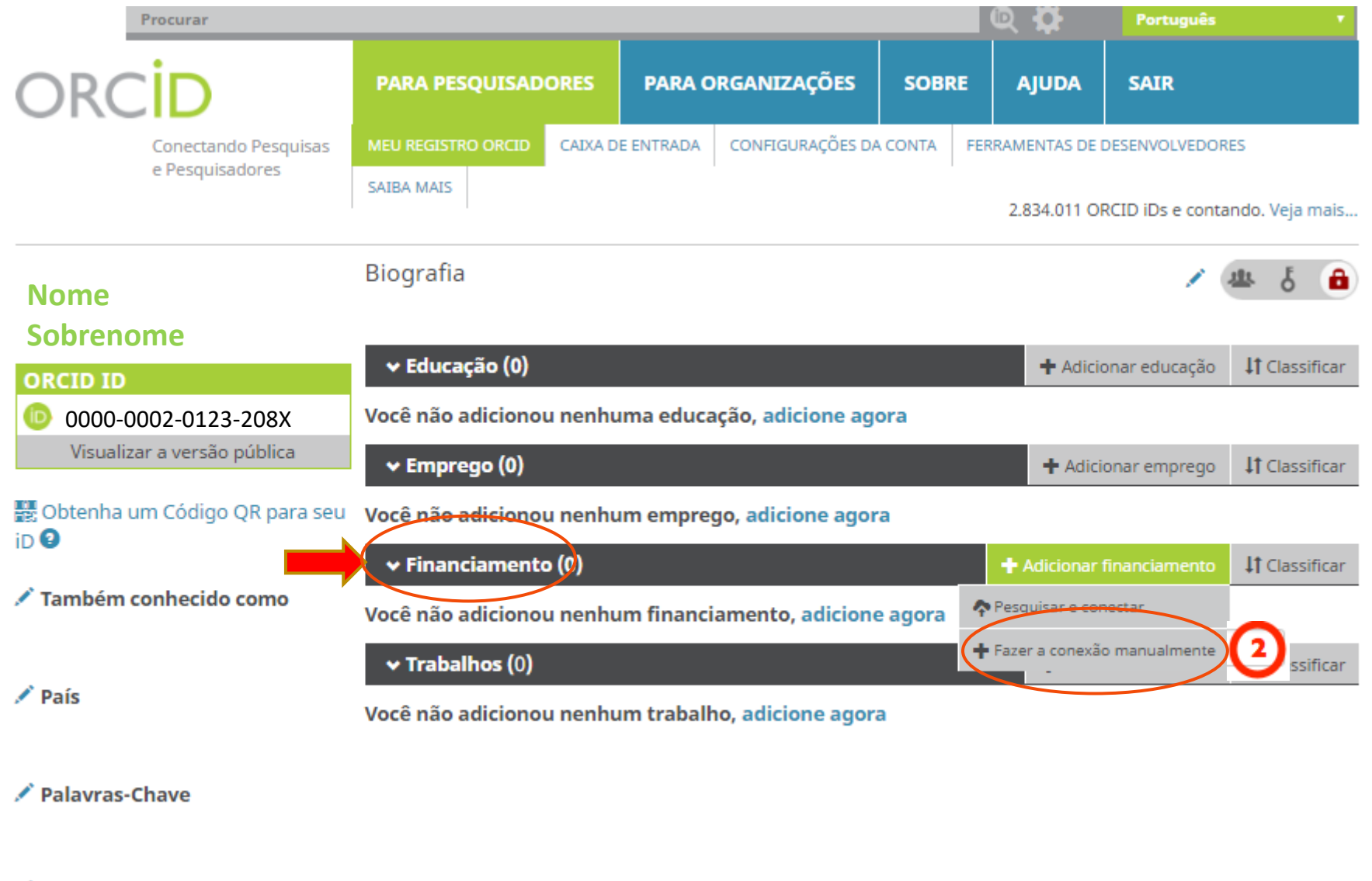

/ Websites

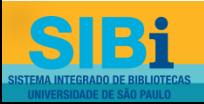

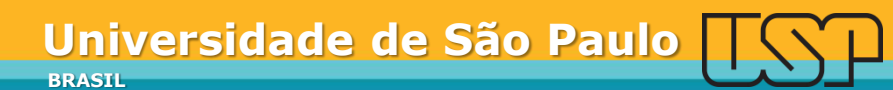

### **ADICIONAR FINANCIAMENTO**

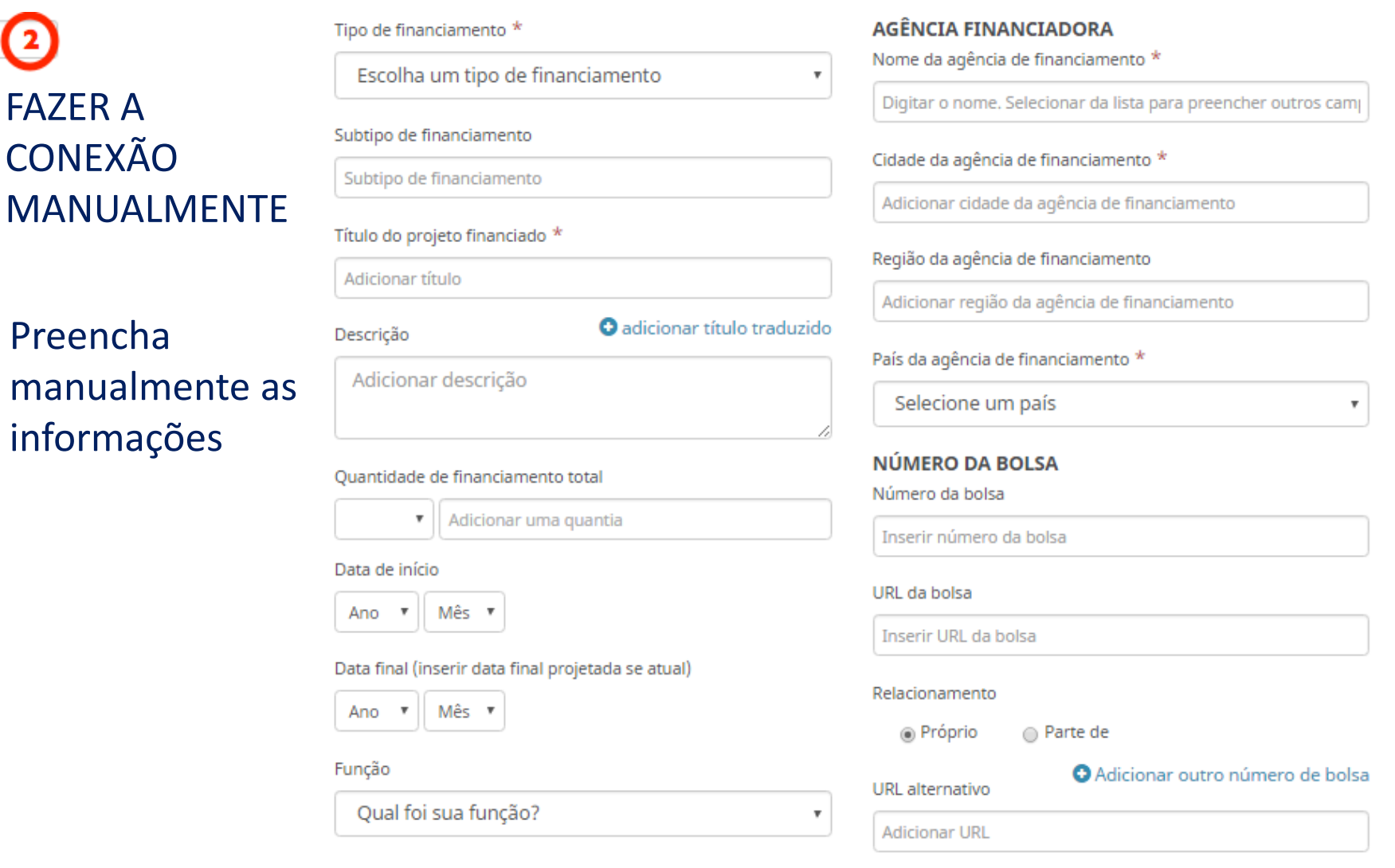

**BRASIL**

**Universidade de São Paulo**

Cancelar

Adicionar à lista

Bi S

 $\bm{\Theta}$ 

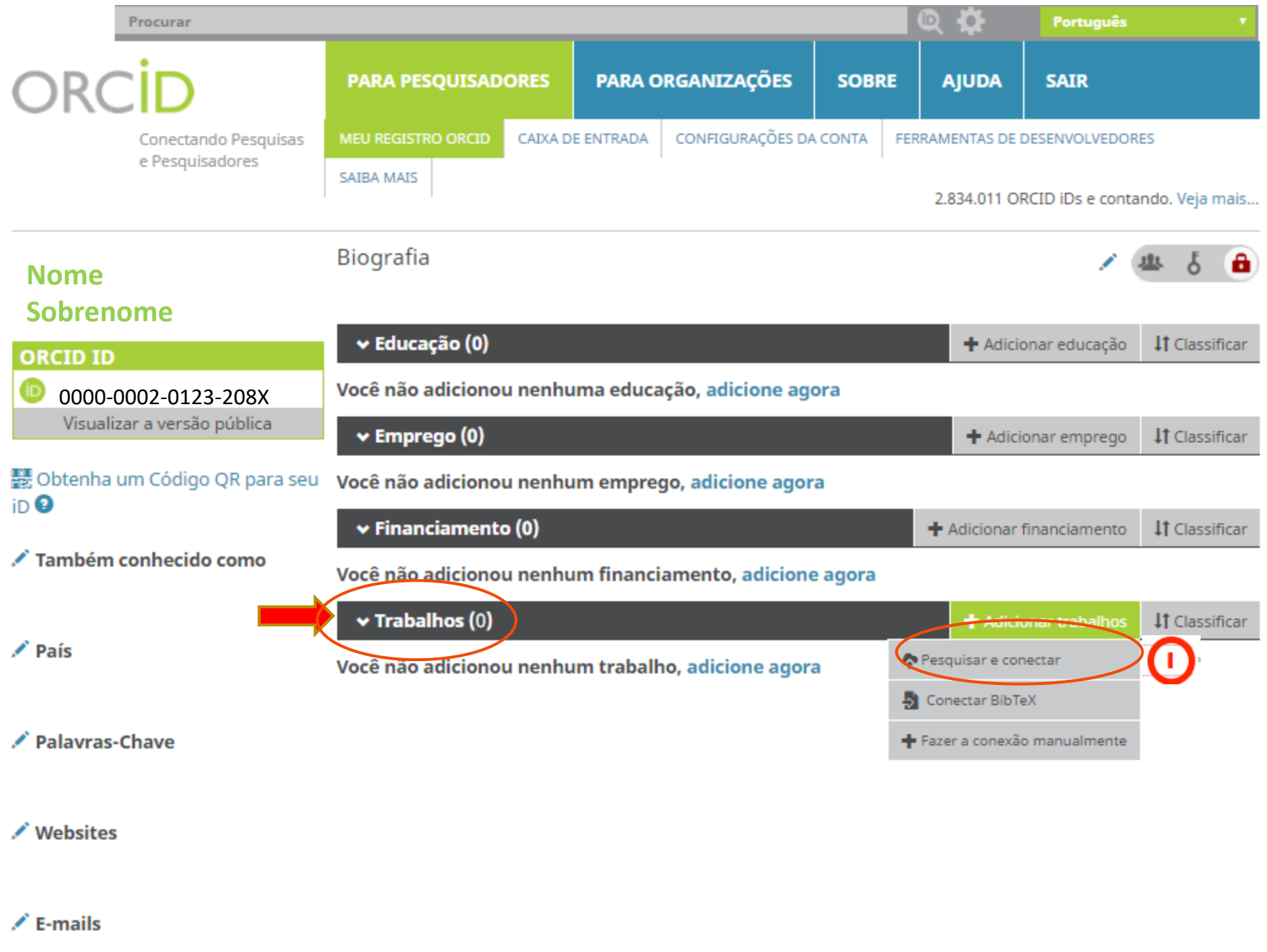

# **PESQUISAR E CONECTAR**

Ocultar link de trabalhos

#### **IMPORTAR TRABALHOS**

O ORCID tem trabalhado com muitas organizações membros para facilitar a conexão com seu ORCID iD e importar informações de seus registros. Escolha um dos assistentes de importação para começar. Mais inform acões sobre conectar trabalhos

Airiti

Enables user to import metadata from Airiti, including journal papers, asproceedings, dissertatio...  $\bullet$ 

#### Australian National Data Service (ANDS) Registry

Import your research datasets into ORCID from Australian National Data Service (ANDS) and Re...

#### **CrossRef Metadata Search**

Import your publications from CrossRef's authoritative, publisher-supplied metadata on over 70... ♥

#### **DataCite**

Enable the DataCite Search & Link and Auto-Update services. Search the DataCite Metadata Stor... ♥

#### **Europe PubMed Central**

Europe PubMed Central (Europe PMC) offers this tool to enable you to link anything in Europe P... ↓

#### **ISNI2ORCID search and link** EXPERIMENTAL Enables user to search the ISNI registry by name and link ISNI records to his OR...

#### **MLA International Bibliography**

Search the MLA International Bibliography for your works, including those published under vari...

#### Redalyc

Una plataforma que permite identificar tus trabajos publicados en revistas arbitradas de Acceso...

#### ResearcherID

ResearcherID is a global, multi-disciplinary scholarly research community where members can r... ×

#### **Scopus to ORCID**

Import your Identifier, profile and publications. The wizard helps you find the correct Scopus pr...

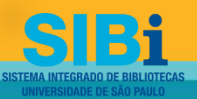

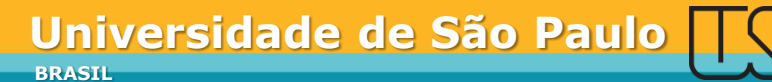

### Autorize a integração ORCiD -CrossRef (DOI)

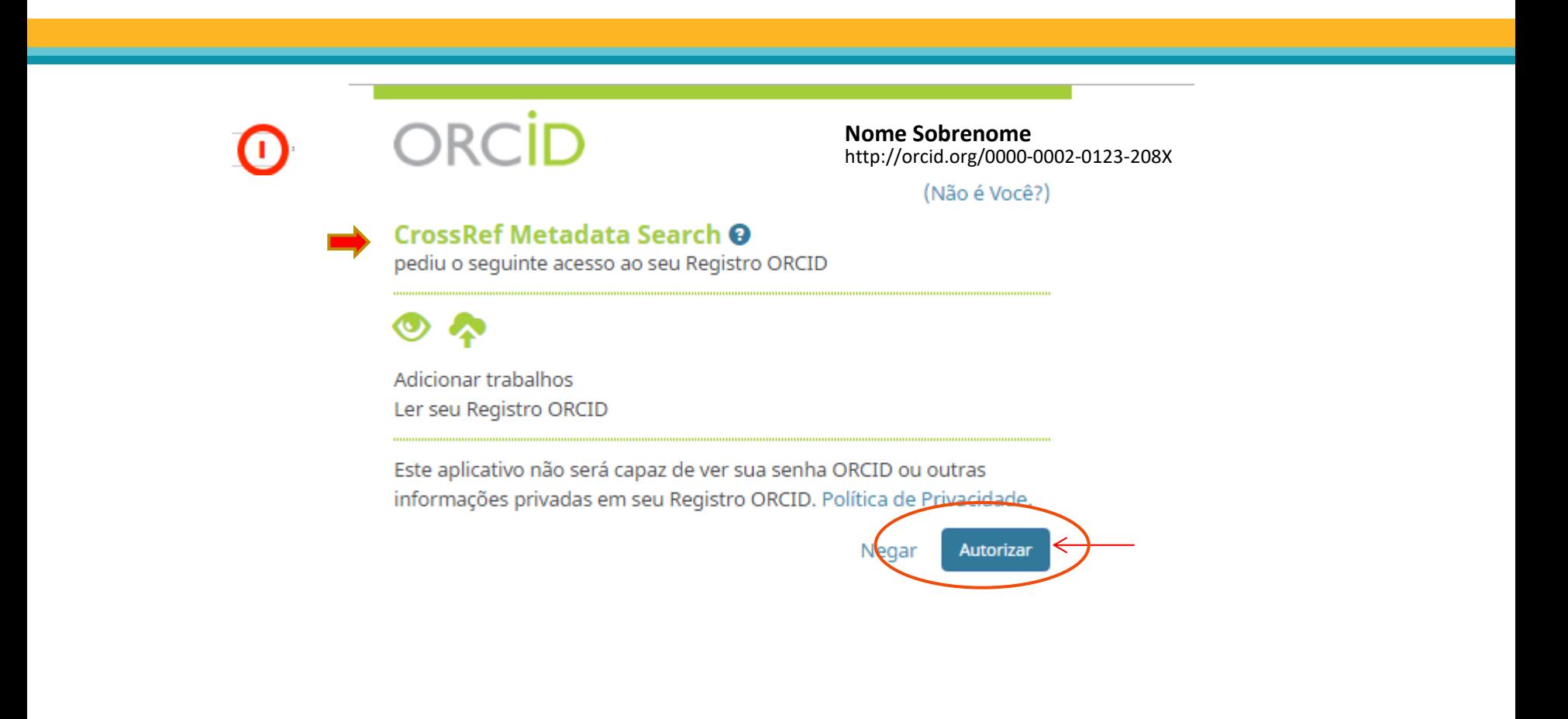

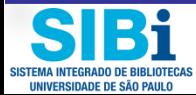

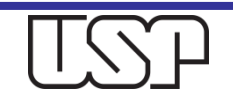

# Adicione ao seu Registro ORCiD suas publicações com DOI - Crossref

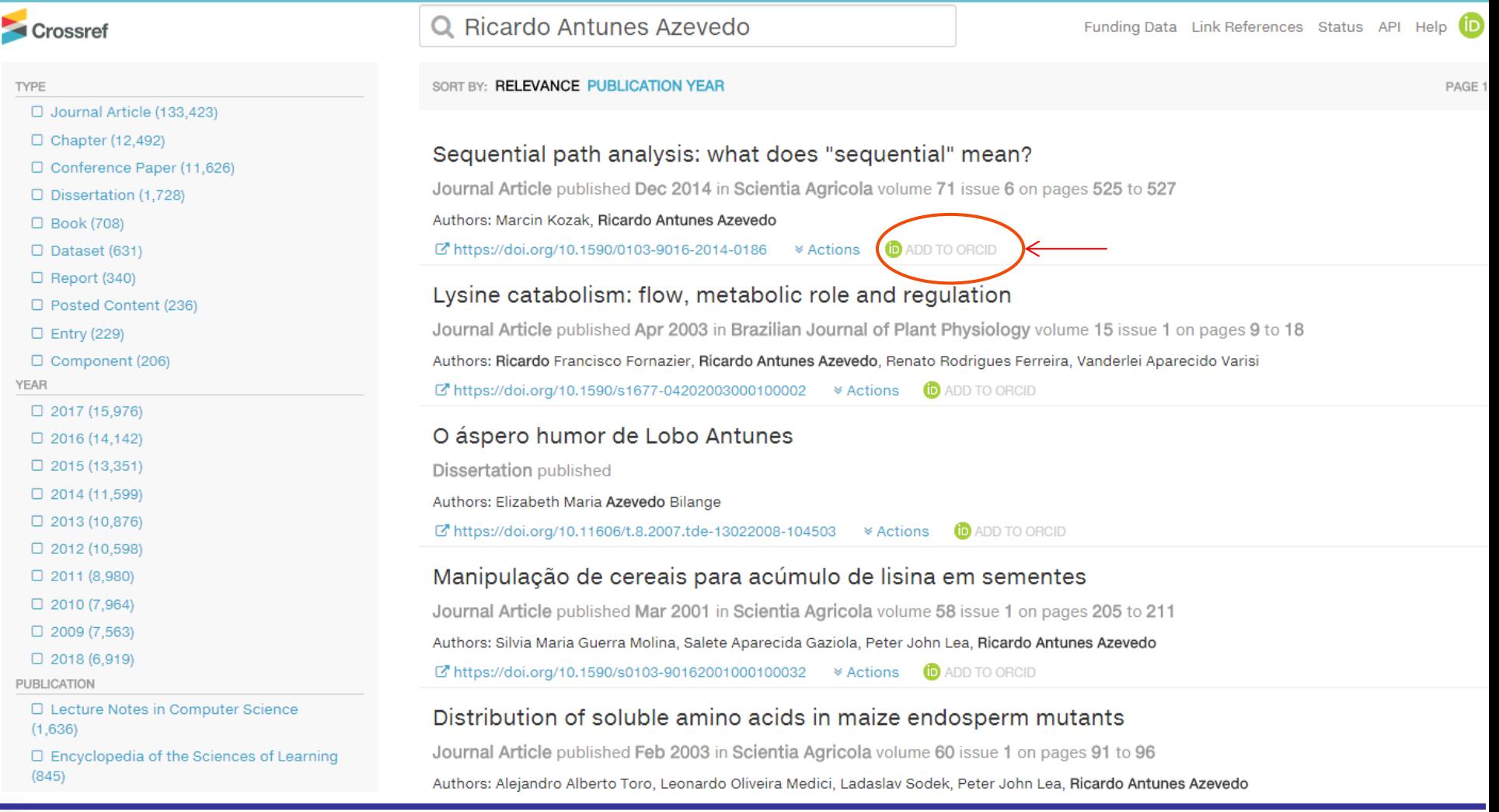

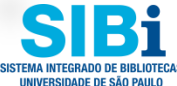

### Autorize a integração ORCID - ResearcherID

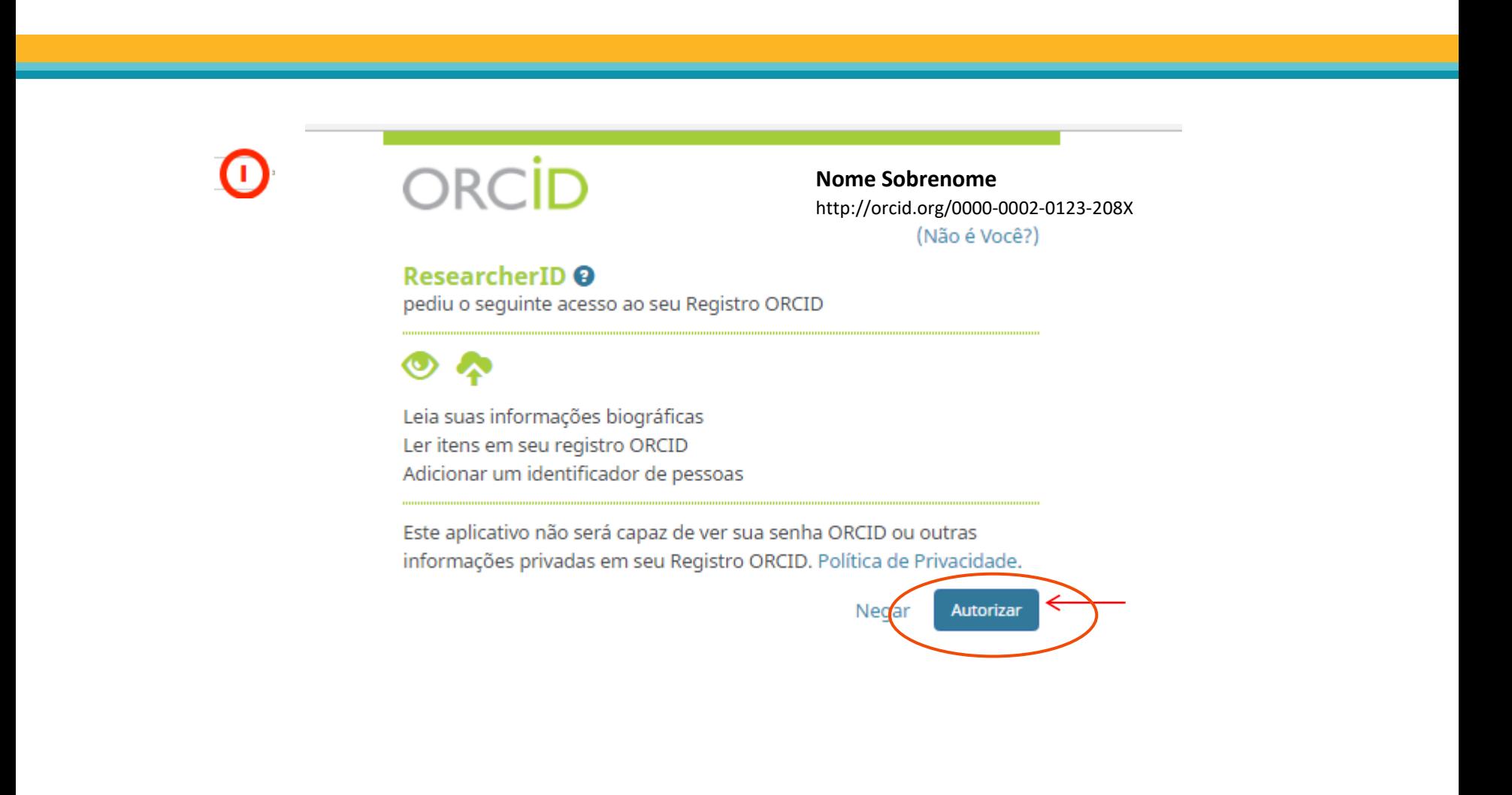

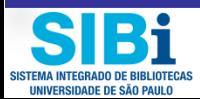

### Acesse seu ResearcherID e envie suas publicações para o ORCiD

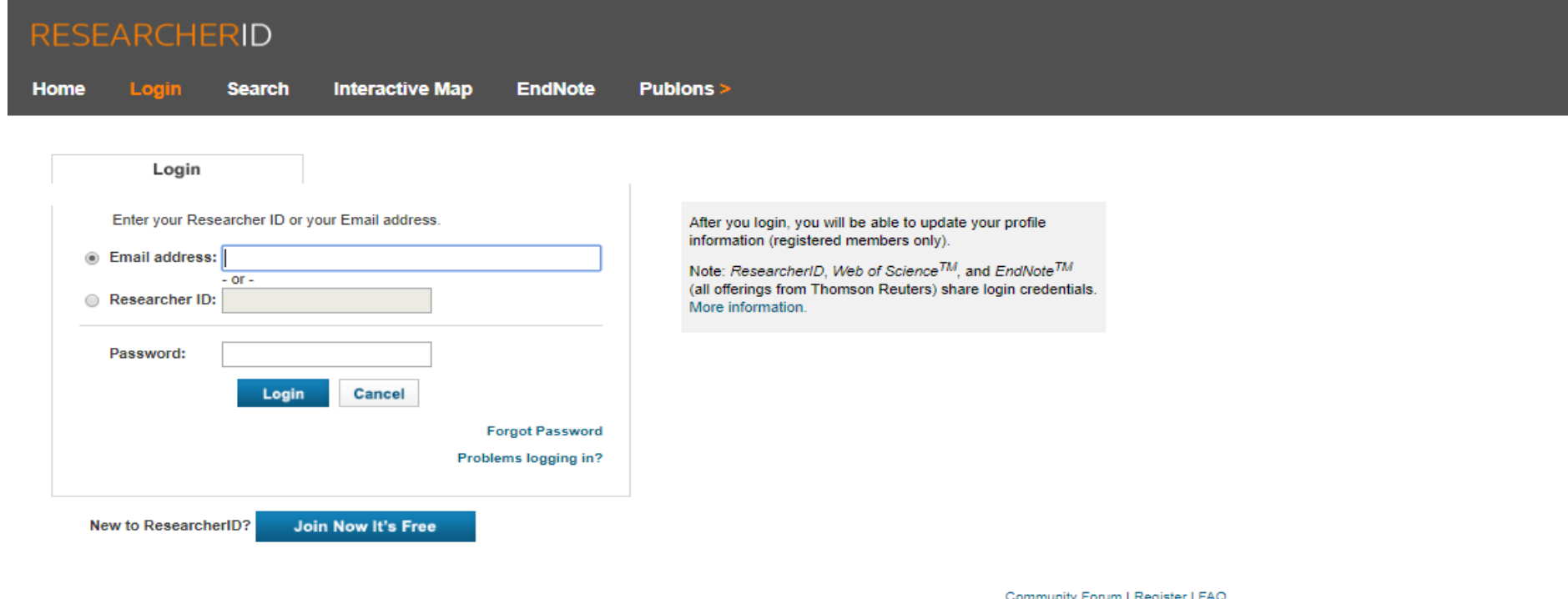

Support | Privacy Policy | Terms of Use | Login

© COPYRIGHT 2015

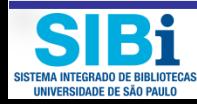

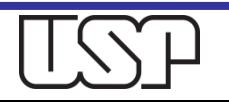

### Autorize a integração ORCID - Scopus ID

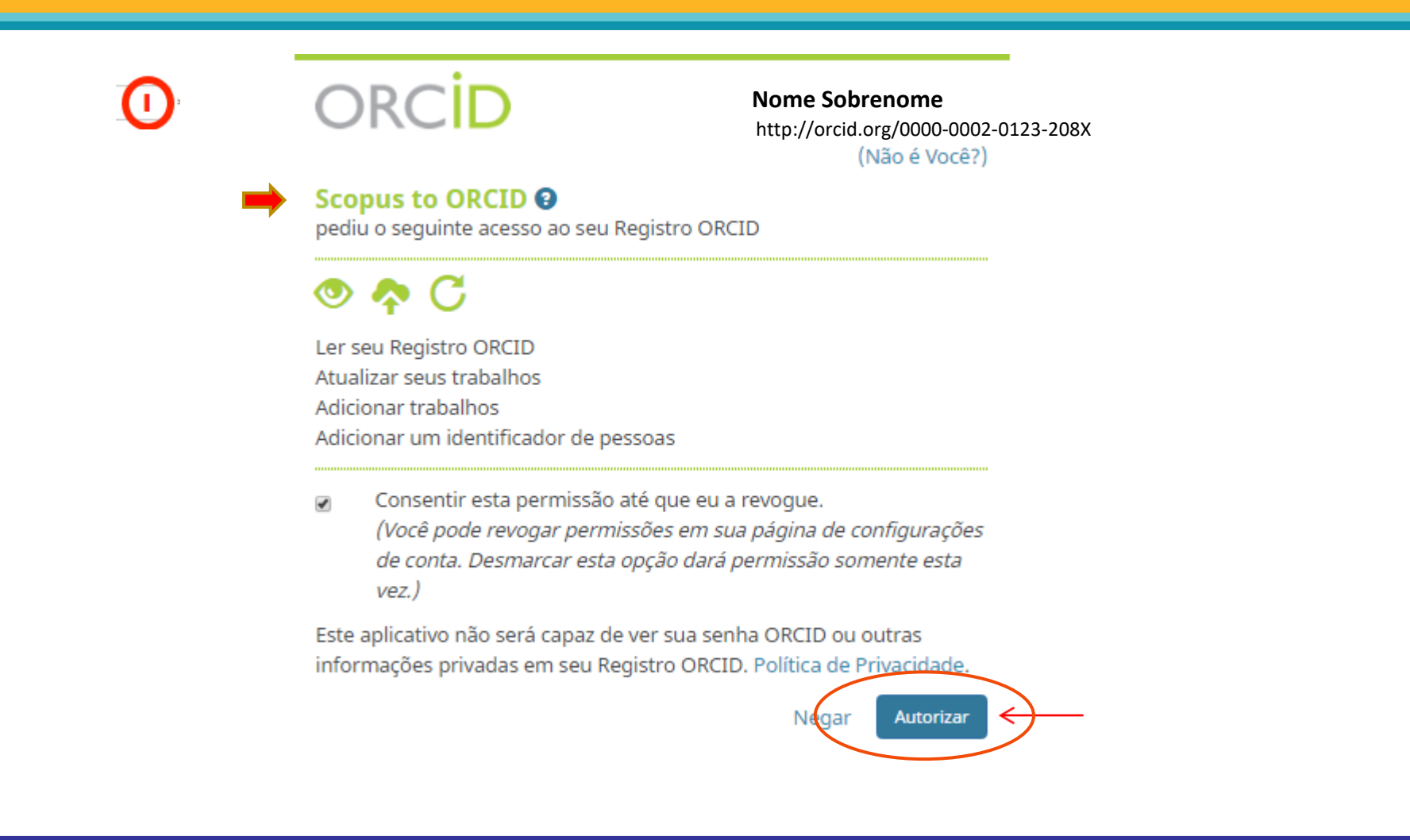

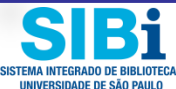

### Selecione seu Perfil no Scopus e envie suas publicações para o ORCiD

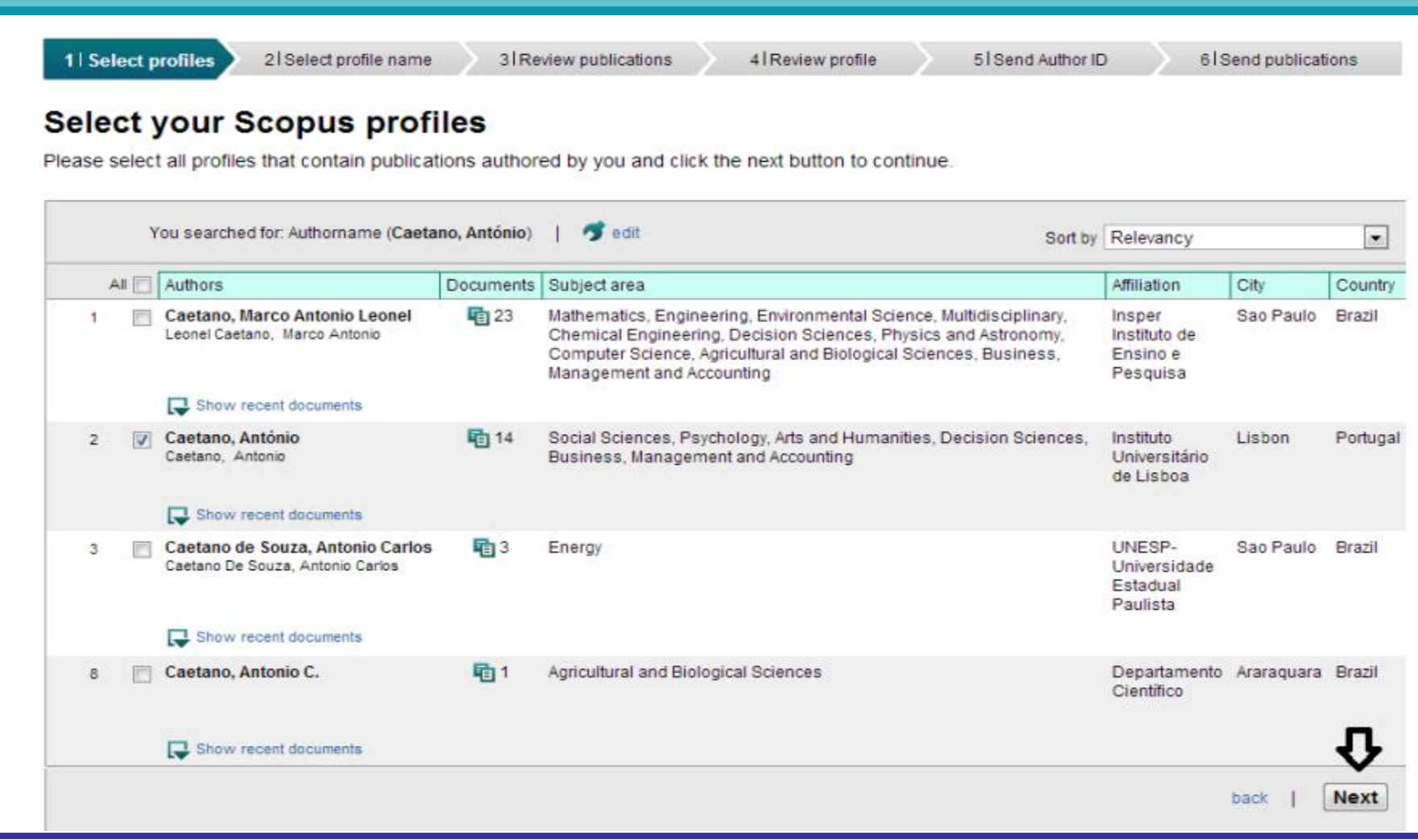

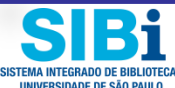

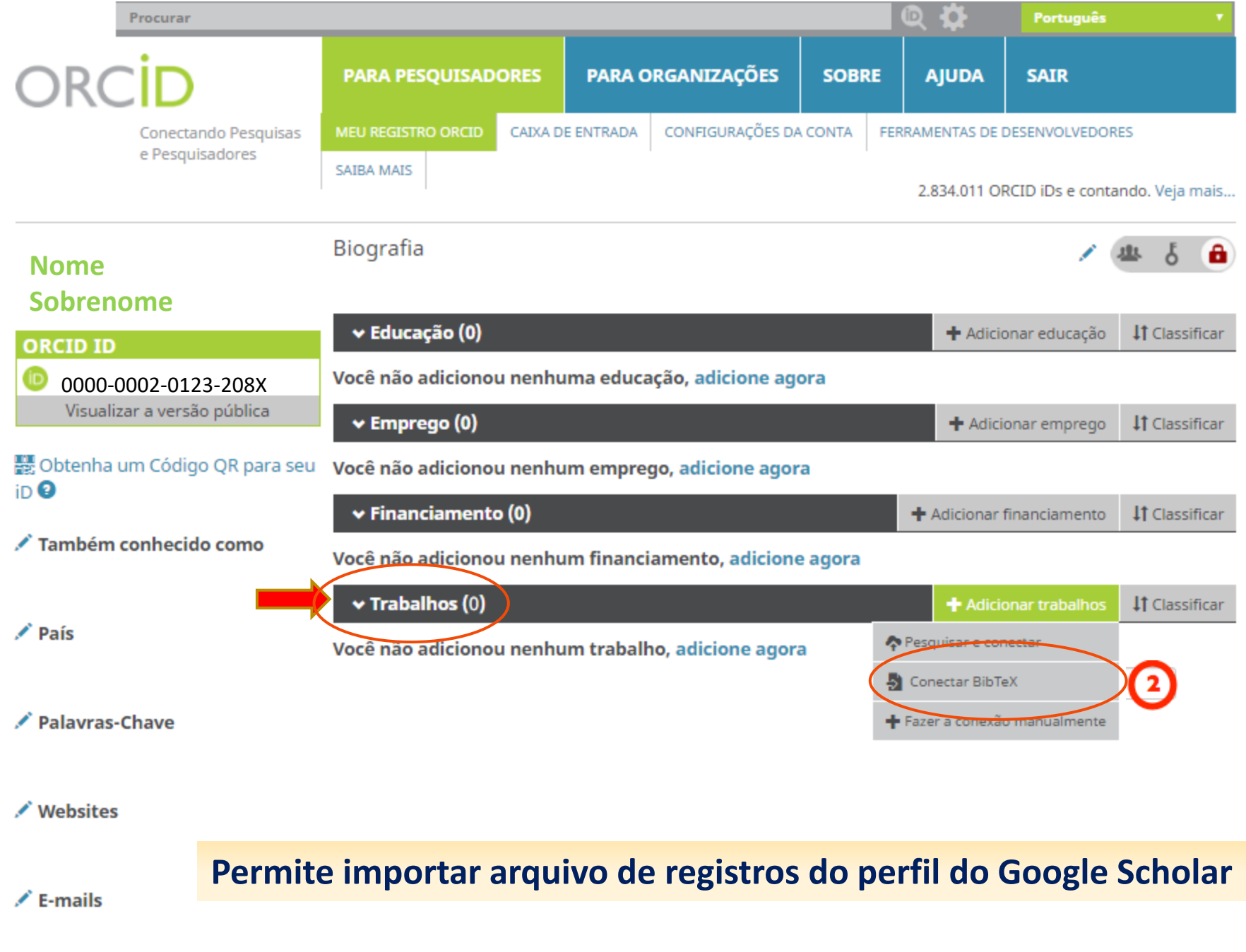

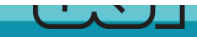

## Como importar trabalhos do Google para o seu ORCID

- Acesse o seu perfil no [Google Scholar.](https://scholar.google.com.br/)
- Selecione seus trabalhos
- Clique em Exportar. Exporte o arquivo no formato **BibTex - .bib**
- Copie os registros e cole em um bloco de notas. Salve o arquivo em seu computador com a extensão **.bib**
- Retorne ao ORCiD, escolha o arquivo e importe.

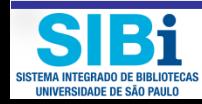

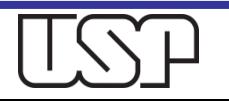

### Exemplo de Arquivo em formato BibTeX

```
@article{dudziak2003information,
  title={Information literacy: principles, philosophy and practice},
  author={Dudziak, Elisabeth Adriana},
  journal={Ci{\^e}ncia da Informa{\c{c}}{\~a}o},
  volume = {32},
 number=\{1\},
  pages={23--35},
 year={2003},
 publisher={Instituto Brasileiro de Informa{\c{c}}{\~a}o em Ci{\^e}ncia e Tecnologia-IBICT}
@phdthesis{dudziak2001information,
  title={A information literacy e o papel educacional das bibliotecas},
  author={Dudziak, Elisabeth Adriana},
  vear={2001}.
 school={Universidade de S{\~a}o Paulo. USP}
@article{dudziak2002information,
 title={Information literacy education: integra{\c{c}}{\~a}o pedag{\'o}gica entre bibliotec{\'a}rios e docentes, visando a compet{\^e}ncia em informa{\c{c}}{\~a}o e o aprendizado ao longo da vida},
  author={DUDZIAK, Elisabeth Adriana},
  journal={SEMINARIO NACIONAL DE BIBLIOTECAS UNIVERSIT{\'A} NIVERSIT RIAS},
  volume = {12},
 year={2002}
@inproceedings{ferreira2004alfabetizacion,
  title={La alfabetizaci{\'o}n informacional para la ciudadan{\'\i}a en Am{\'e}rica Latina: el punto de vista del usuario final de programas nacionales de informaci{\'o}n y/o inclusi{\'o}n digital},
  author={Ferreira, Sueli Mara Soares Pinto and Dudziak, Elisabeth Adriana and others},
  booktitle={World library and information congress: 70th IFLA General Conference and Council},
  year={2004},
 organization={IFLA}
@article{dudziak2008farois,
 title={Os far{\'o}is da sociedade de informa{\c{c}}{\~a}o: uma an{\'a}lise cr{\'\i}tica sobre a situa{\c{c}}{\~a}o da compet{\^e}ncia em informa{\c{c}}{\~a}o no Brasil},
  author={Dudziak, Elisabeth Adriana},
  journal={Informa{\c{c}}{\~a}o \& Sociedade},
  volume = {18},
  number=\{2\},year={2008},
 publisher={Universidade Federal da Para{\'\i}ba-Programa de P{\'o}s-Gradua{\c{c}}{\~a}o em Ci{\^e}ncia da Informa{\c{c}}{\~a}o}
@article{dudziak2005competencia,
 title={Compet{\^e}ncia em Informa{\c{c}}{\~a}o: melhores pr{\'a}ticas educacionais voltadas para a Information Literacy},
  author={Dudziak, E A},
  year={2005},
 publisher={FEBAB}
```
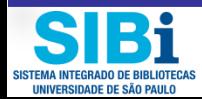

## Salve seu arquivo no computador em formato .bib

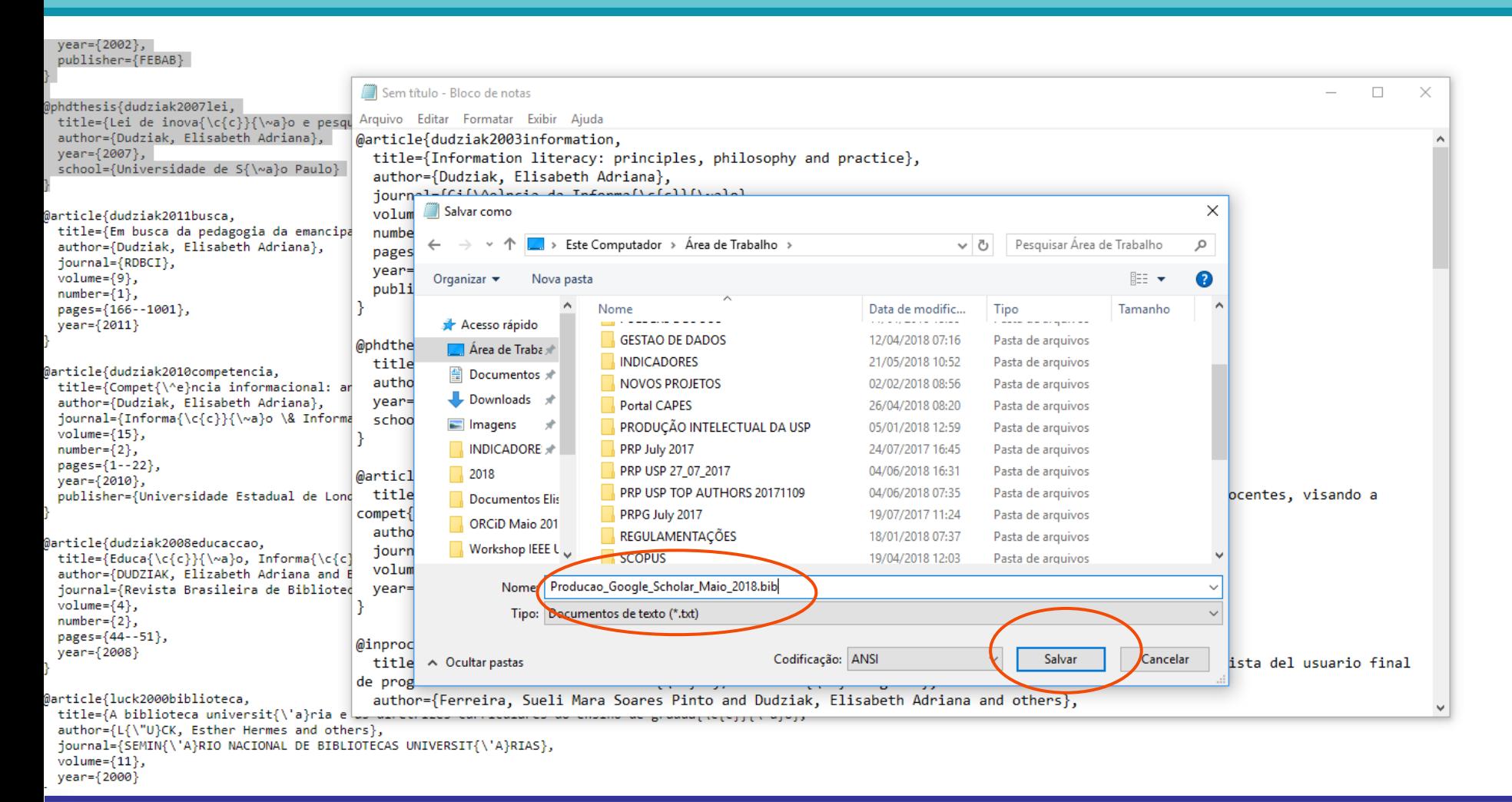

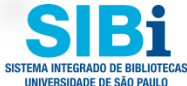

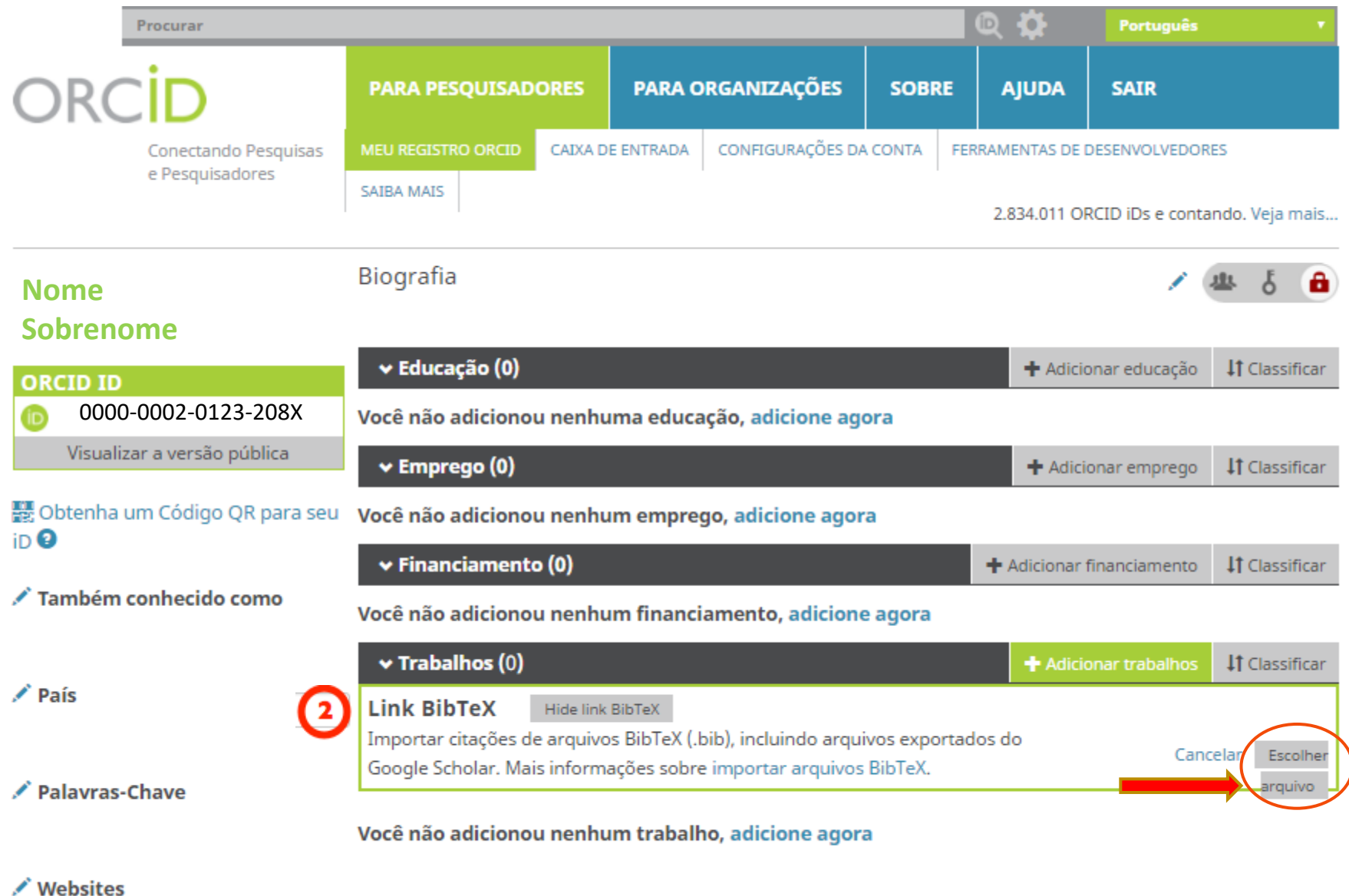

**Escolha o arquivo e importe para o ORCiD**

**BRASIL**

**Universidade de São Paulo**

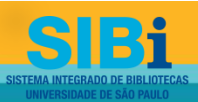

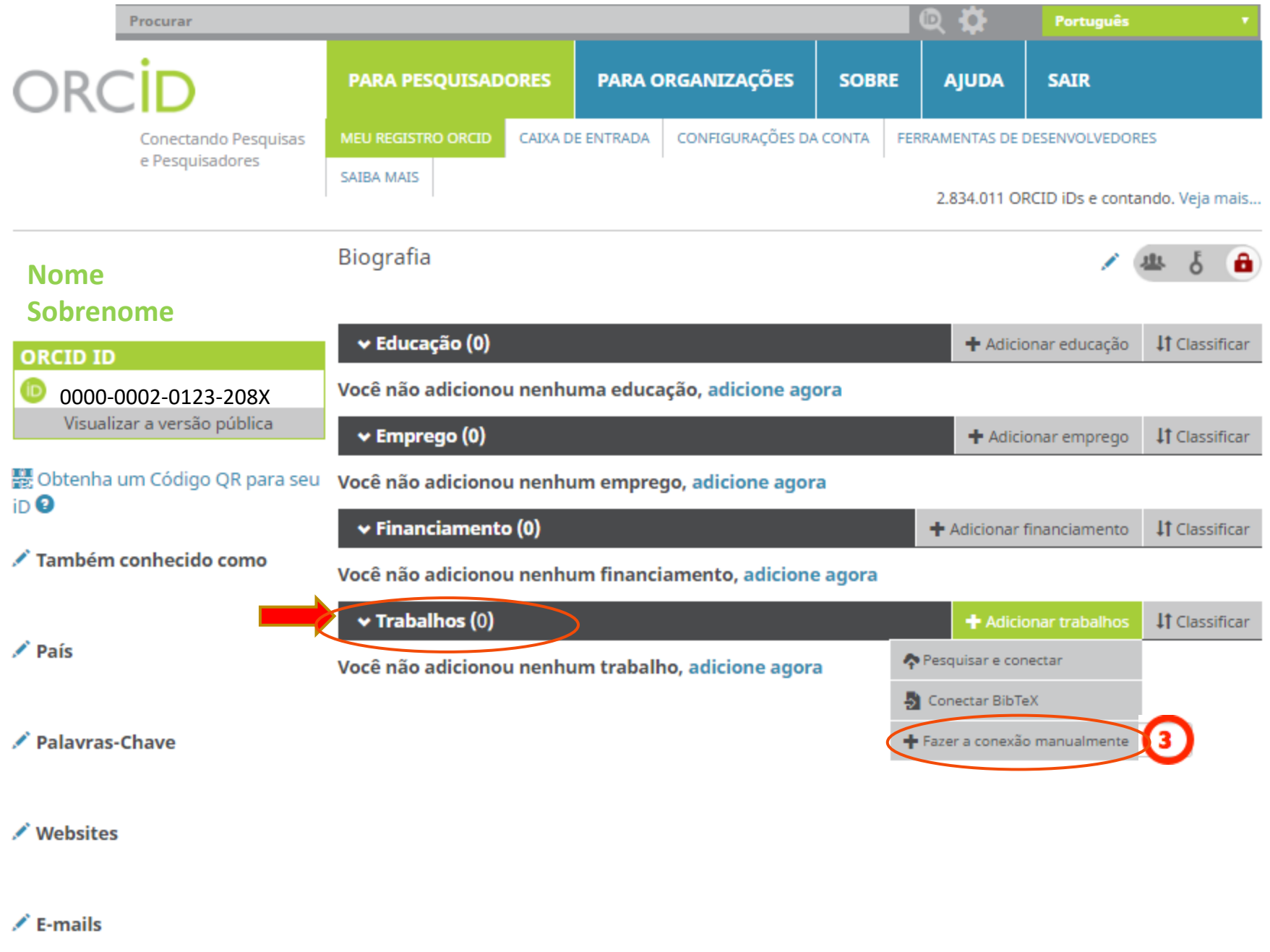

### **ADICIONAR TRABALHO**

### $\bm{\odot}$ ADIÇÃO MANUAL DE TRABALHOS E ARTIGOS

### Preencha os dados

Bi

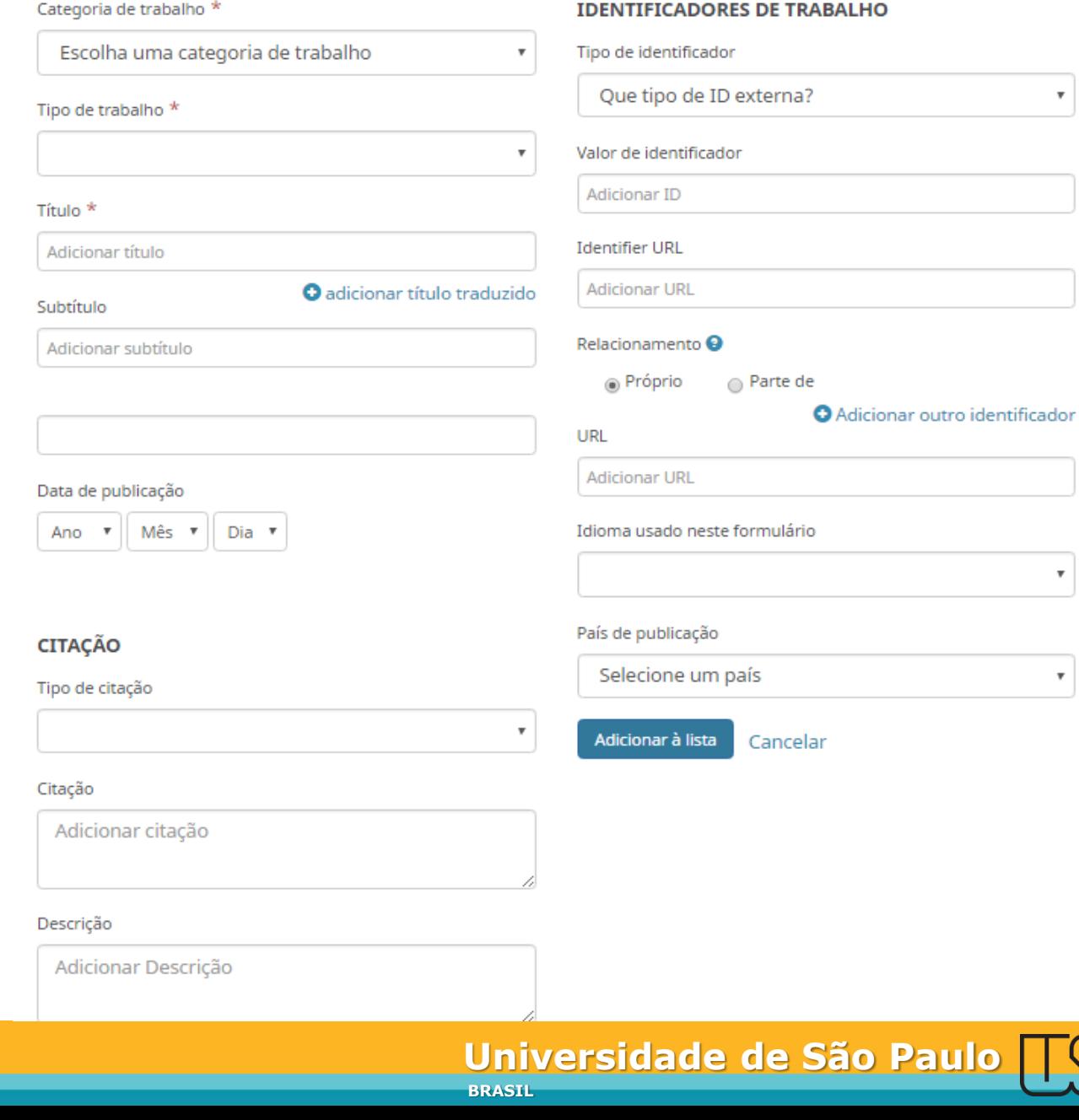

# Tipos de Trabalhos

O ORCID suporta 37 tipos de trabalhos. Para saber mais sobre as tipologias, acesse:

<https://members.orcid.org/api/supported-work-types>

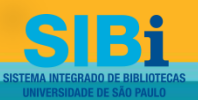

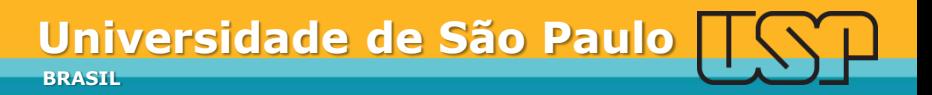

## Como integrar o ResearcherID ao ORCID

- Acesse o site: <https://www.researcherid.com/> e logue-se com seu nº e senha do ResearcherID.
- Clique em "**Exchange Data With ORCID**" para habilitar a troca de dados.

#### **RESEARCHERID**

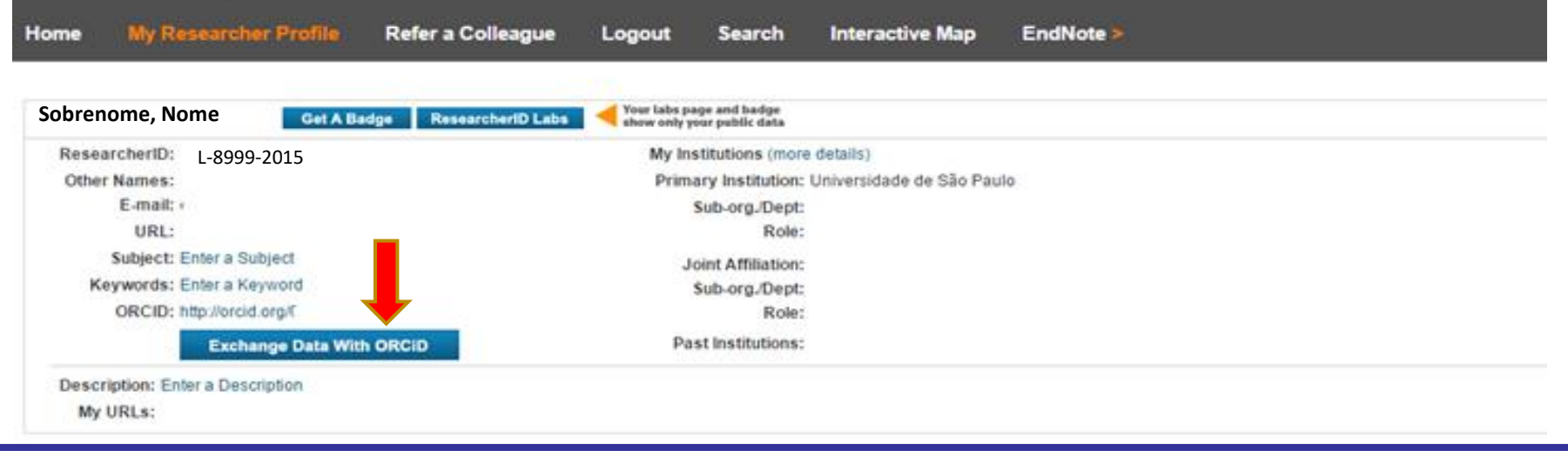

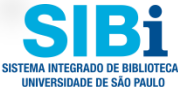
## Habilite a integração

#### **RESEARCHERID**

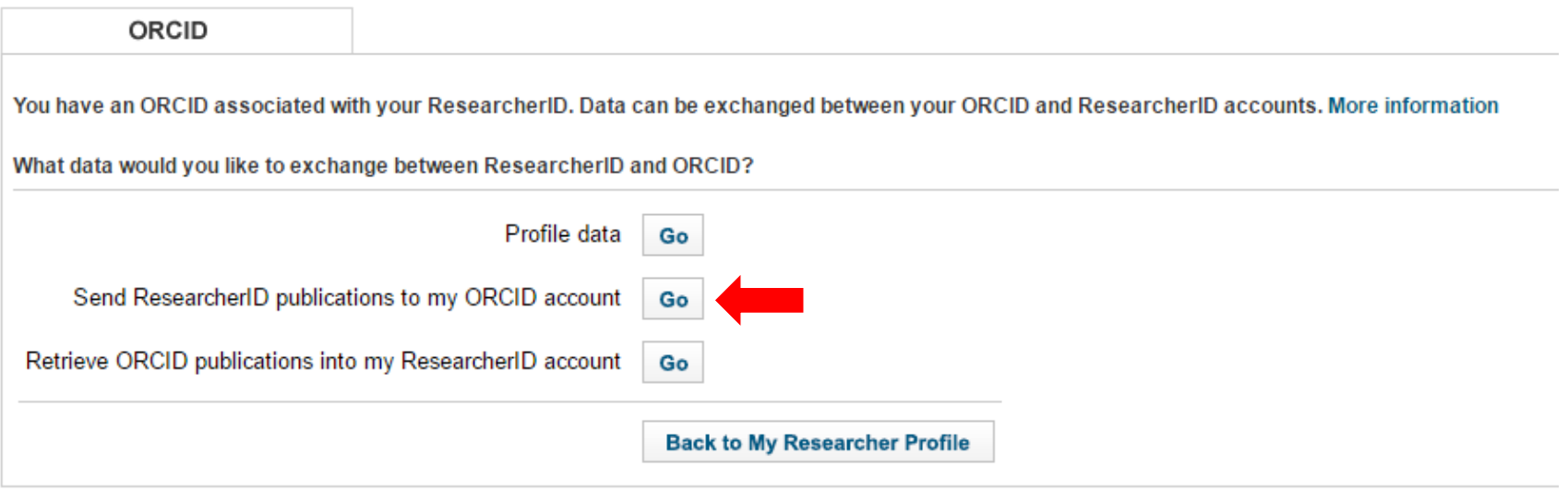

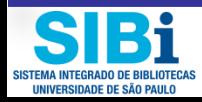

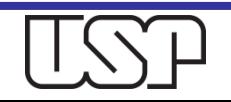

## Como integrar o Scopus ID ao ORCID

### □ Acesse o site: <https://www.scopus.com/customer/authenticate.uri>

Clique em "**Add to ORCID**" para habilitar a troca de dados.

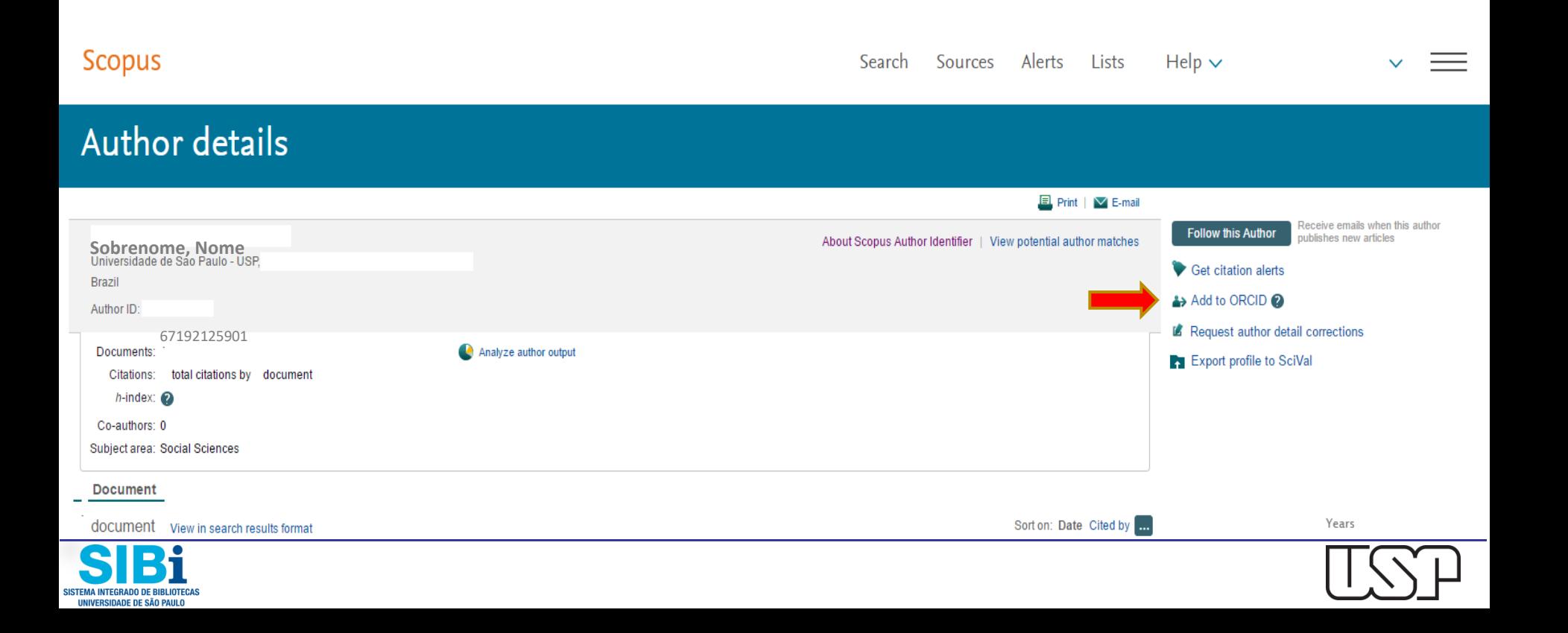

## Habilite a integração

## Scopus | ORCID

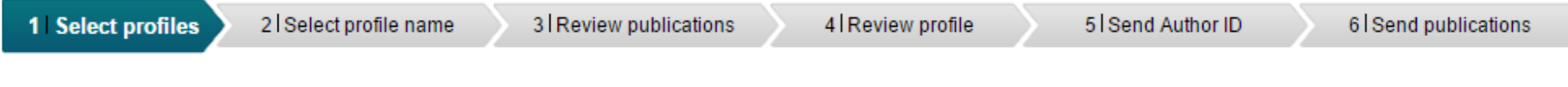

Please select all profiles that contain publications authored by you and click the next button to continue.

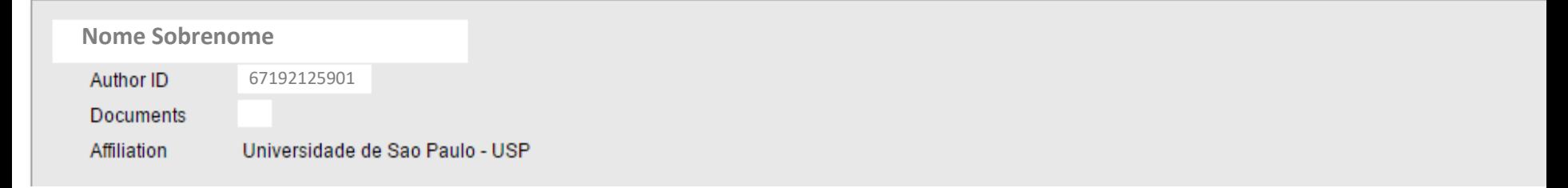

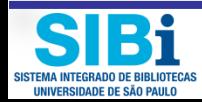

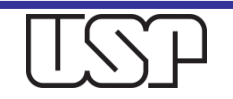

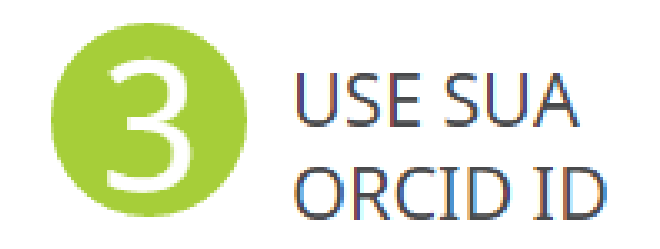

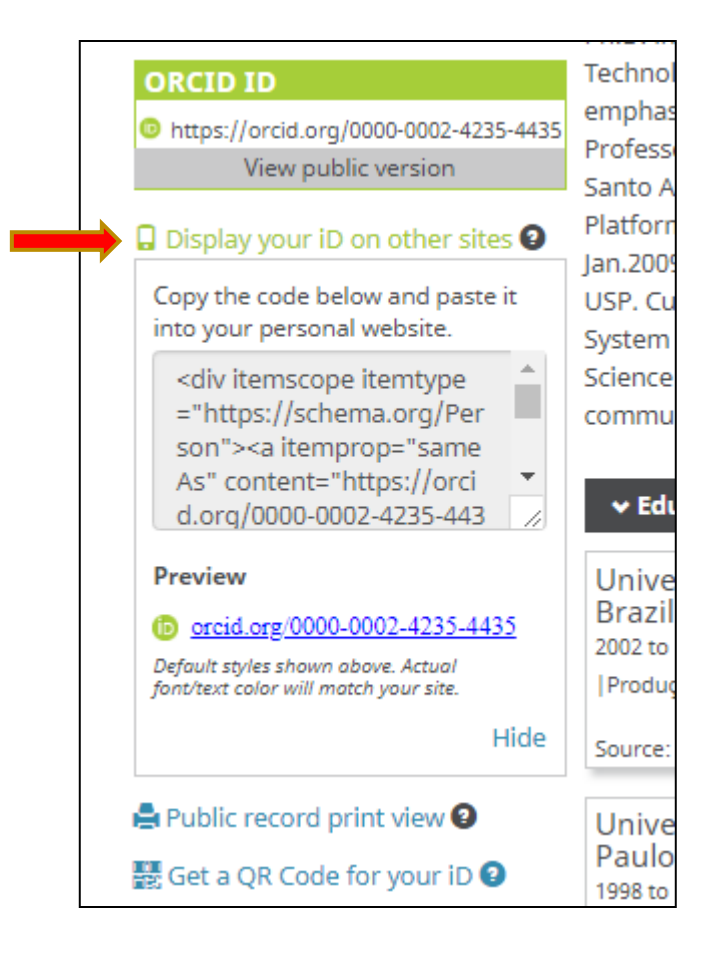

Inclua seu número identificador ORCID em sua página pessoal, em sua assinatura de e-mail, em pôsteres e apresentações, ao enviar publicações para editoras, solicitar financiamentos e em qualquer fluxo de trabalho de pesquisa, para garantir que sua produção seja creditada a você como autor ou coautor.

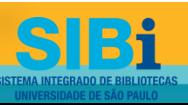

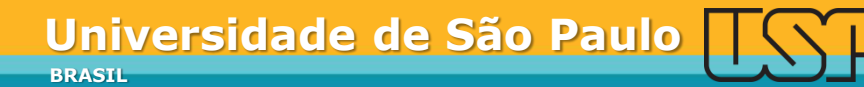

## Visualizando a versão pública de seu ORCID

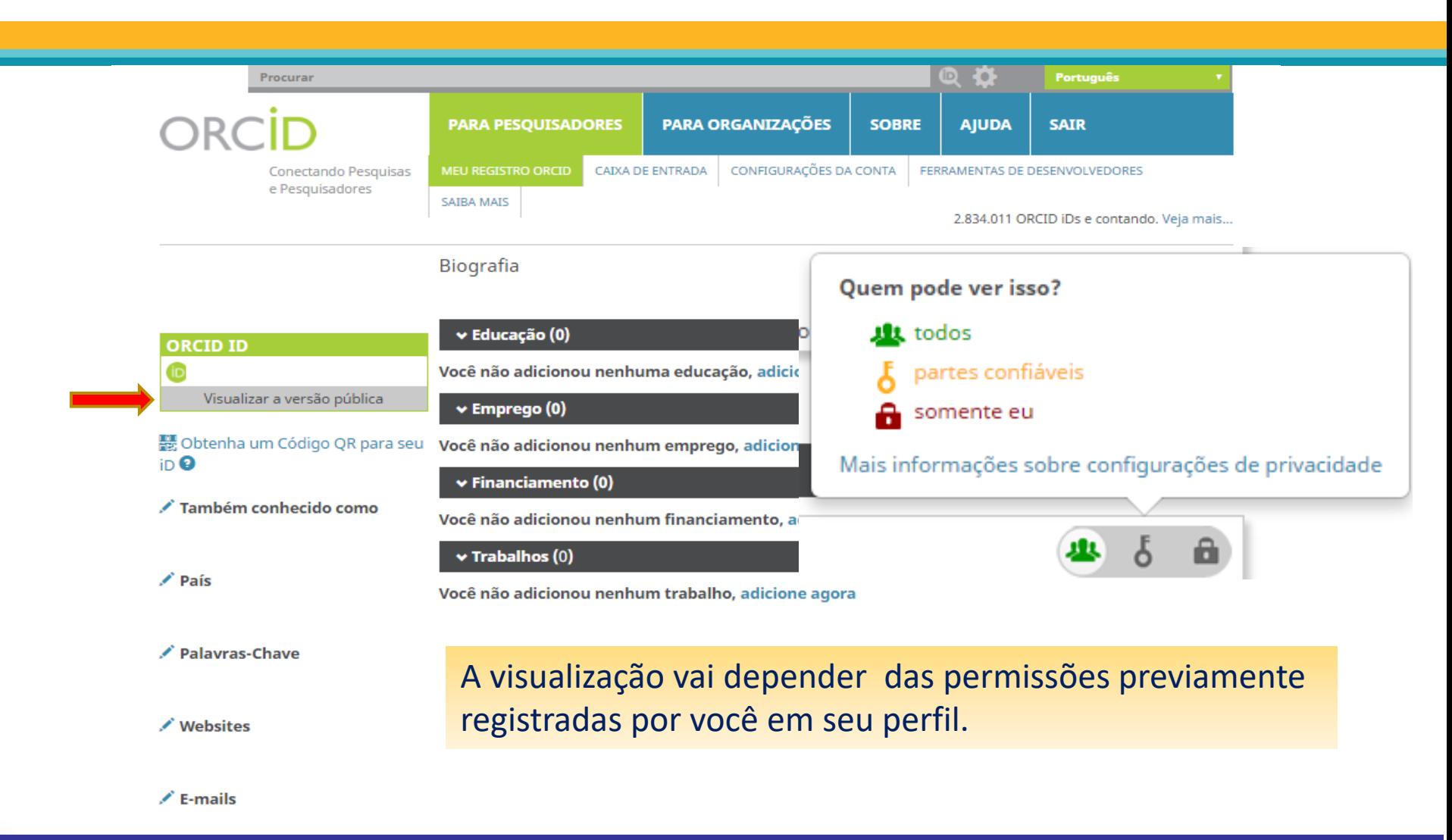

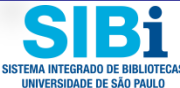

Exemplo de Registro ORCiD com diversos elementos visíveis

**ORCID ID** 

País

**Websites** 

Epernicus Lattes

orcid.org/0000-0002-6696-5142

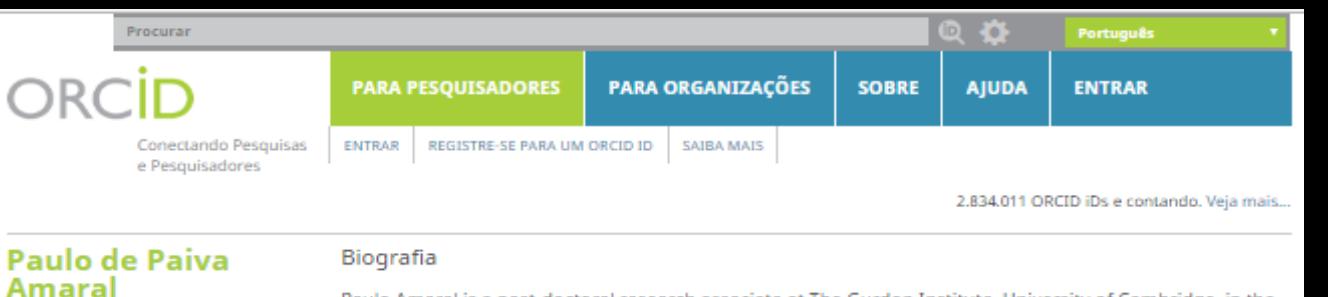

Paulo Amaral is a post-doctoral research associate at The Gurdon Institute, University of Cambridge, in the laboratory of Professor Tony Kouzarides. His research focuses on the evolution of long noncoding RNAs in vertebrates and on their roles in the regulation of gene expression in pluripotent and cancer cells.

#### ▼ Educação (3) **IT** Classificar 闸 Também conhecido como Paulo P. Amaral, Paulo Amaral, University of Queensland Institute for Molecular Bioscience: Brisbane, Paulo P. R. Amaral, Paulo de Paiva OLD, Austrália **Rosa Amaral** 2007 a 2011 ☞ **PhD in Molecular Genetics** Reino Unido Fonte: Paulo de Paiva Amaral Criado: 2015-08-19 Palavras-Chave ⊡ Universidade de São Paulo Instituto de Química: Sao Paulo, SP, Brasil noncoding RNA, regulatory RNA, 2003 a 2006 regulatory evolution M.Sc. in Biochemistry (Departamento de Bioquímica)  $\blacksquare$ Criado: 2015-08-19 Fonte: Paulo de Paiva Amaral Universidade de Brasilia Instituto de Ciências Biológicas: Brasilia, DF, **Brasil** 2000 a 2003 **B.Sc. in Biological Sciences** Fonte: Paulo de Paiva Amara Criado: 2015-08-19

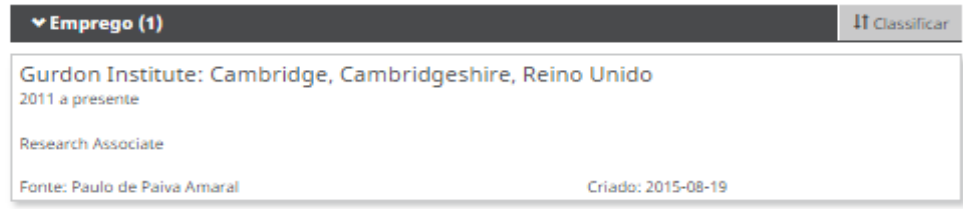

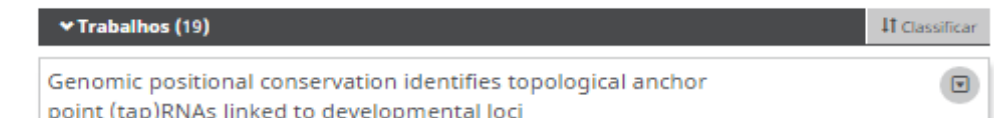

2016-04-29 | report

SISTEMA INTEGRADO DE BIBLIOTECA UNIVERSIDADE DE SÃO PAULO

### Procure quem está envolvido com a mesma área de sua pesquisa e forme uma rede de contatos

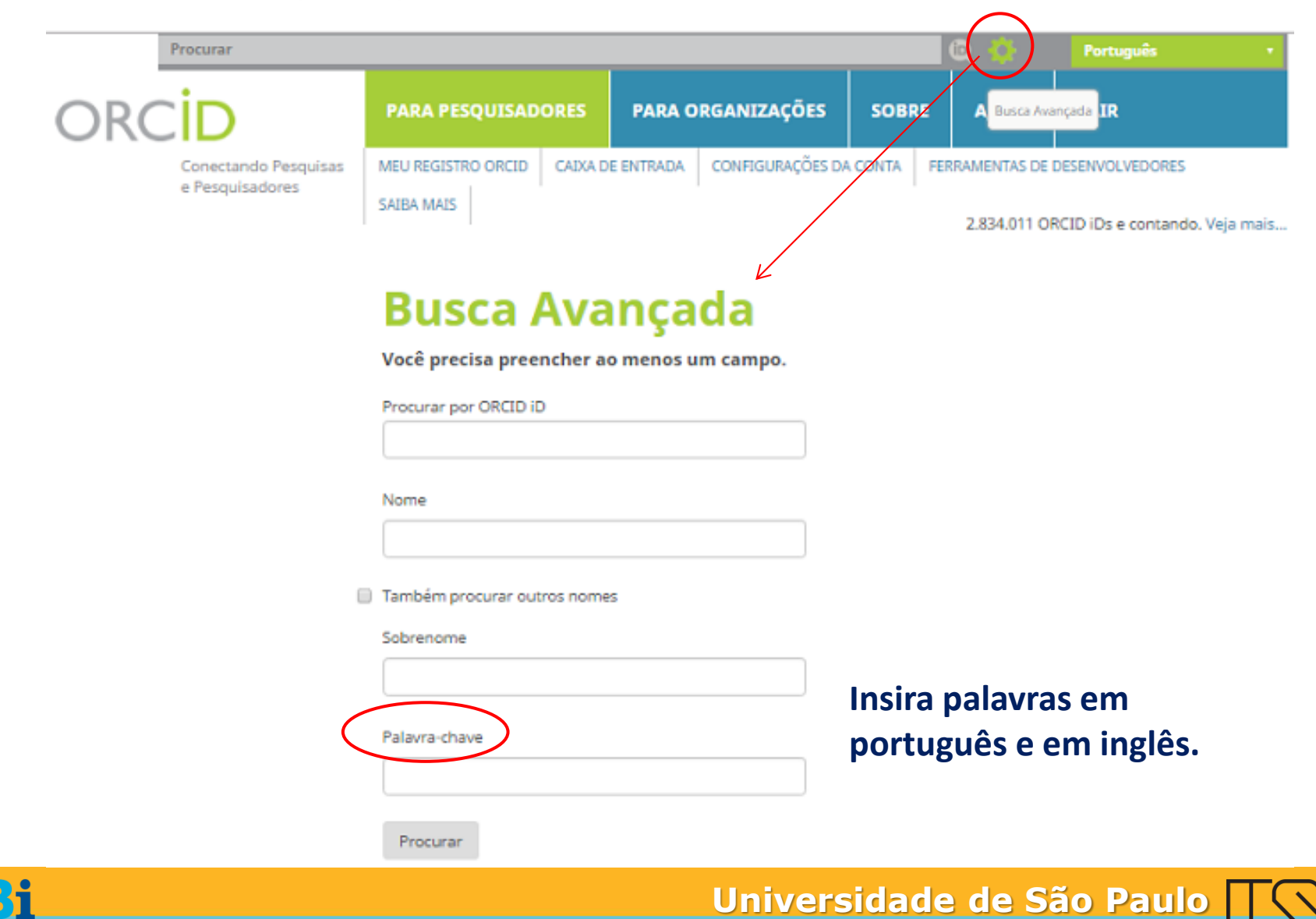

**BRASIL**

# Inclua seu número identificador ORCiD em seu Currículo Lattes

- **1)** Acesse a plataforma do Currículo Lattes e **Atualize seu Currículo**: <http://buscacv.cnpq.br/buscacv>
- **2)** No menu superior, selecione **Dados gerais;**
- **3)** Clique em **Identificação;**
- **4)** Clique em **Outras bases bibliográficas;**
- **5)** Clique em **Inserir nova;**
- **6)** Digite seu número ORCID;

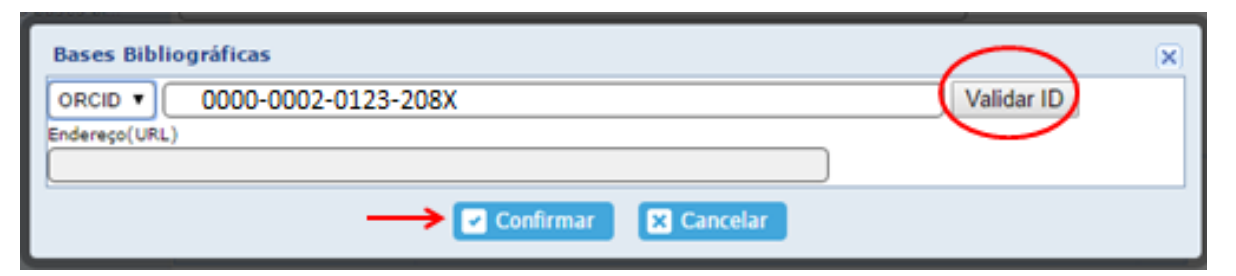

**7)** Clique em **Validar ID** e em **Confirmar**; **8)** Clique em **Salvar** e em **Enviar** ao CNPq.

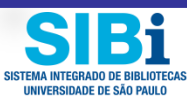

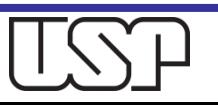

## Inclua seu número identificador ORCiD em seu Currículo Lattes

### Na página principal de seu Currículo Lattes aparecerá o *link* para seu ORCID:

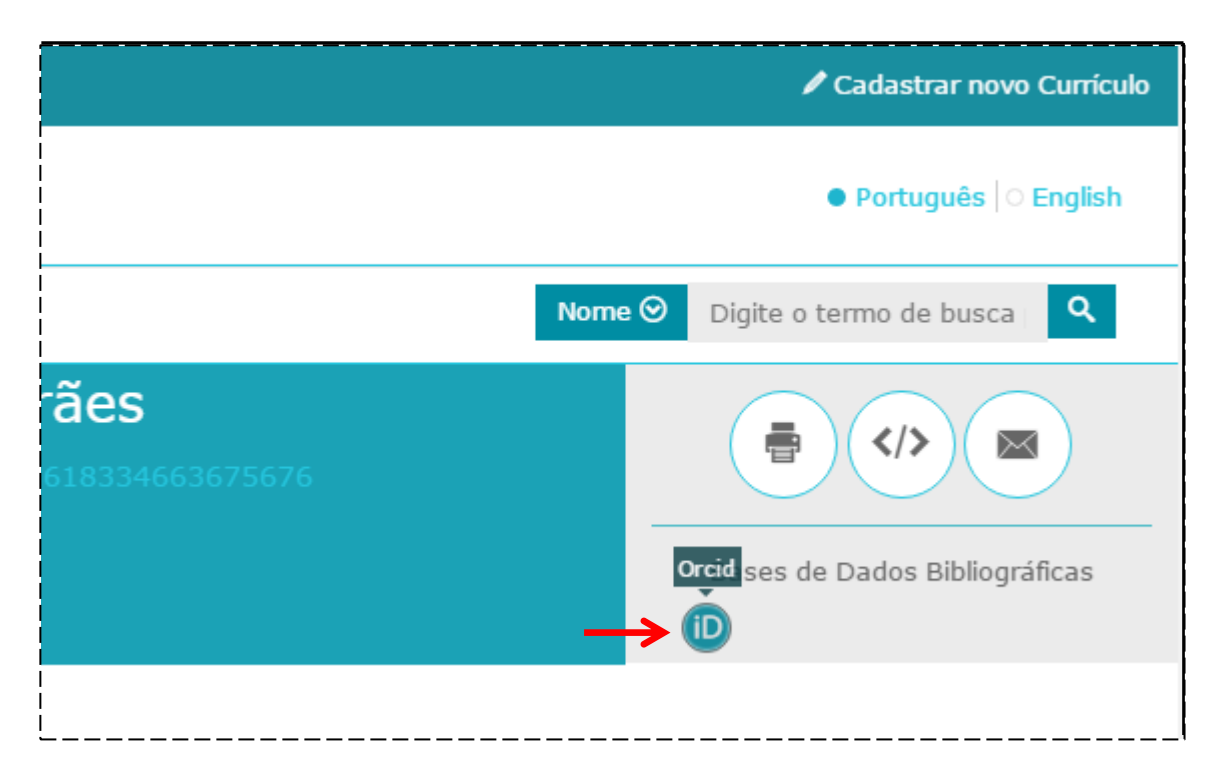

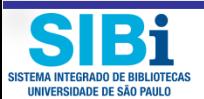

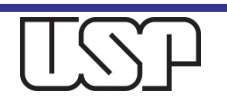

## Configurações da sua conta ORCiD

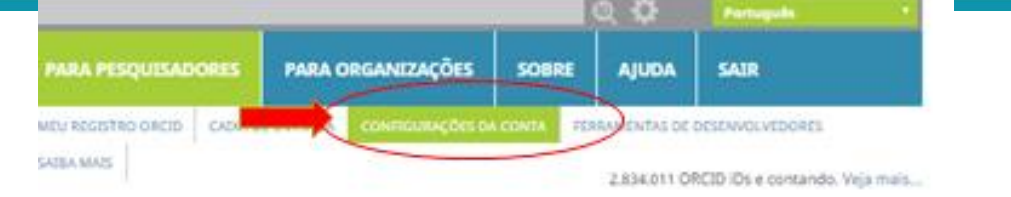

0 33

### Clique em **Configurações da conta**.

#### Configurações da Conta

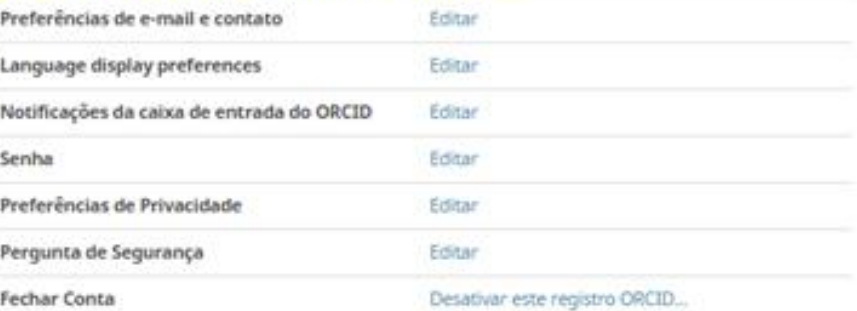

#### **Organizações Confiáveis**

Você pode permitir que seu Registro ORCID seja atualizado por uma organização confiável. Salba mais

#### Indivíduos confiáveis

Você pode permitir que seu Registro ORCID seja atualizado por outro usuário ORCID. Saiba mais

Procurar usuários ORCID para adicionar como indivíduos confiáveis.

ORCID ID, endereço de e-mail ou homes.

Procurar

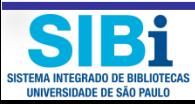

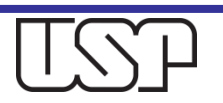

### Configurações da Conta o

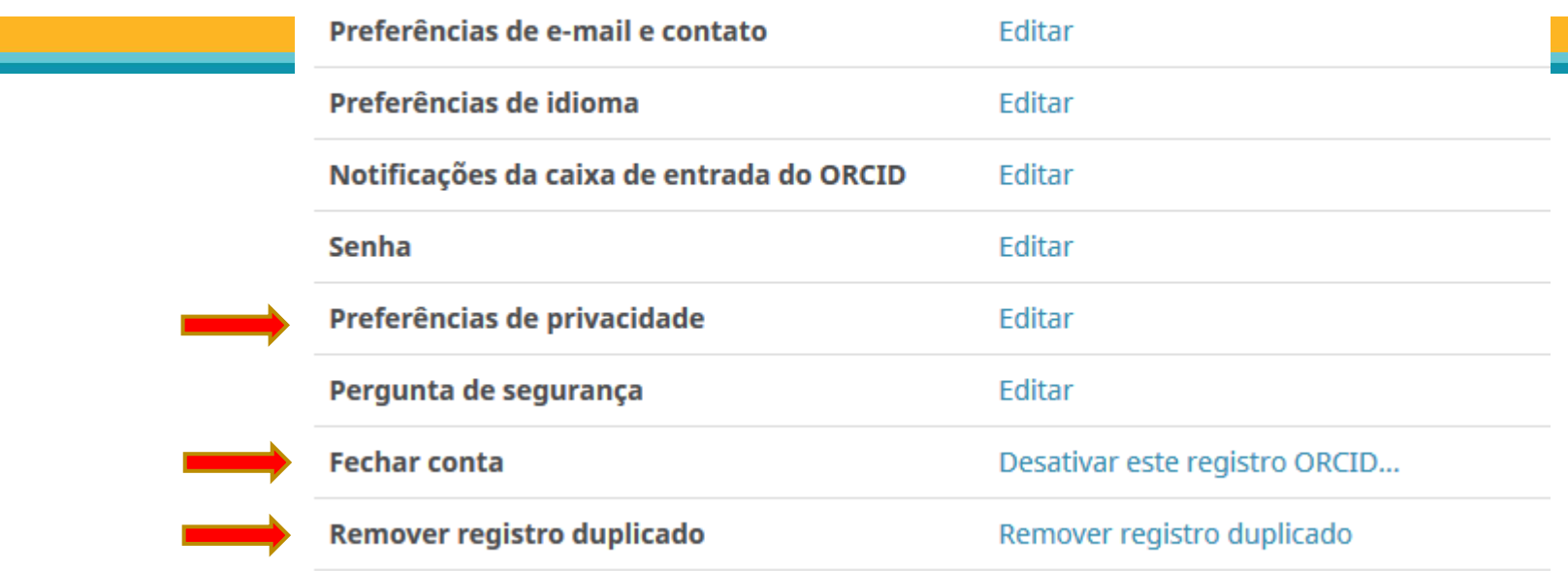

### **Visualize detalhes de Configurações da sua Conta ORCiD**

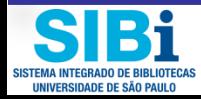

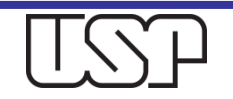

### **Organizações Confiáveis**

Você pode permitir que seu Registro ORCID seja atualizado por uma organização confiável. Saiba mais

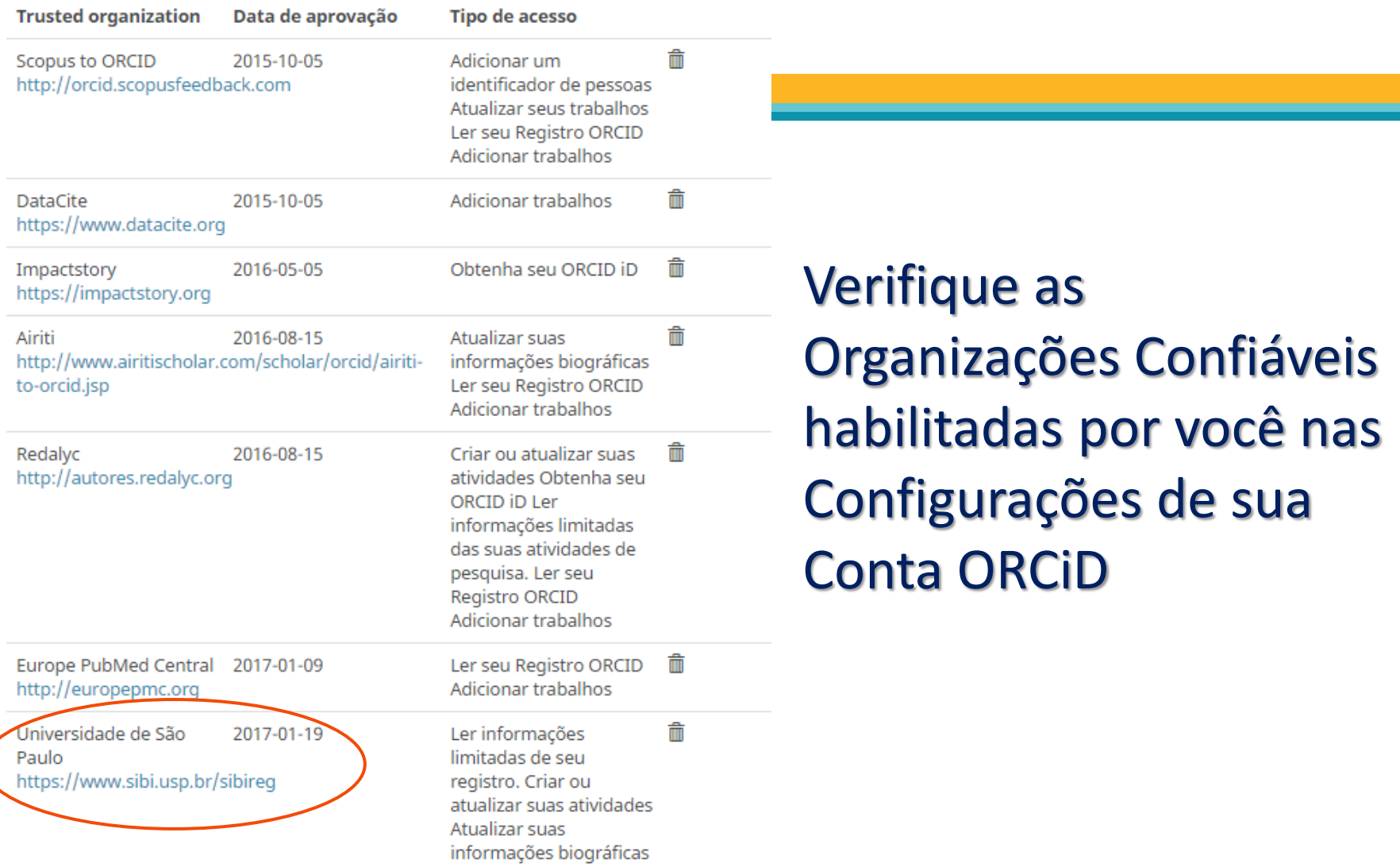

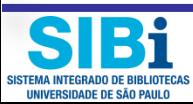

# Permissão para alguém confiável atualizar seu Registro ORCiD

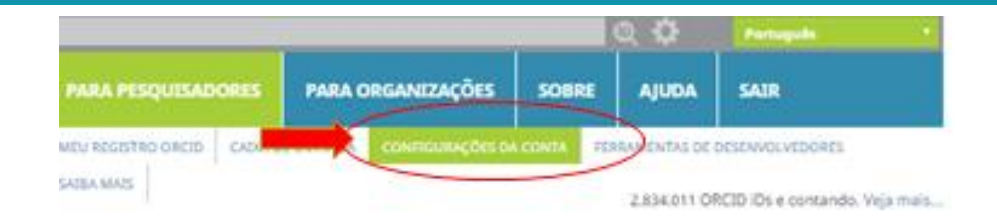

Você pode permitir que sua conta ORCID seja atualizada por alguém confiável.

Inclua o e-mail de um(a) assessor(a) que possua registro ORCiD para que ele(a) atualize suas informações

#### Configurações da Conta

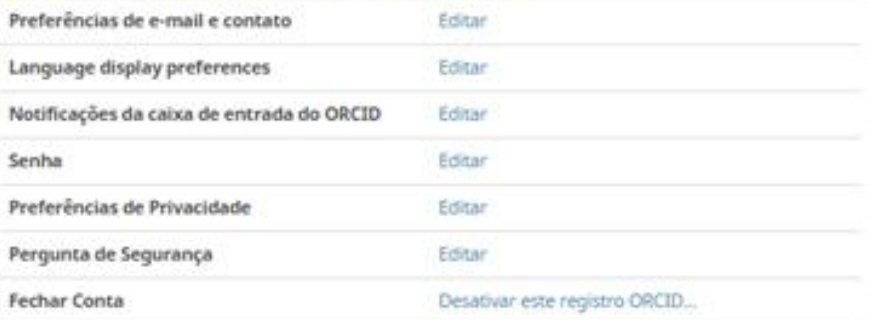

#### **Organizações Confiáveis**

Você pode permitir que seu Registro ORCID seja atualizado por uma organização confiável. Saiba mais

#### Indivíduos confiáveis

Você pode permitir que seu Registro ORCID seja atualizado por outro usuário ORCID. Salba mais

Procurar usuários ORCID para adicionar como indivíduos confiáveis.

OffCID ID, endereço de e-mail ou homes

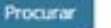

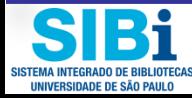

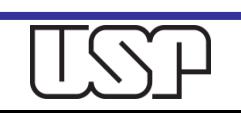

## Dúvidas

### □ Para mais informações

- **n** Consulte os profissionais das **Bibliotecas** da Universidade de São Paulo.
- **Envie mensagem ao e-mail: [atendimento@sibi.usp.br](mailto:atendimento@sibi.usp.br)**

A/C **Elisabeth Adriana Dudziak**

### Agradecemos a contribuição dos colegas das Bibliotecas e docentes interessados.

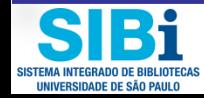

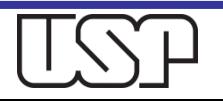